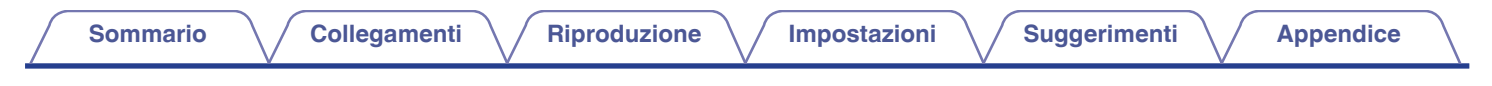

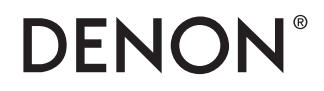

# **DNP-730AE**

**LETTORE DI RETE**

# **Manuale delle istruzioni**

È possibile stampare più pagine di un file PDF su un singolo foglio.

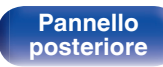

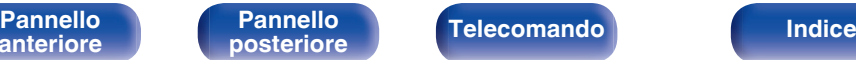

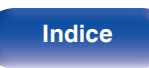

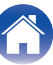

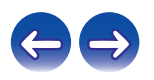

<span id="page-1-0"></span>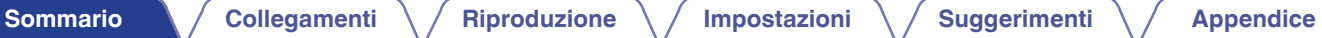

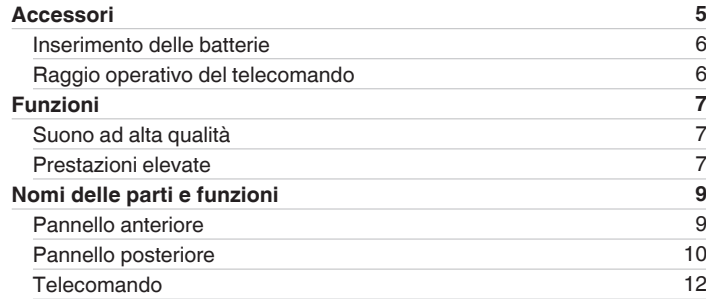

### **Collegamenti**

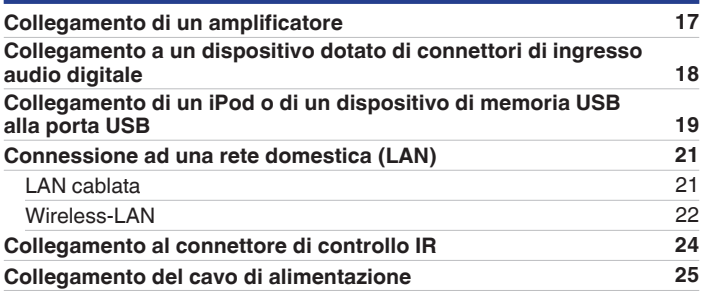

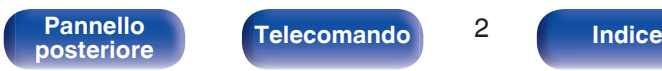

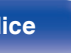

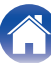

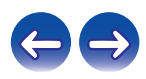

## **[anteriore](#page-8-0)**

Telecomando<sup>3</sup>

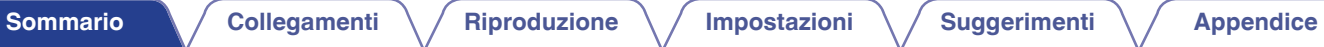

### **Riproduzione**

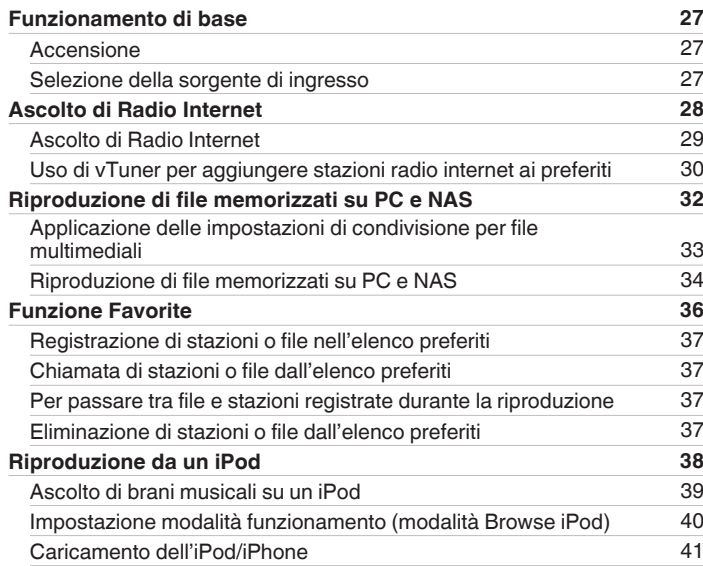

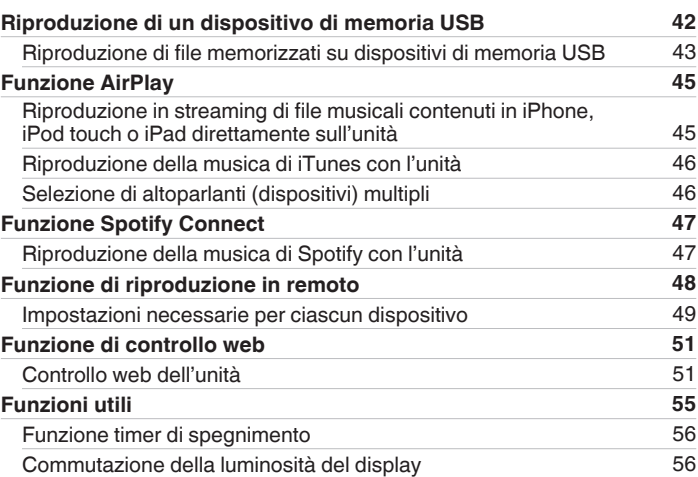

## **[anteriore](#page-8-0)**

**Impostazioni**

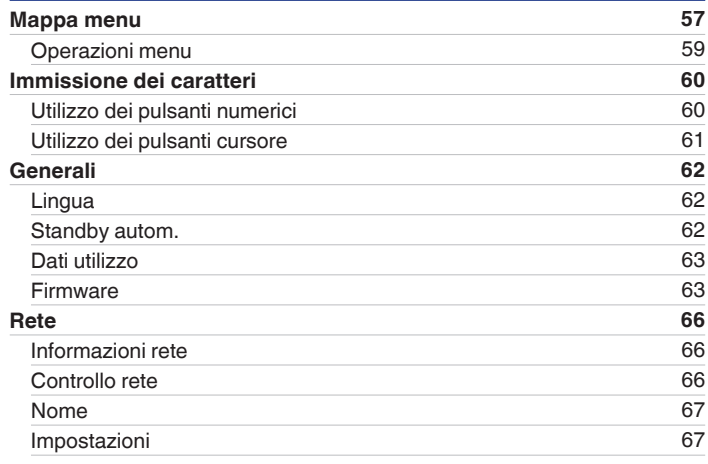

## **Suggerimenti**

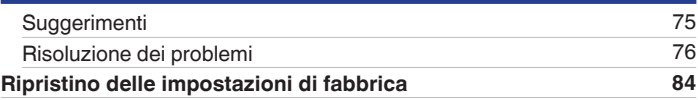

## **Appendice**

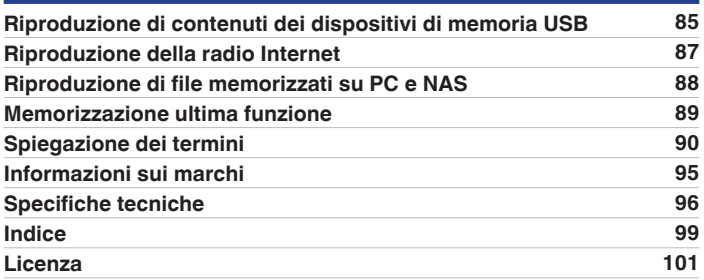

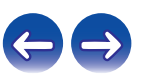

<span id="page-4-0"></span>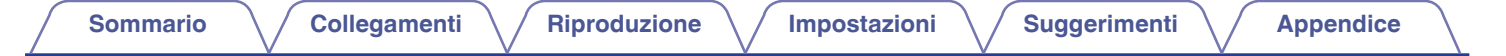

Grazie per avere acquistato questo prodotto Denon.

Per un funzionamento corretto, assicurarsi di leggere attentamente il presente manuale delle istruzioni prima di utilizzare il prodotto. Una volta letto, custodirlo per consultazioni future.

## **Accessori**

Verificare che le seguenti parti siano in dotazione con il prodotto.

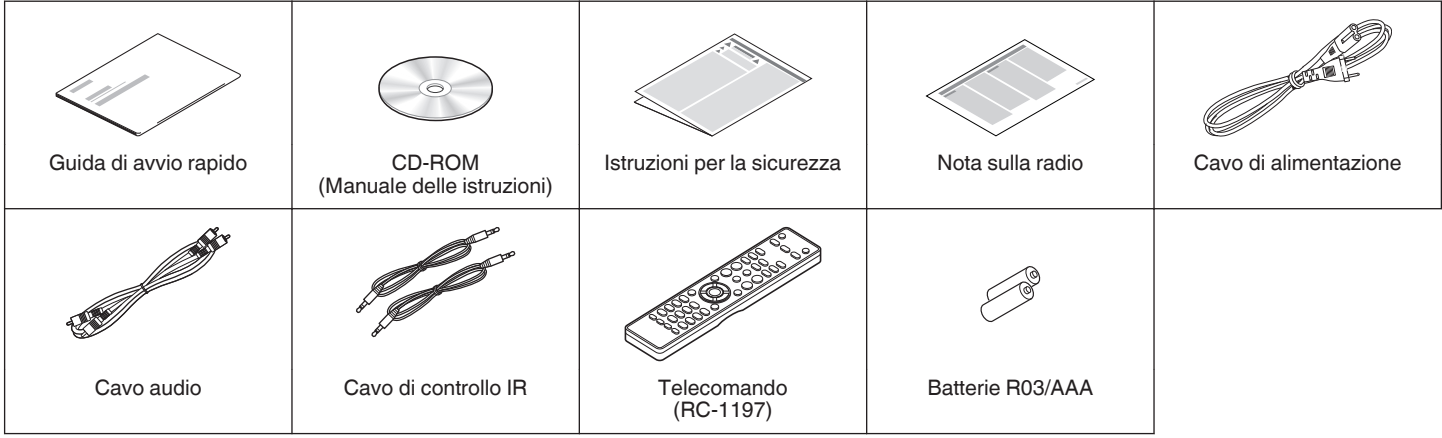

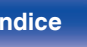

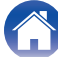

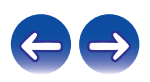

### <span id="page-5-0"></span>**Inserimento delle batterie**

**1 Far scorrere il coperchio posteriore nella direzione della freccia e staccarlo.**

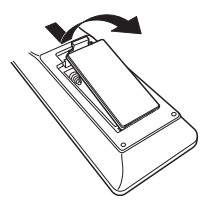

**2 Inserire due batterie correttamente nel vano batteria come indicato.**

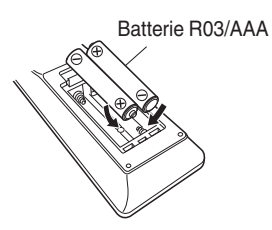

**3 Riposizionare il coperchio posteriore.**

#### **NOTA**

- $\bullet$  Inserire le batterie con la polarità corretta, attenendosi agli appositi segni  $\oplus$  e  $\ominus$ presenti nel vano batterie.
- 0 Per prevenire danni o perdita di fluido della batteria:
	- 0 Non utilizzare una batteria nuova con una vecchia.
	- 0 Non utilizzare due tipi diversi di batterie.
- 0 Se si prevede di non utilizzare il telecomando per un periodo prolungato, rimuovere le batterie dal telecomando.
- 0 In caso di perdita di fluido della batteria, rimuoverlo attentamente dall'interno del vano batteria ed inserire delle nuove batterie.

### **Raggio operativo del telecomando**

Puntare il telecomando al sensore del telecomando durante l'utilizzo.

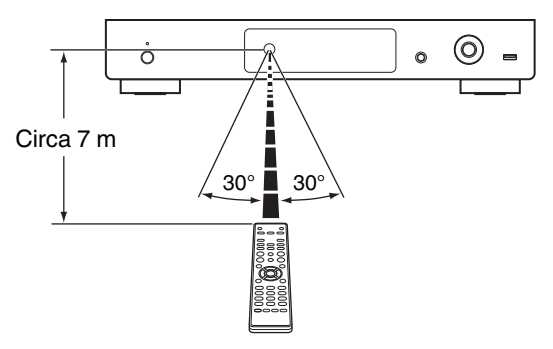

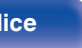

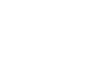

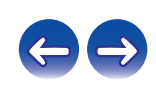

### <span id="page-6-0"></span>**Funzioni**

### **Suono ad alta qualità**

0 **Circuiti audio derivati da dispositivi di fascia alta**

Questa unità, che emula i circuiti audio di un lettore SACD di fascia alta, offre prestazioni e qualità audio di gran lunga superiori a quelli tipici della sua classe.

0 **Dotata di circuito per la riduzione del jitter**

Questa unità è dotata di un circuito per la riduzione del jitter, per ottenere una riproduzione a definizione ancora più elevata. Questo consente di ottenere uno straordinario rapporto S/N nella riproduzione, che offre un'esperienza di ascolto ancora più simile a quella di ascolto dal vivo.

0 **Condensatore elettrolitico ad alta qualità audio**

Questa unità è dotata dello stesso condensatore elettrolitico ad alta qualità audio per audiofili utilizzato specificamente nei modelli della fascia più alta.

### **Prestazioni elevate**

- 0 **Riproduzione di file DSD e FLAC tramite USB e reti** Questa unità supporta la riproduzione di formati audio ad alta risoluzione, quali i file DSD e FLAC a 192 kHz. Fornisce una riproduzione di alta qualità di file ad alta risoluzione.
- 0 **Supporta la riproduzione di audio di alta qualità** WAV/FLAC/ALAC (Apple Lossless Audio Codec)/AIFF/DSD
- 0 **Riproduzione di dispositivi di memoria (MP3/WMA/AAC/WAV/ FLAC/ALAC/AIFF/DSD) e iPod®/iPhone®**
- 0 **DLNA ver. 1.5 per reti audio**

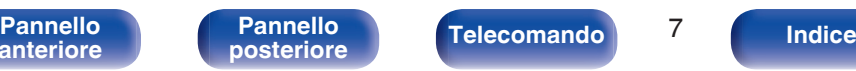

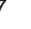

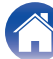

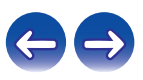

- 0 **Supporto per la riproduzione senza pause** Riproduzione senza alcuna pausa tra i file musicali. (solo per WAV/ FLAC/ALAC/AIFF/DSD)
- 0 **Quando viene collegato un iPod®, il controllo della carica intelligente avvia automaticamente la carica, quindi ottimizza il consumo di corrente in base allo stato di questa unità**
- 0 **Compatibile con "Hi-Fi Remote App" per l'esecuzione delle operazioni di base dell'unità con un iPad®, un iPhone® o uno smartphone Android**
- 0 **Display OLED (Organic Light Emitting Diode) in grado di visualizzare 3 linee**
- 0 **Funzione modalità standby automatico che riduce il consumo energetico**
- 0 **Dotata di una porta per telecomando (REMOTE CONTROL) che consente il funzionamento dei più recenti lettori CD e amplificatori integrati Denon attraverso le app**
- 0 **Dotata di una funzione Wi-Fi che supporta la condivisione Wi-Fi e il WPS**

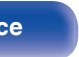

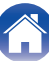

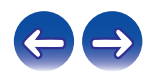

<span id="page-8-0"></span>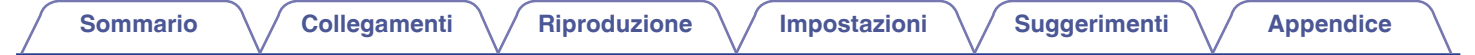

### **Nomi delle parti e funzioni**

### **Pannello anteriore**

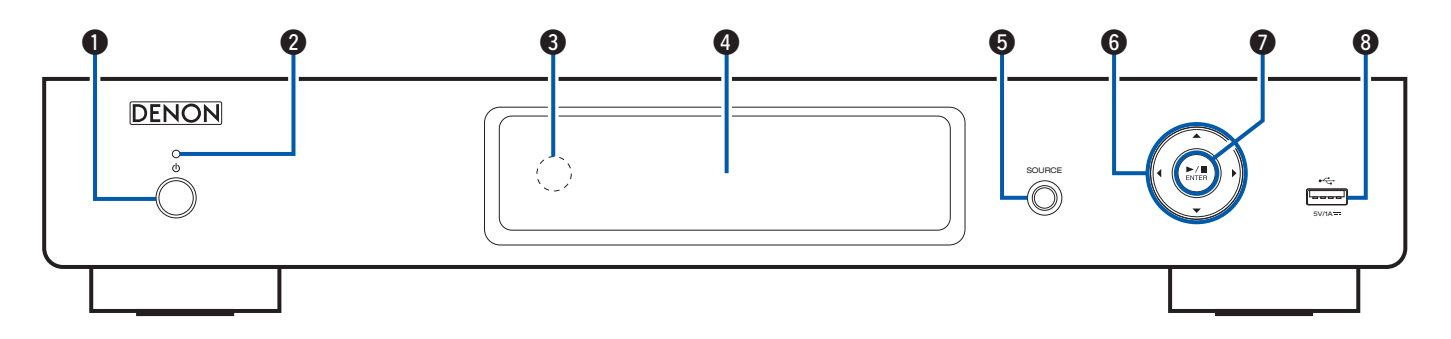

#### **O** Pulsante di alimentazione ( $\phi$ )

Consente di accendere e spegnere (mettere in standby) l'unità.

#### B **Indicatore di alimentazione**

L'indicatore di alimentazione cambia come indicato di seguito in base allo stato dell'unità.

- 0 Acceso: Verde
- Standby normale: Spento
- Quando l'opzione "Controllo rete" è impostata su "Acceso": Rosso  $(\sqrt{27} p. 66)$  $(\sqrt{27} p. 66)$
- Standby carica iPod: Rosso  $(\sqrt[p]{p} p. 41)$  $(\sqrt[p]{p} p. 41)$

#### C **Sensore del telecomando**

Riceve i segnali dal telecomando. ( $\mathscr{F}$  [p. 6\)](#page-5-0)

#### **O** Display

Utilizzato per visualizzare varie informazioni.

E **Pulsante di selezione della sorgente di ingresso (SOURCE)** Consente di selezionare la sorgente di ingresso.

### **n** Pulsanti cursore ( $\Delta \nabla \triangleleft \triangleright$ )

Consentono di selezionare le varie voci.

### G **Pulsante di riproduzione/pausa/ENTER (**1**/**3**/ENTER)**

Riproduce e mette in pausa i brani, e immette i contenuti selezionati.

#### **A** Porta USB

Utilizzata per collegare iPod o dispositivi di memoria USB.  $(\sqrt{2}P P. 19)$ 

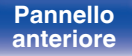

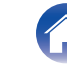

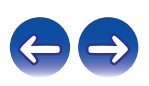

<span id="page-9-0"></span>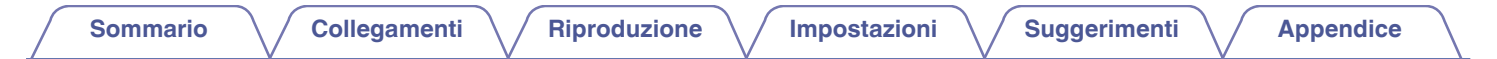

### **Pannello posteriore**

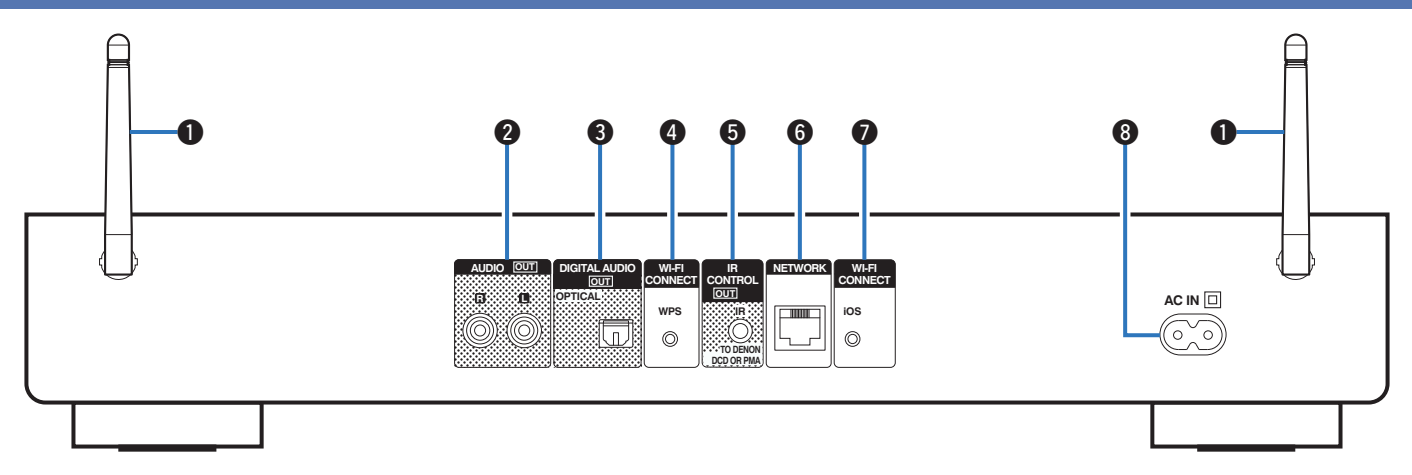

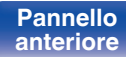

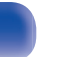

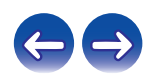

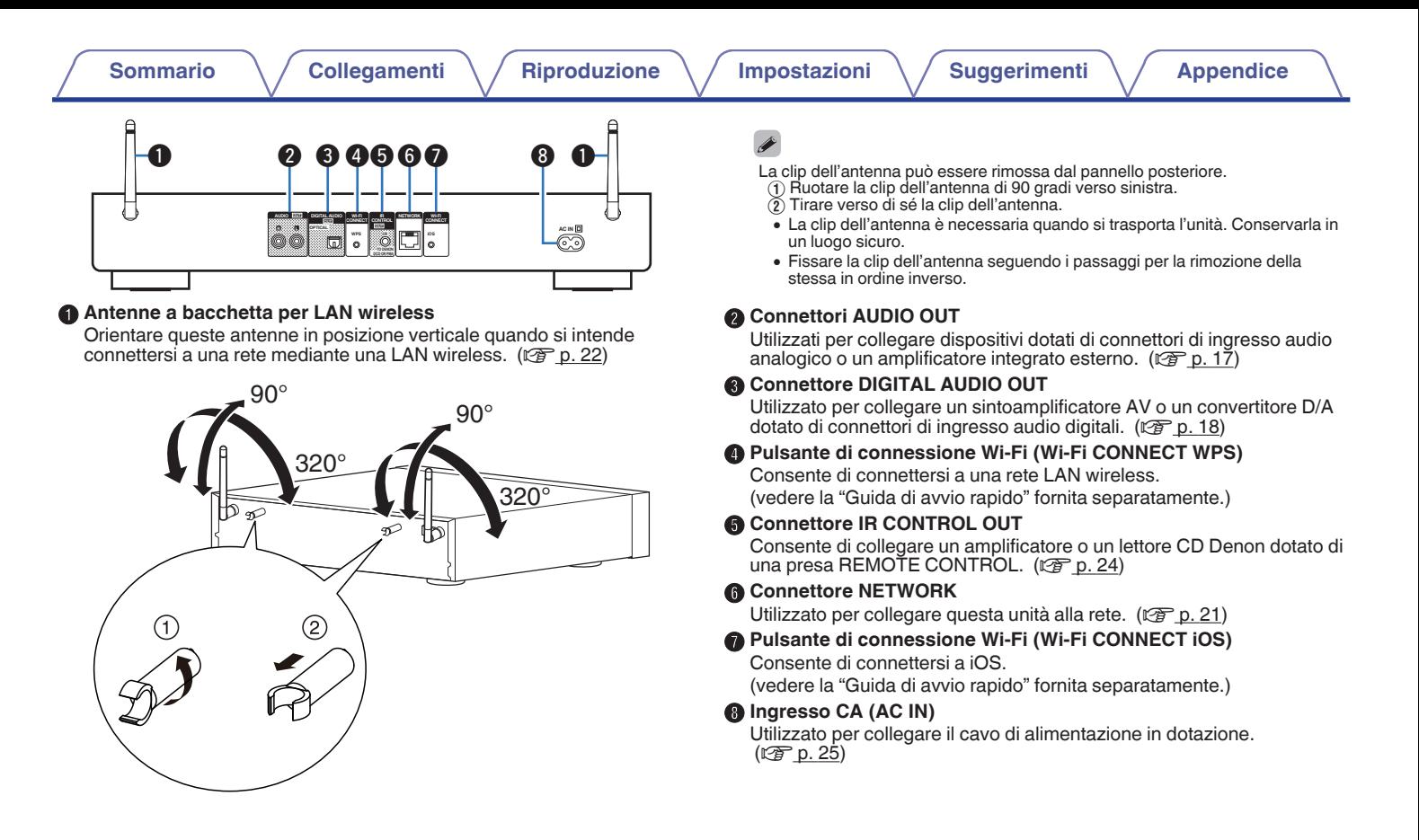

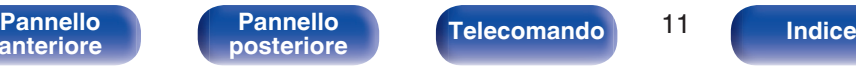

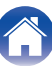

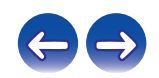

### <span id="page-11-0"></span>**Telecomando**

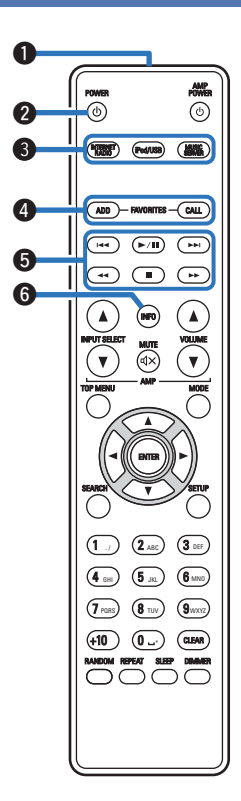

### o **Funzionamento di questa unità**

#### A **Trasmettitore di segnale**

Trasmette i segnali del telecomando.  $(\sqrt{p} \cdot \epsilon)$ 

#### **D** Pulsante POWER ((b)

Consente di accendere l'unità e di impostare la modalità standby.  $(\sqrt{27} p. 27)$  $(\sqrt{27} p. 27)$ 

#### C **Pulsanti di selezione della sorgente di ingresso**

Consente di selezionare la sorgente di ingresso. ( $\mathbb{Q}$  [p. 27\)](#page-26-0)

#### **D** Pulsanti FAVORITES ADD / CALL

- 0 Per aggiungere stazioni radio o file all'elenco dei preferiti, premere il pulsante ADD.  $(\sqrt[p]{p}$  [p. 37\)](#page-36-0)
- 0 Per richiamare una stazione radio o un file memorizzato nell'elenco preferiti, premere il pulsante CALL. ( $\mathbb{C}$ P [p. 37\)](#page-36-0)

#### E **Pulsanti di sistema**

Consentono di eseguire le operazioni relative alla riproduzione.  $(\sqrt{27} \text{ p. } 34, 40, 43)$  $(\sqrt{27} \text{ p. } 34, 40, 43)$  $(\sqrt{27} \text{ p. } 34, 40, 43)$  $(\sqrt{27} \text{ p. } 34, 40, 43)$ 

- Pulsanti Indietro-salto brano/Avanti-salto brano ( $\blacktriangleleft$ ,  $\blacktriangleright\blacktriangleright$ I)
- $\bullet$  Pulsante di riproduzione/pausa ( $\blacktriangleright$ /II)
- Pulsanti di riavvolgimento rapido/avanzamento rapido  $(44)$
- Pulsante di arresto ( $\blacksquare$ )

#### **Pulsante informazioni (INFO)**

Consente di visualizzare sul display alcune voci, come il nome dell'album e il titolo nella schermata di riproduzione.  $(\sqrt{2^2} p. 30, 34, 40, 43)$  $(\sqrt{2^2} p. 30, 34, 40, 43)$  $(\sqrt{2^2} p. 30, 34, 40, 43)$  $(\sqrt{2^2} p. 30, 34, 40, 43)$  $(\sqrt{2^2} p. 30, 34, 40, 43)$  $(\sqrt{2^2} p. 30, 34, 40, 43)$  $(\sqrt{2^2} p. 30, 34, 40, 43)$  $(\sqrt{2^2} p. 30, 34, 40, 43)$ 

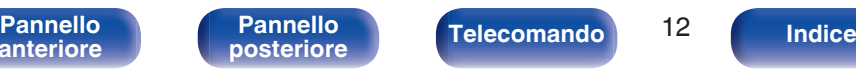

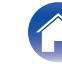

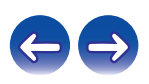

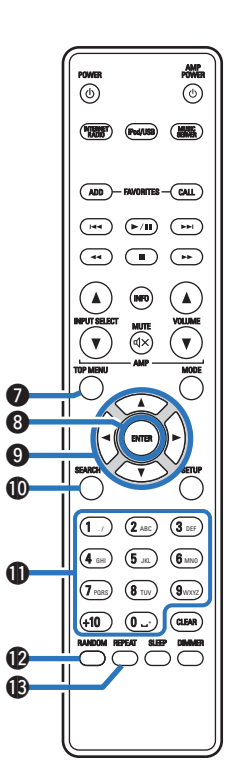

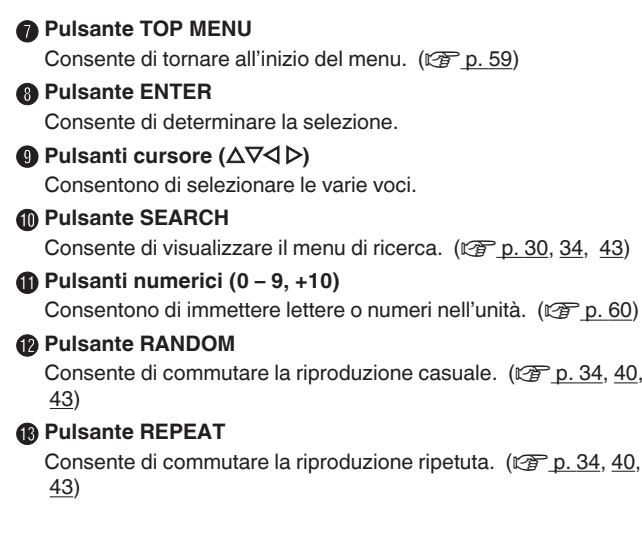

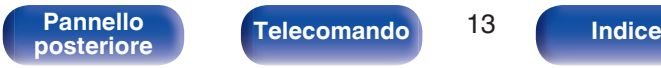

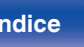

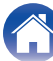

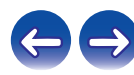

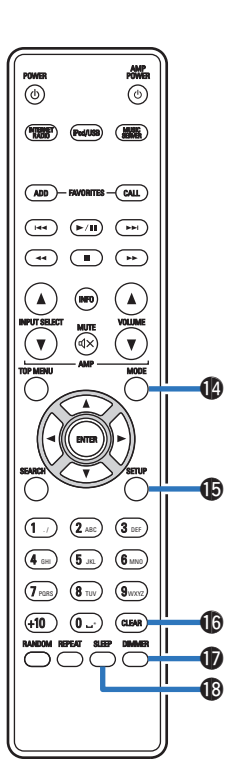

N **Pulsante MODE**

Commuta la modalità di funzionamento. ( $\sqrt{2}$  [p. 40\)](#page-39-0)

## **B** Pulsante SETUP

Il menu di impostazione è mostrato sul display. ( $\mathbb{C} \mathbb{F}$  [p. 59\)](#page-58-0)

### *<u>A</u>* Pulsante CLEAR

Consente di annullare le impostazioni. ( $\sqrt{2}$  [p. 37,](#page-36-0) [61\)](#page-60-0)

### Q **Pulsante DIMMER**

Regola la luminosità del display dell'unità. ( $\mathbb{Z}$  [p. 56\)](#page-55-0)

### R **Pulsante SLEEP**

Imposta il timer di spegnimento. ( $\sqrt{2}$  [p. 56\)](#page-55-0)

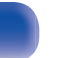

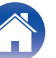

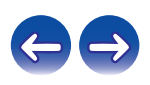

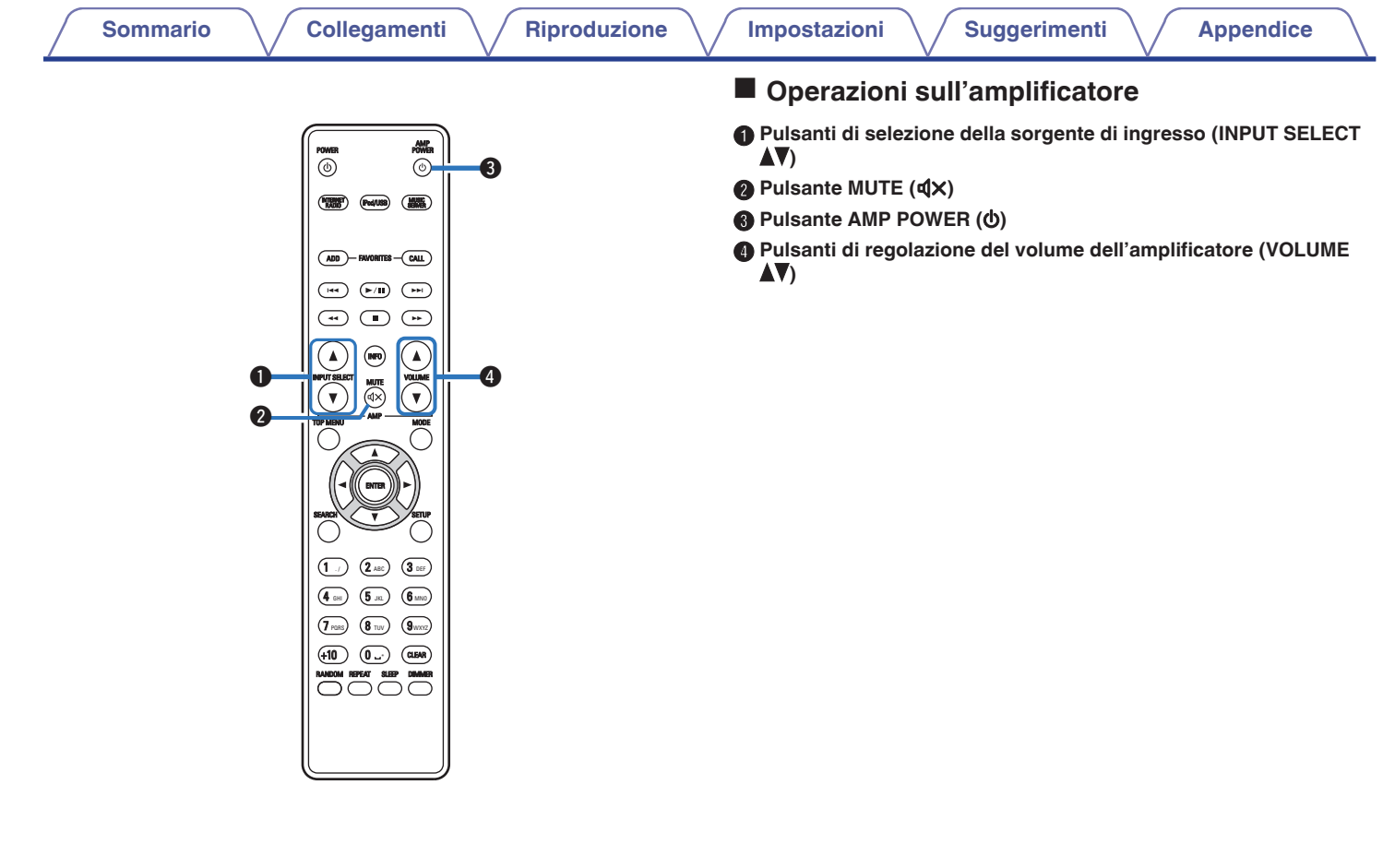

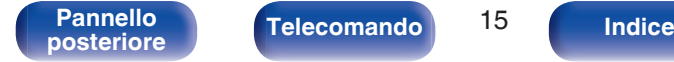

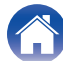

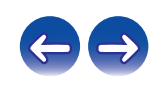

### <span id="page-15-0"></span>**N** Sommario

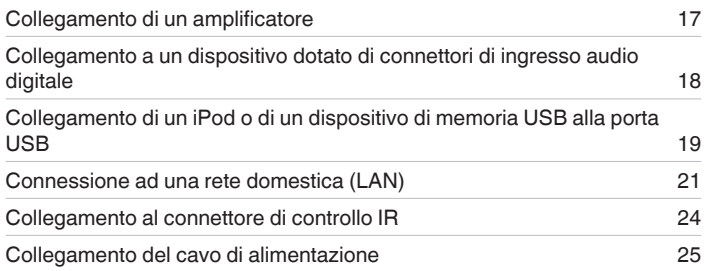

#### **NOTA**

0 Non collegare il cavo di alimentazione prima di aver completato tutti i collegamenti.

0 Non unire i cavi di alimentazione ai cavi di collegamento. Ciò può provocare ronzii o altri rumori.

### ■ Cavi utilizzati per i collegamenti

Utilizzare i cavi necessari per i dispositivi da collegare.

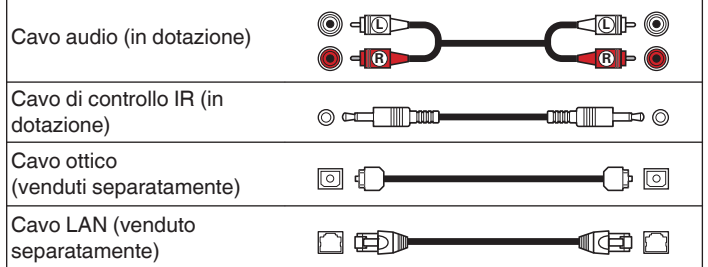

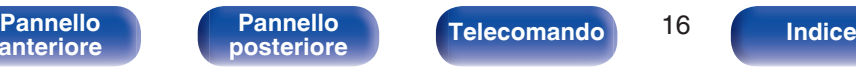

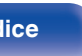

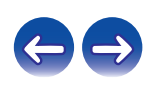

<span id="page-16-0"></span>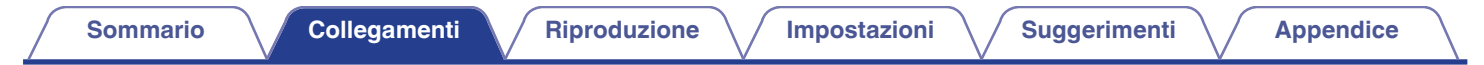

## **Collegamento di un amplificatore**

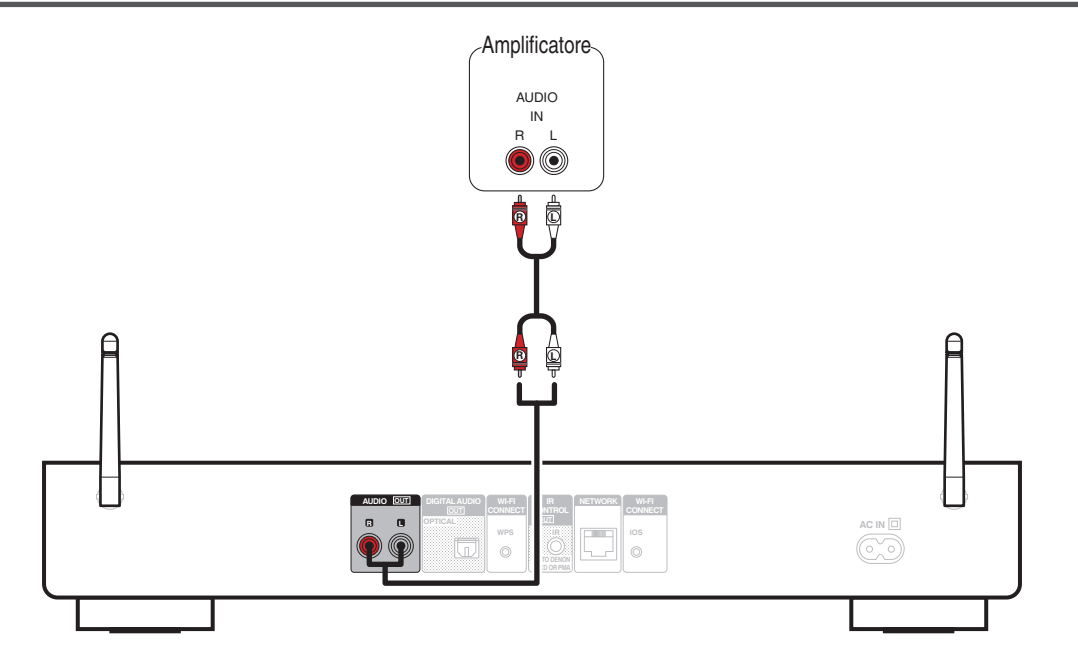

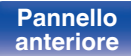

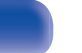

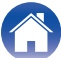

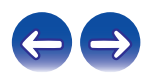

<span id="page-17-0"></span>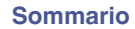

## **Collegamento a un dispositivo dotato di connettori di ingresso audio digitale**

Utilizzare questo collegamento per trasmettere i segnali audio digitali da questa unità e convertire i segnali per la riproduzione mediante il convertitore C/A di un dispositivo collegato.

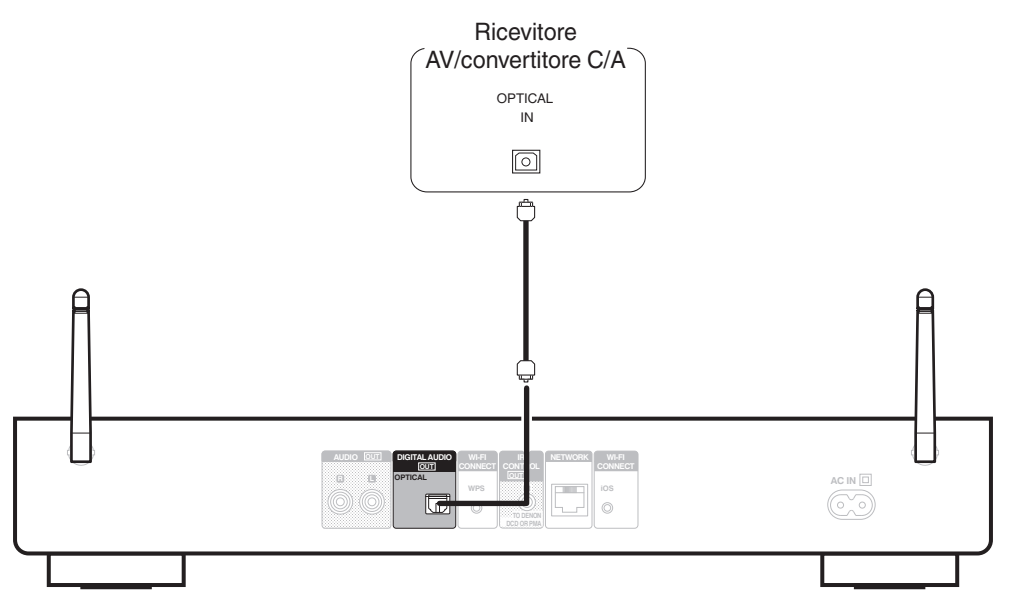

 $\overline{\mathscr{L}}$ 

Non è possibile inviare in uscita segnali con una frequenza di campionamento di 32 kHz e segnali DSD dal connettore di uscita audio digitale di questa unità.

**[anteriore](#page-8-0)**

**[Pannello](#page-8-0)** 18 **[posteriore](#page-9-0) [Telecomando](#page-11-0) [Indice](#page-98-0)[Pannello](#page-9-0)**

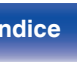

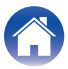

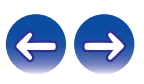

## <span id="page-18-0"></span>**Collegamento di un iPod o di un dispositivo di memoria USB alla porta USB**

L'utente può ascoltare la musica contenuta nell'iPod/iPhone o nel dispositivo di memoria USB.

- 0 Per connettere un iPod/iPhone all'unità, utilizzare il cavo adattatore USB in dotazione con l'iPod/iPhone.
- Per le istruzioni operative, vedere ["Riproduzione da un iPod" \(](#page-37-0)☞ p. 38) o ["Riproduzione di file memorizzati su dispositivi di memoria](#page-42-0)  $USB" (CFT p. 43)$  $USB" (CFT p. 43)$ .

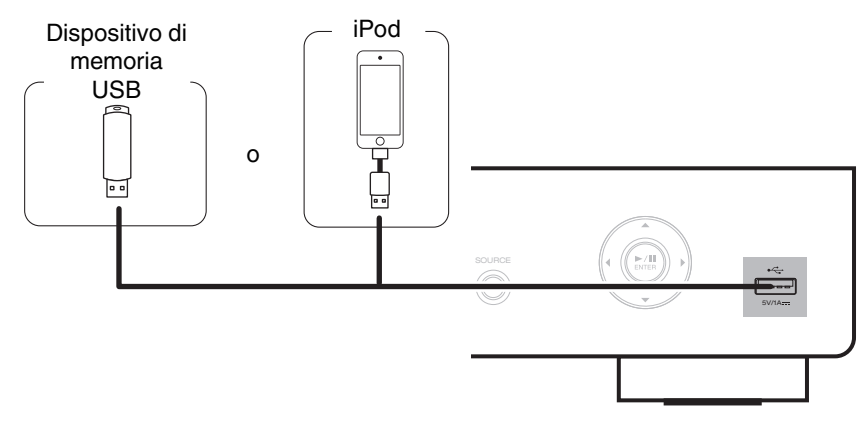

0 Denon non garantisce che tutti i dispositivi di memoria USB possano funzionare ed essere alimentati. Quando si utilizza un'unità disco rigido USB portatile dotata di adattatore CA, utilizzare l'adattatore CA di tale dispositivo.

#### **NOTA**

- 0 I dispositivi di memoria USB non funzioneranno tramite un hub USB.
- 0 Non è possibile utilizzare l'unità collegando la porta USB dell'unità a un PC mediante un cavo USB.
- 0 Non utilizzare un cavo di prolunga quando si collega un dispositivo di memoria USB. Ciò potrebbe causare un'interferenza radio con altri dispositivi.

**[anteriore](#page-8-0)**

**[Pannello](#page-8-0)** 19 **[posteriore](#page-9-0) [Telecomando](#page-11-0) [Indice](#page-98-0)**

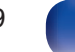

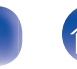

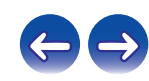

 $\overline{\mathbf{r}}$ 

(o`

iPod classic

160GB (2009)

 $\sqrt{2}$ 

iPod nano

5th generation (video camera)

8GB 16GB

### ■ Modelli di iPod/iPhone supportati

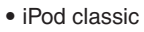

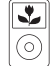

iPod classic 80GB

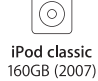

 $\overline{\frac{1}{2}}$ 

iPod nano

4th generation (video)

8GB 16GB

 $\frac{1}{2}$ 

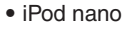

⊗′⊱

iPod nano 3rd generation (video) 4GB 8GB

**• iPod touch**

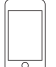

iPod touch 2nd generation 8GB 16GB 32GB

iPod touch 3rd generation

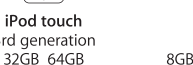

iPod touch 4th generation 8GB 16GB 32GB 64GB

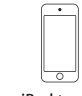

iPod touch 5th generation 16GB 32GB 64GB

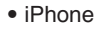

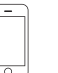

iPhone 3G 8GB 16GB

 $\overline{\circ}$ 

iPhone 3GS 8GB 16GB 32GB

iPhone 4 8GB 16GB 32GB

iPhone 4S 16GB 32GB 64GB

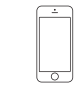

iPhone 5 iPhone 5c iPhone 5s 16GB 32GB 64GB

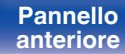

**[Pannello](#page-9-0)**

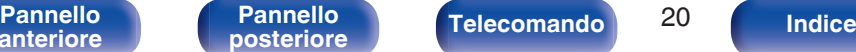

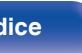

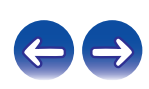

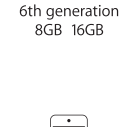

iPod nano

iPod nano 7th generation 16GB

## <span id="page-20-0"></span>**Connessione ad una rete domestica (LAN)**

È possibile collegare questa unità alla rete domestica (LAN) per eseguire diversi tipi di riproduzioni e operazioni come descritto di seguito.

- 0 Riproduzione di audio di rete, ad esempio Radio internet e di server musica
- 0 Riproduzione di contenuti musicali da servizi di streaming online
- Uso della funzione Apple AirPlay
- 0 Uso di questa unità in rete
- 0 Aggiornamento firmware

### **LAN cablata**

Per effettuare il collegamento tramite una LAN cablata, usare un cavo LAN per collegare il router a questa unità come mostrato nella figura di seguito.

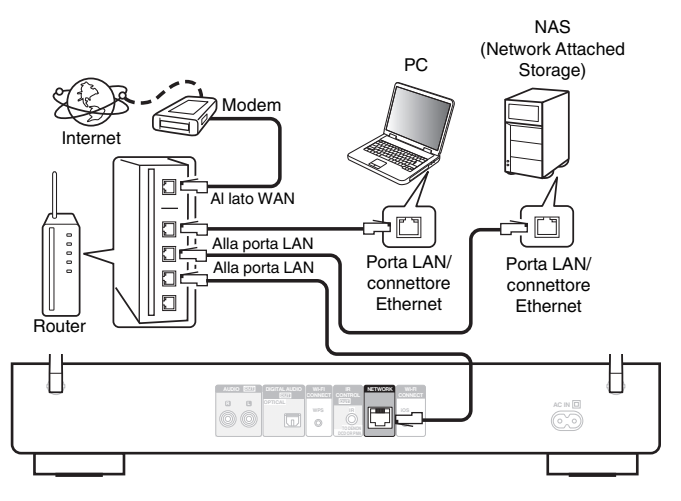

**Per connessioni internet, contattare un ISP (Internet Service Provider) oppure un rivenditore di computer.**

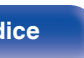

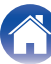

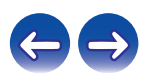

### <span id="page-21-0"></span>**Wireless-LAN**

Durante la connessione a una rete LAN wireless, posizionare l'antenna a bacchetta per connessione LAN wireless in posizione verticale sul pannello posteriore.

Per ulteriori informazioni su come collegarsi a un router LAN wireless, vedere ["Impostazioni" \(](#page-66-0) $\sqrt{\epsilon}$  p. 67).

Internet

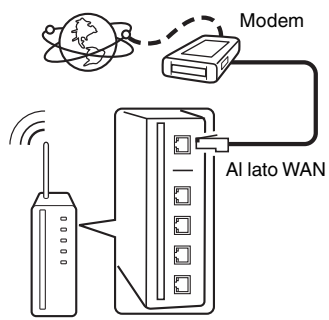

#### Router con punto di accesso

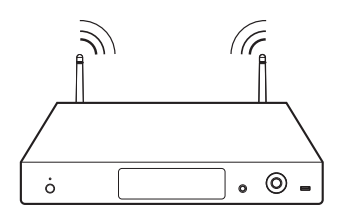

### $\overline{\mathscr{E}}$

- 0 Con l'unità, è possibile utilizzare le funzioni DHCP ed Auto IP per eseguire manualmente le impostazioni di rete.
- 0 Quando si utilizza l'unità con la funzione DHCP del router a banda larga abilitata, quest'ultima automaticamente le impostazioni di indirizzo IP e altre impostazioni. Quando si utilizza l'unità collegata a una rete senza funzione DHCP, eseguire le impostazioni per l'indirizzo IP ecc. in "Rete". ( $\sqrt{\mathcal{F}}$  [p. 66\)](#page-65-0)
- 0 Quando si utilizza l'unità, si raccomanda l'uso di un router dotato delle seguenti funzioni:
	- Server DHCP integrato Questa funzione assegna automaticamente indirizzi IP alla LAN.
	- Switch 100BASE-TX integrato Con un collegamento a più dispositivi, si consiglia uno switching hub con velocità pari o superiore a 100 Mbps.
- 0 Utilizzare esclusivamente cavi STP o ScTP LAN facilmente reperibili presso i negozi di elettronica. (CAT-5 o superiore consigliata)
- 0 Si raccomanda il normale cavo LAN schermato. Se viene utilizzato un cavo del tipo piatto o non schermato, gli altri dispositivi potrebbero essere facilmente soggetti a rumore.
- 0 Quando si utilizza un router compatibile con il sistema WPS (Wi-Fi Protected Setup), è possibile connettersi facilmente al Wi-Fi premendo il pulsante Wi-Fi CONNECT/WPS su questa unità. (vedere la "Guida di avvio rapido" fornita separatamente.)

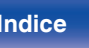

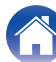

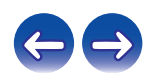

#### **NOTA**

- $\bullet$  I tipi di router utilizzabili dipendono dall'ISP. Per ulteriori informazioni al riguardo, contattare il proprio ISP oppure un rivenditore di computer.
- 0 L'unità non è compatibile con PPPoE. Se si possiede un contratto per una linea del tipo con il quale è impostato il PPPoE, è richiesto un router compatibile con PPPoE.
- 0 Non collegare un connettore NETWORK direttamente alla porta LAN/connettore Ethernet del computer.
- 0 Non è possibile rimuovere l'antenna.
- 0 Non trasportare questa unità afferrandola per l'antenna.

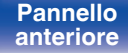

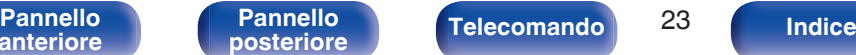

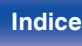

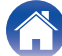

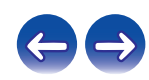

## <span id="page-23-0"></span>**Collegamento al connettore di controllo IR**

Se questa unità viene collegata a un amplificatore o a un lettore CD Denon, è possibile controllare questi ultimi attraverso questa unità utilizzando l'app Denon "Hi-Fi Remote".

### **E** Collegamento

Utilizzare il cavo di controllo IR in dotazione per collegare il connettore IR CONTROL OUT di questa unità al connettore REMOTE CONTROL IN dell'amplificatore o del lettore CD.

 $\overline{\mathscr{E}}$ 

- 0 Per utilizzare questa unità e un amplificatore da solo senza collegare un lettore CD, collegare il connettore IR CONTROL OUT di questa unità al connettore REMOTE CONTROL IN dell'amplificatore.
- 0 È possibile collegare solo un amplificatore o un lettore CD Denon dotati sul pannello posteriore di un connettore REMOTE CONTROL.

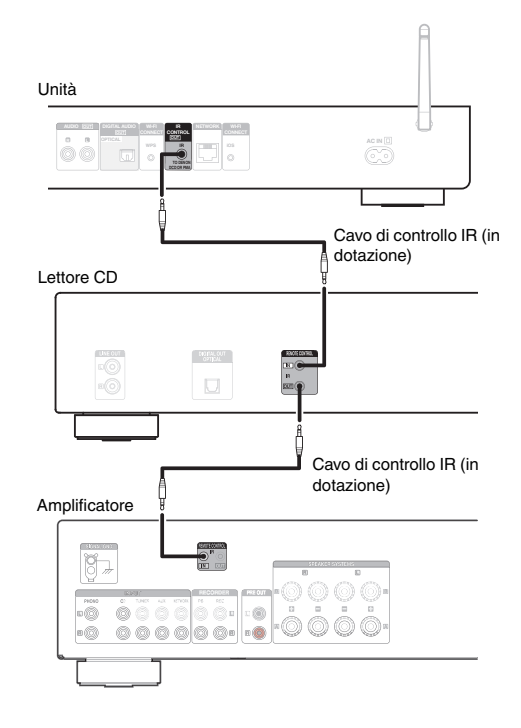

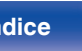

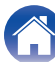

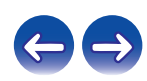

<span id="page-24-0"></span>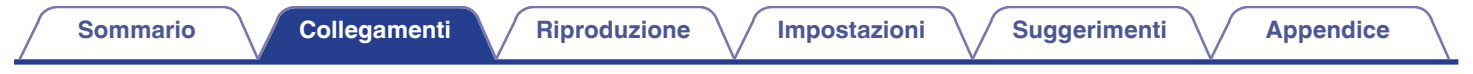

### **Collegamento del cavo di alimentazione**

Dopo aver effettuato tutti i collegamenti, inserire la spina in una presa di corrente.

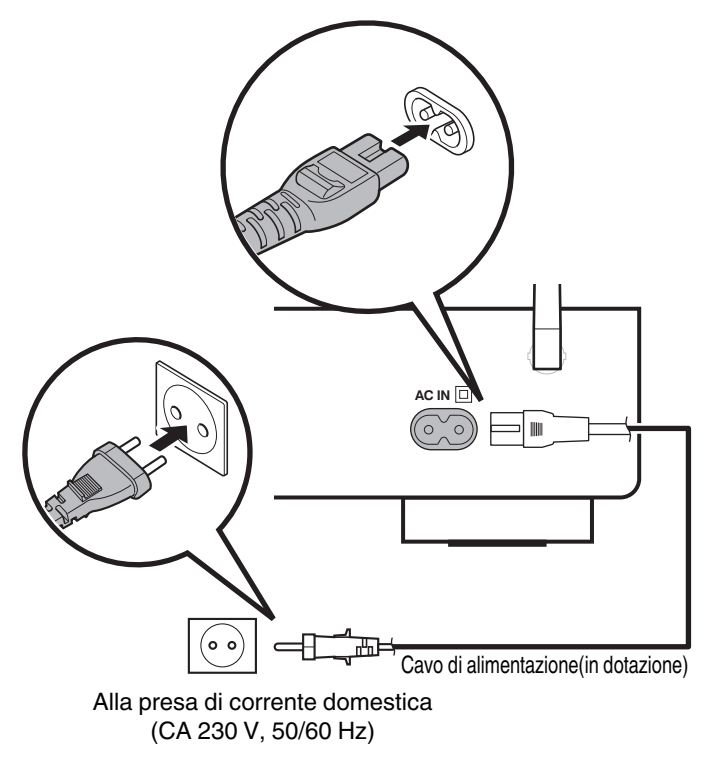

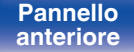

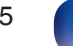

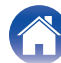

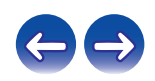

### <span id="page-25-0"></span>**N** Sommario

### **Funzionamento di base**

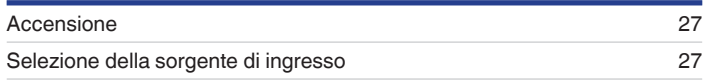

### **Riproduzione di un dispositivo**

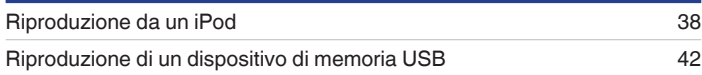

### **Riprodurre audio di rete/servizio**

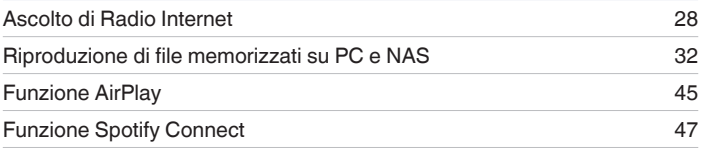

## **Altre funzioni**

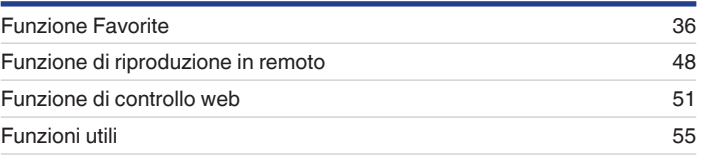

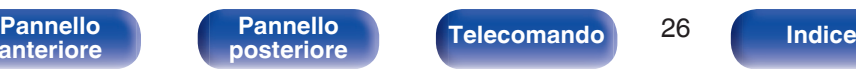

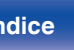

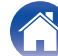

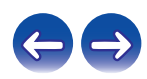

## <span id="page-26-0"></span>**Funzionamento di base**

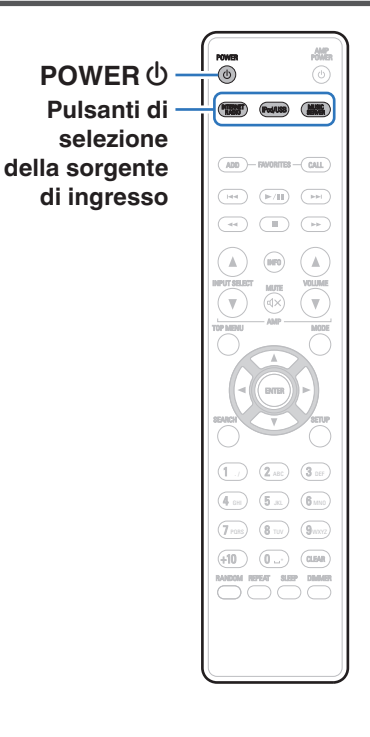

### **Accensione**

**Premere POWER**  $\Phi$  per accendere l'unità.

• È anche possibile impostare l'alimentazione in modalità standby premendo  $\Phi$ sull'unità principale.

### **Selezione della sorgente di ingresso**

#### **1 Premere il pulsante di selezione della sorgente di ingresso da riprodurre.**

La sorgente di ingresso desiderata può essere selezionata direttamente.

0 È possibile anche selezionare la sorgente di ingresso premendo SOURCE sull'unità principale.

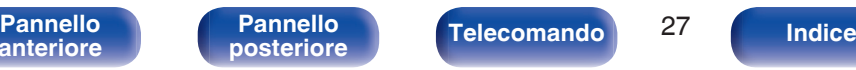

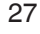

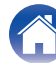

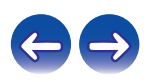

<span id="page-27-0"></span>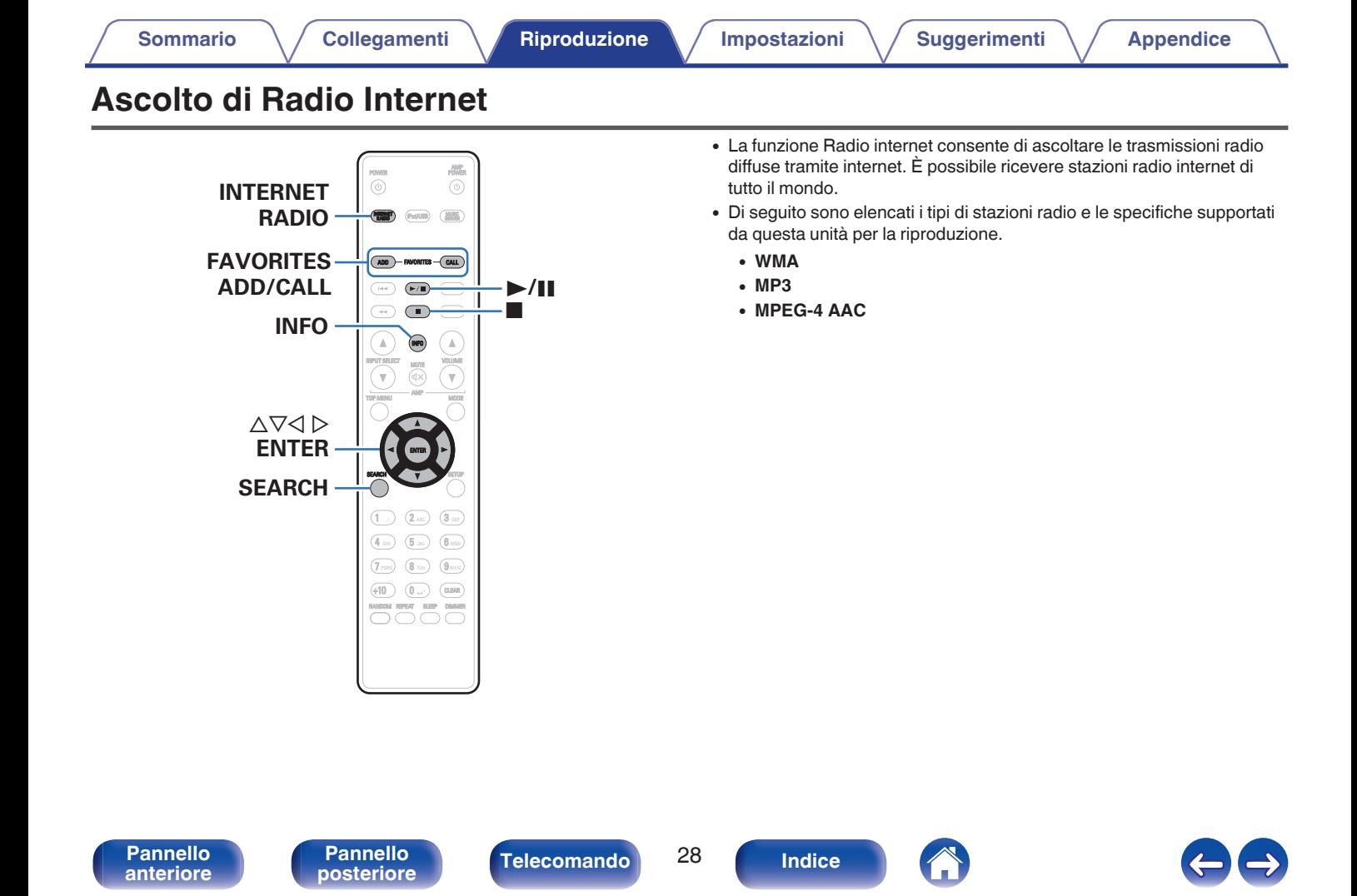

### <span id="page-28-0"></span>**Ascolto di Radio Internet**

L'unità memorizza l'ultima stazione radio internet ascoltata. Se si preme INTERNET RADIO per passare alla funzione Radio internet da un'altra sorgente di ingresso, viene riprodotta l'ultima stazione radio internet ascoltata.

### **1 Preparazione alla riproduzione.**

- 0 Verificare che questa unità sia collegata a internet, quindi accendere l'unità. (f) [p. 21\)](#page-20-0)
- **2 Premere INTERNET RADIO.**

**3** Utilizzare  $\Delta \nabla$  per selezionare la voce che si desidera **riprodurre, quindi premere ENTER.**

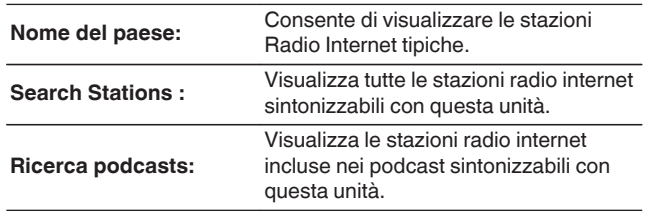

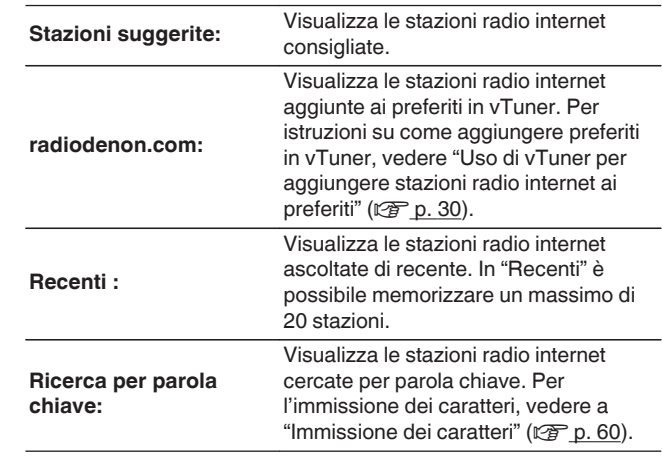

#### **4** Utilizzare  $\Delta \nabla$  per selezionare la stazione, quindi **premere ENTER.**

La riproduzione si avvia una volta che il buffering raggiunge il "100%".

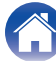

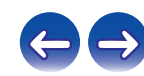

<span id="page-29-0"></span>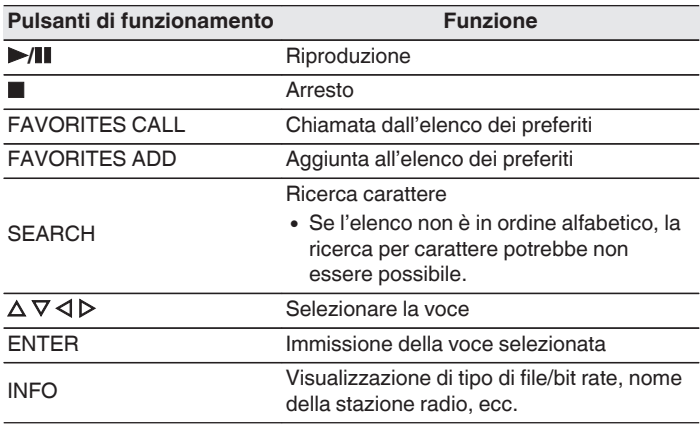

0 Eventuali caratteri che non possano essere visualizzati verranno sostituiti da un "." (punto).

#### **NOTA**

0 Il servizio di database delle stazioni radio può essere sospeso o risultare altrimenti indisponibile senza preavviso.

### **Uso di vTuner per aggiungere stazioni radio internet ai preferiti**

Nel mondo sono disponibili numerose stazioni radio internet, tutte sintonizzabili tramite questa unità. Individuare la stazione radio desiderata può tuttavia essere complicato proprio per la presenza di un numero elevato di stazioni disponibili. Se si riscontra tale difficoltà è possibile utilizzare vTuner, un sito Web per la ricerca di stazioni radio internet appositamente concepito per questa unità. Il sito consente di utilizzare il PC per cercare stazioni radio internet e aggiungerle come preferiti. Questa unità è in grado di riprodurre stazioni radio aggiunte a vTuner.

**1 Controllare l'indirizzo MAC dell'unità. ["Informazioni](#page-65-0) rete"** ( $\sqrt{p}$  p. 66)

0 L'indirizzo MAC è necessario per creare un account per vTuner.

**2 Utilizzare il PC per accedere al sito web vTuner (http:// www.radiodenon.com).**

- **3 Immettere l'indirizzo MAC dell'unità, quindi fare clic su "Go".**
- **4 Immettere l'indirizzo e-mail e la password desiderati.**

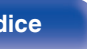

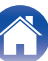

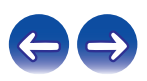

- **5 Selezionare i criteri di ricerca (genere, area geografica, lingua, ecc.) desiderati.**
	- È anche possibile immettere una parola chiave per cercare una stazione da ascoltare.
- **6 Selezionare la stazione radio desiderata nell'elenco, quindi fare clic sull'icona Add to Favorites.**
- **7 Immettere il nome del gruppo di preferiti, quindi fare clic su "Go".**

Viene creato un nuovo gruppo di preferiti che include la stazione radio selezionata.

0 Le stazioni radio internet aggiunte ai preferiti in vTuner possono essere ascoltate da "radiodenon.com" con questa unità ( $\circled{r}$  [p. 29\).](#page-28-0)

### **File riproducibili**

Vedere ["Riproduzione della radio Internet" \(](#page-86-0) $\mathbb{C}$  p. 87).

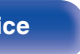

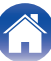

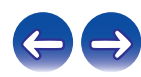

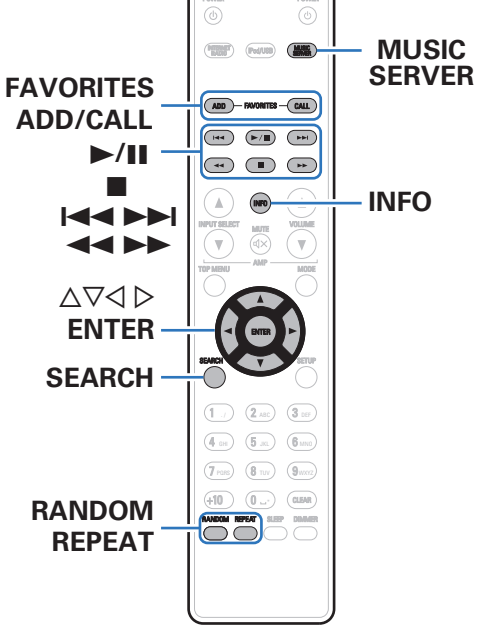

<span id="page-31-0"></span>**Riproduzione di file memorizzati su PC e NAS**

- 0 Questa unità consente di riprodurre file musicali e playlist (m3u, wpl) memorizzati su PC e NAS (Network Attached Storage) che supportano DI NA.
- 0 Per la connessione al server la funzione di riproduzione dell'audio di rete di questa unità utilizza le tecnologie illustrate di seguito.
	- 0 Servizio di condivisione in rete di Windows Media Player
- 0 Sull'unità è possibile riprodurre i seguenti file.
	- 0 **WMA**
	- 0 **MP3**
	- 0 **WAV**
	- 0 **MPEG-4 AAC**
	- 0 **FLAC**
	- 0 **ALAC**
	- 0 **AIFF**
	- 0 **DSD**

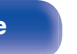

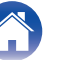

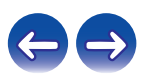

### <span id="page-32-0"></span>**Applicazione delle impostazioni di condivisione per file multimediali**

In questa sezione verranno applicate le impostazioni per condividere in rete file musicali memorizzati su PC e NAS. Se si utilizza un Server media, assicurarsi di applicare prima questa impostazione.

### ■ Quando si utilizza Windows Media Player 12 **(Windows 7 / Windows 8)**

- **1 Avviare Windows Media Player 12 nel PC.**
- **2 Selezionare "Altre opzioni flusso..." in "Flusso".**
- **3 Nell'elenco a discesa selezionare "Consentito" per "Denon DNP-730AE".**
- **4 Nell'elenco a discesa selezionare "Consentito" per "Programmi multimediali nel PC e su connessioni remote...".**
- **5 Seguire le istruzioni sullo schermo per completare le impostazioni.**

### ■ Quando si utilizza Windows Media Player 11

- **1 Avviare Windows Media Player 11 nel PC.**
- **2 Selezionare "Condivisione file multimediali" in "Raccolta".**
- **3 Selezionare la casella di controllo "Condividi file multimediali", selezionare "Denon DNP-730AE", quindi fare clic su "Consenti".**
- **4 Come già fatto al punto 3, selezionare l'icona del dispositivo (altri PC e dispositivi mobili) da utilizzare come controller multimediale, quindi fare clic su "Consenti".**
- **5 Fare clic su "OK" per terminare.**

### Condivisione dei contenuti memorizzati in un **dispositivo NAS**

Modificare le impostazioni del dispositivo NAS (Network Attached Storage) per consentire a questa unità e ad altri dispositivi (PC e dispositivi mobili) utilizzati come terminali multimediali di accedere al NAS. Per informazioni dettagliate, consultare il manuale di istruzioni fornito con il NAS.

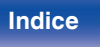

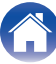

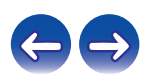

### <span id="page-33-0"></span>**Riproduzione di file memorizzati su PC e NAS**

Utilizzare questa procedura per riprodurre file musicali o elenchi di riproduzione.

### **1 Preparazione alla riproduzione.**

- A Verificare che questa unità sia collegata a internet, quindi accendere l'unità. ["Connessione ad una rete domestica](#page-20-0)  $(LAN)"$  ( $\sqrt{p}$  p. 21)
- (2) Preparare il computer ( $\mathbb{C}$  Istruzioni di funzionamento del computer).
- **2 Premere MUSIC SERVER.**
- **3** Utilizzare  $\Delta \nabla$  per selezionare il server contenente il file **da riprodurre, poi premere ENTER.**
- **4** Utilizzare  $\Delta \nabla$  per selezionare il file, quindi premere **ENTER.**

La riproduzione si avvia una volta che il buffering raggiunge il "100%".

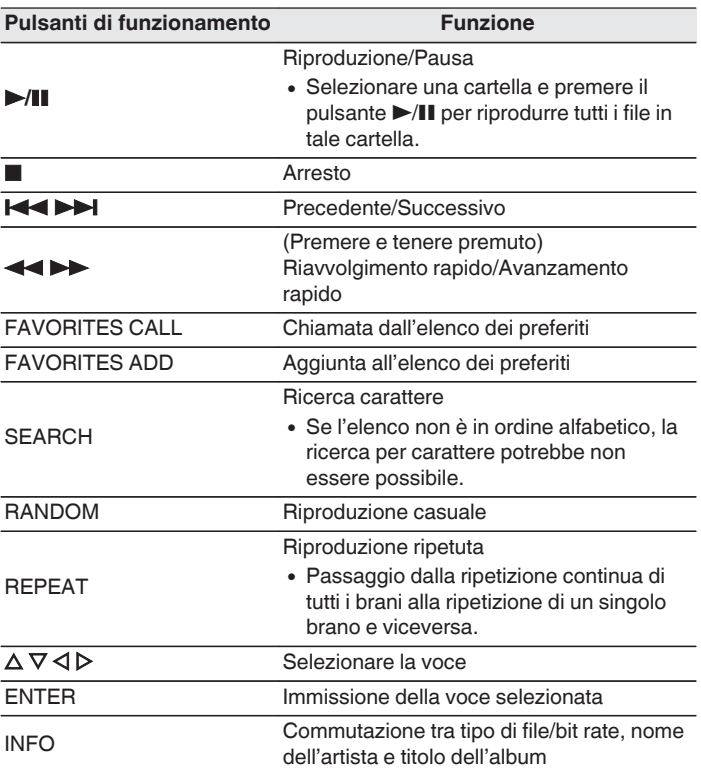

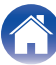

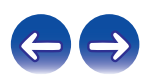

### **File riproducibili**

Vedere "Riproduzione di file memorizzati su PC e NAS" (v [p. 88\)](#page-87-0).

### $\overline{\mathscr{L}}$

0 Quando si utilizza un server che supporta le funzionalità di transcodifica, come Windows Media Player Ver. 11 o versione successiva, è possibile riprodurre anche i file in formato WMA senza alcuna perdita di dati.

#### **NOTA**

- 0 Se si riproducono file musicali su PC o NAS collegati mediante una rete LAN wireless, l'audio potrebbe venire interrotto in base all'ambiente LAN wireless. In questo caso, riprodurre i file musicali su PC o NAS collegandoli a una rete LAN cablata.
- 0 L'ordine di riproduzione con cui vengono visualizzate le tracce/file dipende dalle impostazioni del server. Qualora, a causa delle specifiche del server, le tracce/i file non dovessero essere visualizzati in ordine alfabetico, la funzione di ricerca per iniziale potrebbe non funzionare correttamente.

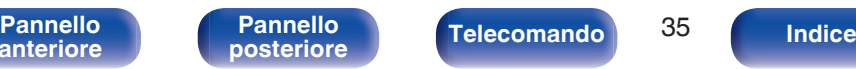

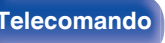

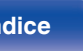

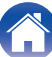

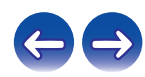

# <span id="page-35-0"></span>**Funzione Favorite [Sommario](#page-1-0)**  $\setminus$  [Collegamenti](#page-15-0) **A** [Riproduzione](#page-25-0) **A** [Impostazioni](#page-56-0) **A** [Suggerimenti](#page-73-0) **A** [Appendice](#page-84-0)

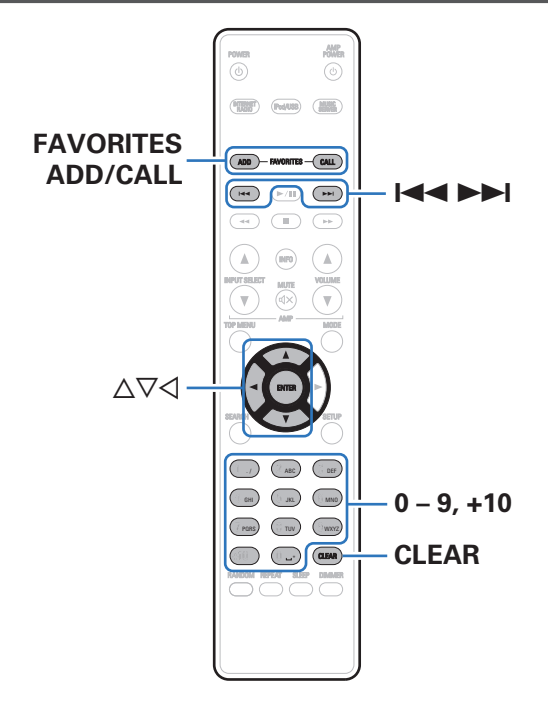

Questa sezione fornisce informazioni relative alla funzione Favorite.

- 0 La funzione Favorite consente di memorizzare le stazioni radio e i file preferiti nell'elenco preferiti, in modo da poterli richiamare e ascoltare in modo immediato, quando lo si desidera.
- 0 I contenuti che possono venire memorizzati e richiamati sono stazione radio internet, server musicale, USB e iPod (solo quando si utilizza la modalità Browse iPod).
- 0 Nell'elenco preferiti è possibile memorizzare un massimo di 50 voci.

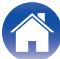

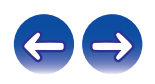
# **Registrazione di stazioni o file nell'elenco preferiti**

- **1 Premere FAVORITES ADD durante la riproduzione della stazione radio internet o del file da registrare.**
- **22 Utilizzare ∆** $\nabla$  **per selezionare un numero e registrare la stazione o il file, quindi premere ENTER.**

Viene visualizzato il messaggio "Aggiunto a preferiti", e la registrazione viene completata.

# **Chiamata di stazioni o file dall'elenco preferiti**

- **1 Premere FAVORITES CALL.**
- **Premere**  $\blacktriangleleft$  **→**  $\blacktriangleright$  **o**  $\triangle$   $\triangledown$  per selezionare la stazione o il **file che si desidera richiamare, quindi premere ENTER.** La rispettiva funzione si attiva e viene avviata la riproduzione.

0 Premere 0 – 9, +10 per richiamare i file registrati nell'elenco preferiti, in base al numero.

**Per passare tra file e stazioni registrate durante la riproduzione**

**Premere**  $\blacktriangleright$  **4**  $\blacktriangleright$  $\blacktriangleright$  $\blacktriangleright$  $\land$  $\triangleright$ 

# **Eliminazione di stazioni o file dall'elenco preferiti**

- **1 Premere FAVORITES CALL.**
- **2** Utilizzare  $\Delta \nabla$  per selezionare la stazione o il file da **eliminare, quindi premere CLEAR.**
- **3 Quando viene visualizzato il messaggio "Cancella?", premere ENTER.**

Apparirà "Cancellato" e l'eliminazione è completata.

 $\bullet$  Per annullare l'operazione, premere  $\triangleleft$ .

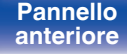

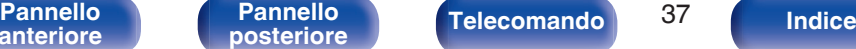

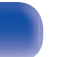

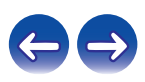

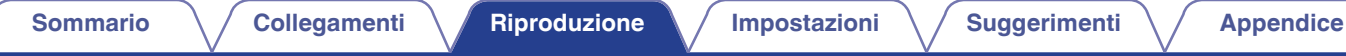

# **Riproduzione da un iPod**

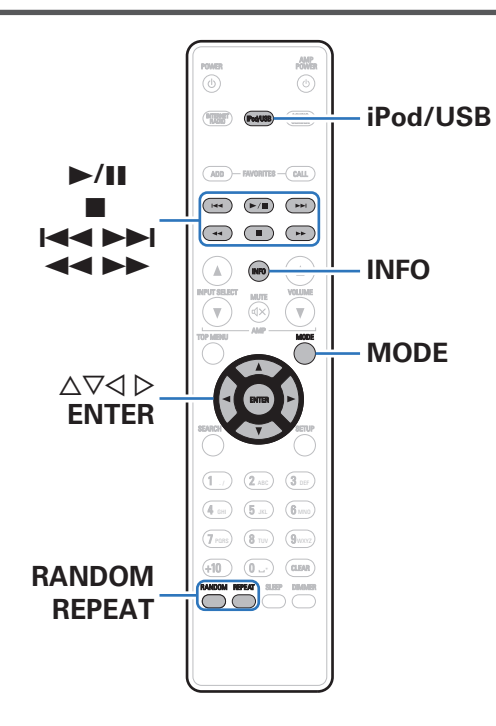

- 0 È possibile utilizzare il cavo USB fornito con l'iPod per collegare l'iPod attraverso la porta USB dell'unità e ascoltare la musica memorizzata sull'iPod.
- 0 Per informazioni sui modelli di iPod riproducibili con questa unità, vedere ["Modelli di iPod/iPhone supportati" \(](#page-19-0) $\sqrt{\mathscr{F}}$  p. 20).

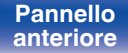

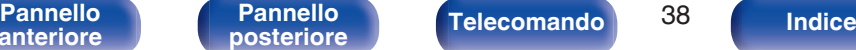

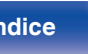

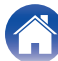

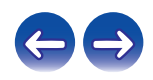

# **Ascolto di brani musicali su un iPod**

- **12** Collegare l'iPod alla porta USB. (図 [p. 19\)](#page-18-0)
- **2 Premere iPod/USB per commutare la sorgente di ingresso su "iPod/USB".**

Sul display di questa unità verrà visualizzato "Remote iPod".

**3 Utilizzare l'iPod direttamente osservando lo schermo dell'iPod stesso per riprodurre la musica.**

- Le modalità di visualizzazione dell'iPod includono "Remote iPod" e "Browse iPod". Per impostazione predefinita, laddove si aziona direttamente lo stesso iPod mentre si osserva la schermata iPod, viene impostato "Remote iPod".
- 0 Per passare alla modalità "Browse iPod", in cui è possibile eseguire operazioni mentre le informazioni dell'iPod vengono visualizzate su questa unità, vedere ["Impostazione modalità funzionamento \(modalità Browse iPod\)" \(](#page-39-0) $\mathbb{Q}_F$  p. 40).
- 0 È anche possibile ascoltare la musica dell'iPod utilizzando ["Funzione](#page-44-0) [AirPlay" \(](#page-44-0) $\sqrt{p}$  p. 45).

**NOTA**

- 0 A seconda del modello di iPod e della versione del software, alcune funzioni potrebbero non essere utilizzabili.
- Si noti che Denon non si assume nessuna responsabilità per qualsivoglia problema derivato dai dati contenuti su un iPod quando si utilizza l'unità insieme all'iPod.

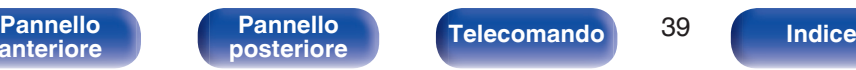

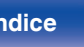

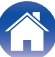

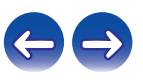

# <span id="page-39-0"></span>**Impostazione modalità funzionamento (modalità Browse iPod)**

In questa modalità i diversi elenchi e le schermate che appaiono normalmente sull'iPod durante la riproduzione vengono visualizzati sullo schermo.

In questa sezione viene illustrata la procedura per riprodurre le tracce sull'iPod in modalità "Browse iPod".

**1 Premere MODE e visualizzare "Browse iPod".**

#### **2** Utilizzare  $\Delta \nabla$  per selezionare il file da riprodurre, **quindi premere ENTER.**

Viene avviata la riproduzione.

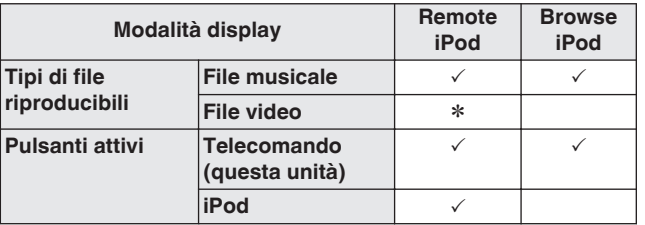

\* Viene riprodotto solo il suono.

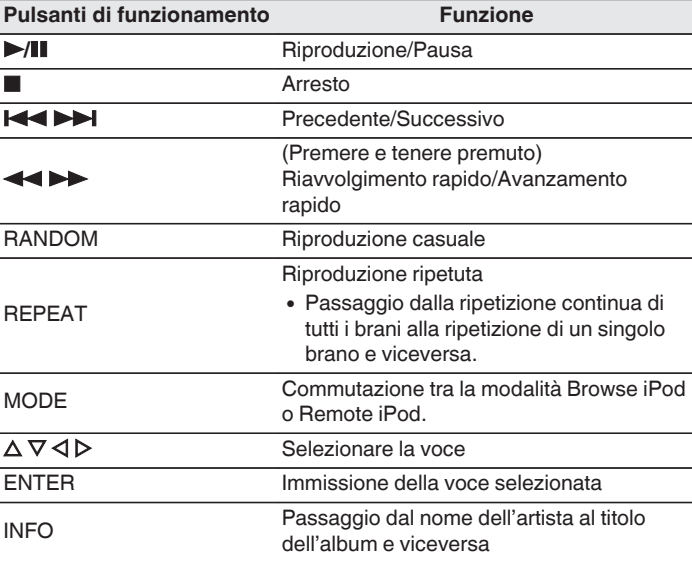

#### **NOTA**

0 Denon declina ogni responsabilità inerenti ad eventuali perdite di dati su iPod.

0 A seconda del modello di iPod e della versione del software, alcune funzioni potrebbero non essere utilizzabili.

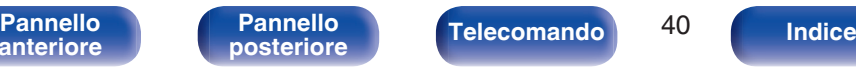

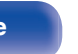

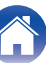

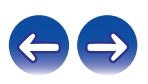

# **Caricamento dell'iPod/iPhone**

È possibile caricare l'iPod/iPhone collegandolo alla porta USB.

# ■ Carica in standby

Qualora l'unità si disponga in modalità standby mentre l'iPod/iPhone è in carica, l'unità passa alla modalità di carica in standby e l'iPod/ iPhone continua a essere caricato. Durante la modalità di carica in standby, la luce dell'indicatore di alimentazione diventa rossa.

Quando l'iPod/iPhone è completamente carico, l'unità smette automaticamente di erogare l'alimentazione per la carica e si dispone in modalità standby normale, e la luce dell'indicatore di alimentazione si spegne.

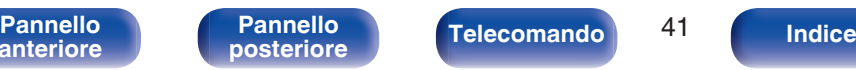

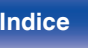

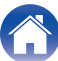

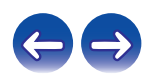

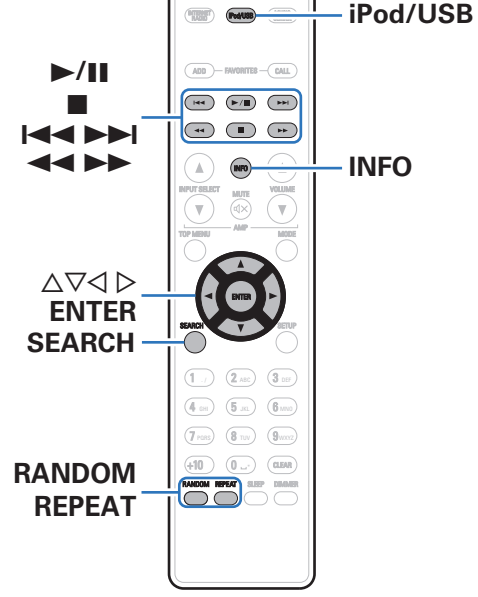

6

**Riproduzione di un dispositivo di memoria USB**

AMP POWER

- 0 Riproduzione di file musicali memorizzati su un dispositivo di memoria USB.
- 0 Su questa unità è possibile riprodurre solo dispositivi di memoria USB conformi agli standard della classe di archiviazione di massa ed MTP (Media Transfer Protocol).
- 0 Questa unità è compatibile con dispositivi di memoria USB in formato "FAT16" o "FAT32".
- 0 Sull'unità è possibile riprodurre i seguenti file.
	- 0 **MP3**
	- 0 **WMA**
	- 0 **WAV**
	- 0 **MPEG-4 AAC**
	- 0 **FLAC**
	- 0 **ALAC**
	- 0 **AIFF**
	- 0 **DSD**

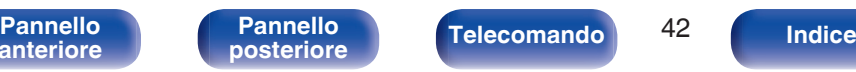

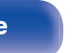

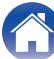

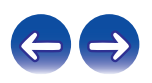

# <span id="page-42-0"></span>**Riproduzione di file memorizzati su dispositivi di memoria USB**

- **1 Collegare il dispositivo di memoria USB alla porta USB. (**v **[p. 19\)](#page-18-0)**
- **2 Premere iPod/USB per commutare la sorgente di ingresso su "iPod/USB".**
- **3** Utilizzare  $\Delta \nabla$  per selezionare il file da riprodurre, **quindi premere ENTER.**

Viene avviata la riproduzione.

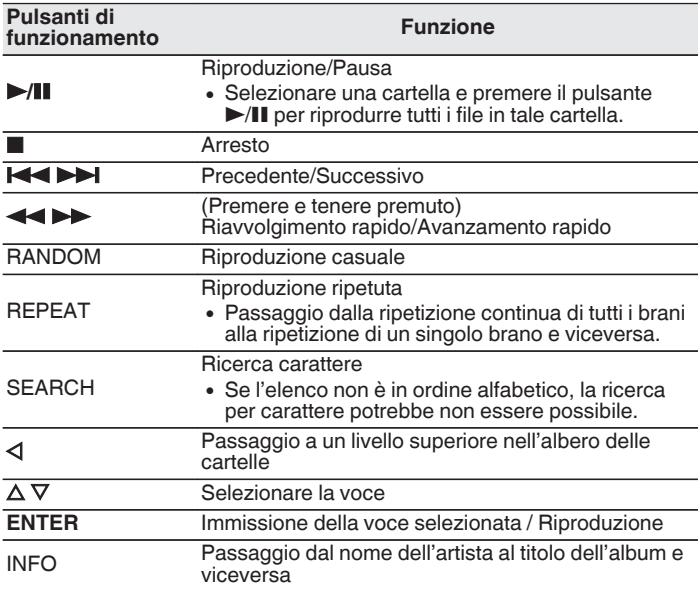

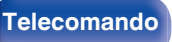

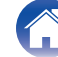

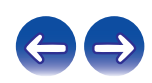

#### **NOTA**

- 0 Per riprodurre un altro file durante la riproduzione da un dispositivo di memoria USB, premere  $\triangle$  per visualizzare l'albero delle cartelle, premere  $\triangle\nabla$  per selezionare il file da riprodurre, quindi premere ENTER.
- 0 Denon non si assume alcuna responsabilità per eventuali problemi originati dai dati contenuti in un dispositivo di memoria USB quando questa unità viene utilizzata insieme al dispositivo di memoria USB.

## **File riproducibili**

Vedere ["Riproduzione di contenuti dei dispositivi di memoria](#page-84-0)  $USB''$  ( $\sqrt{2}$  p. 85).

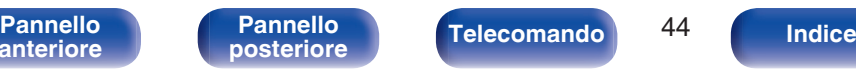

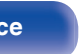

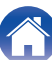

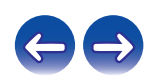

# <span id="page-44-0"></span>**Funzione AirPlay**

I file musicali memorizzati in un iPhone, un iPod touch, un iPad o su iTunes possono essere riprodotti su questa unità attraverso la rete.

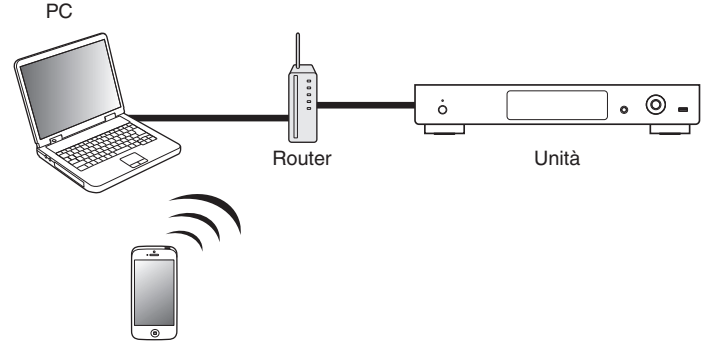

- $\bullet$  È possibile arrestare la riproduzione AirPlay premendo  $\triangleleft$  o scegliendo una diversa sorgente di ingresso.
- 0 Per visualizzare contemporaneamente il nome del brano e dell'artista, premere INFO sul telecomando.
- 0 Per informazioni relative all'utilizzo di iTunes, vedere anche l'Help di iTunes.
- 0 La schermata potrebbe variare in base alle versioni di SO e software.

# **Riproduzione in streaming di file musicali contenuti in iPhone, iPod touch o iPad direttamente sull'unità**

Se si aggiorna l'"iPhone/iPod touch/iPad" alla versione iOS 4.2.1 o successiva, è possibile riprodurre in streaming musica memorizzata nell' "iPhone/iPod touch/iPad" direttamente sull'unità.

#### **1 Collegare tramite Wi-Fi l'iPhone, l'iPod touch o l'iPad alla stessa rete di questa unità.**

- 0 Per ulteriori dettagli, consultare il manuale del dispositivo.
- **2 Riprodurre il brano sull'iPhone, sull'iPod touch o sull'iPad.**

Sullo schermo dell'iPhone, dell'iPod touch o dell'iPad viene visualizzato  $\Box$ 

**3 Toccare l'icona AirPlay** '**.**

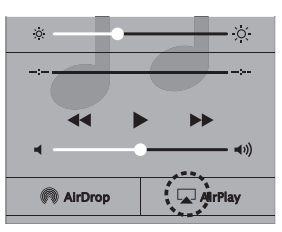

**4 Scegliere l'altoparlante (dispositivi) che si desidera usare.**

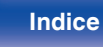

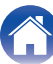

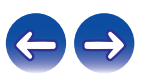

# **Riproduzione della musica di iTunes con l'unità**

**1 Installare iTunes 10, o versione successiva, in un Mac o un PC Windows connesso alla stessa rete dell'unità.**

#### **2 Accendere l'unità.**

Impostare "Controllo rete" su "Acceso" per questa unità.  $(TF D. 66)$ 

#### **NOTA**

- 0 Quando l'opzione "Controllo rete" è impostata su "Acceso", il consumo dell'unità in standby è superiore.
- **3** Avviare iTunes e fare clic sull'icona AirPlay **I** per **selezionare l'unità principale.**

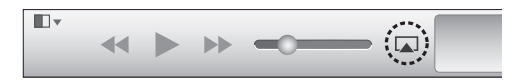

**4 Scegliere una canzone e fare clic sul tasto di riproduzione in iTunes.**

La musica verrà trasmessa in streaming all'unità.

# **Selezione di altoparlanti (dispositivi) multipli**

È possibile riprodurre brani di iTunes sugli altoparlanti (dispositivi) di casa compatibili con AirPlay diversi da quelli di questa unità.

- **1 Fare clic sull'icona AirPlay** ' **e selezionare "Multipli".**
- **2 Controllare gli altoparlanti che si desiderano utilizzare.**

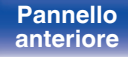

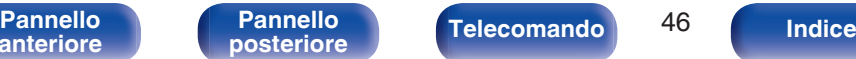

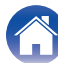

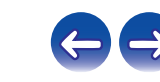

# **Funzione Spotify Connect**

Spotify è il servizio di streaming più popolare al mondo. Se si è abbonati a Spotify Premium, è possibile controllare il nuovo altoparlante con il telefono o il tablet. Poiché Spotify è integrato nell'altoparlante, è comunque possibile prendere chiamate o utilizzare altre app - la musica non si arresta mai.

Per provare Spotify Premium gratuitamente per 30 giorni, o per ulteriori informazioni relative a Connect, visitare il sito www.spotify.com/connect

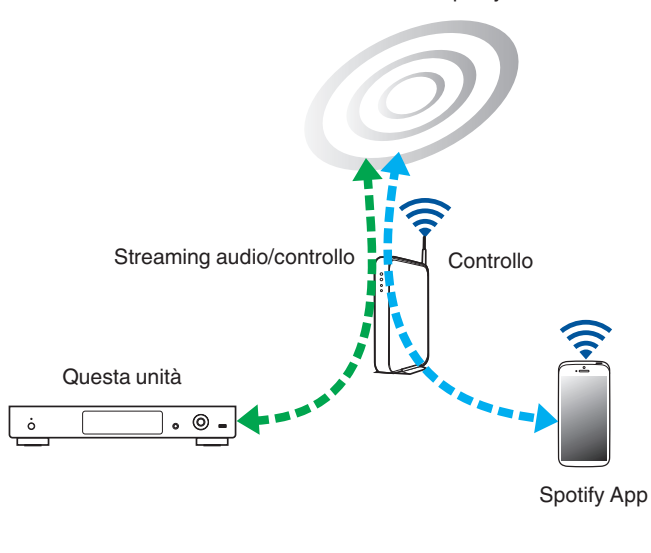

# **Riproduzione della musica di Spotify con l'unità**

Scaricare in anticipo il "Spotify App" sul proprio Android o sul dispositivo iOS.

Per riprodurre un brano Spotify in questa unità, è necessario registrarsi prima nell'account Premium Spotify.

- **1 Collegare le impostazioni Wi-Fi dell'iOS o il dispositivo Android alla stessa rete di questa unità.**
- **2 Avviare il Spotify App.**
- **3 Riprodurre il brano Spotify.**
- **4** Toccare l'icona  $\bullet$  per selezionare l'unità.

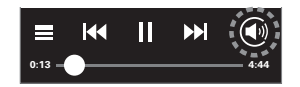

La musica verrà trasmessa in streaming all'unità.

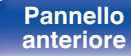

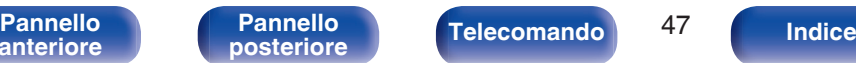

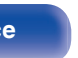

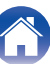

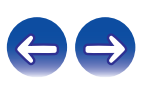

Server Spotify

# **Funzione di riproduzione in remoto**

È possibile utilizzare la rete domestica per riprodurre con l'unità i file musicali memorizzati su PC, NAS, smartphone e lettori audio portatili. In questo caso, si utilizza il PC, il smartphone o il lettore audio portatile per eseguire le operazioni.

## $\overline{a}$

- 0 I dispositivi in questione devono essere conformi allo standard DLNA (Digital Living Network Alliance) Ver. 1.5.
- 0 È necessario un ambiente LAN wireless per riprodurre i file musicali memorizzati su smartphone o lettori audio digitali.
- 0 Per alcuni smartphone è necessario installare un'applicazione per la riproduzione di musica DLNA.

### ■ Ruoli di ogni dispositivo

Con la funzione Remote Play vengono utilizzati i seguenti dispositivi. Come specificato nello standard DLNA, questi dispositivi sono chiamati DMC, DMS o DMR in base alla loro funzione.

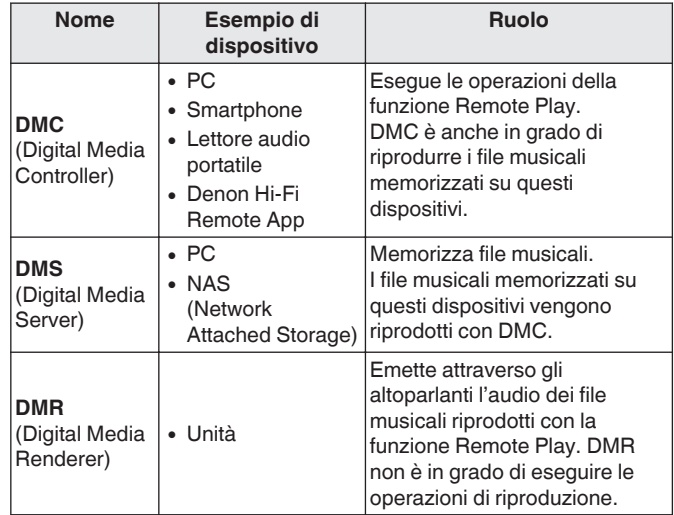

#### **File riproducibili**

Vedere ["Riproduzione di file memorizzati su PC e NAS" \(](#page-87-0) $\mathbb{Q}_F$  p. 88).

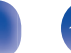

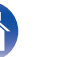

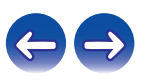

# **Impostazioni necessarie per ciascun dispositivo**

Per usare la funzione Remote Play è necessario definire le impostazioni su DMC e DMS. Eseguire le seguenti impostazioni. Consultare il manuale delle istruzioni dei dispositivi per informazioni sulle impostazioni.

# ■ Impostazioni per computer e NAS

Eseguire le impostazioni su computer e NAS per scambiare i dati con dispositivi DMR.

Per ulteriori dettagli sulle impostazioni, vedere ["Applicazione delle](#page-32-0) [impostazioni di condivisione per file multimediali" \(](#page-32-0) $\mathbb{Q}_p^*$  p. 33).

## **I** Impostazioni per smartphone

È necessario installare un'applicazione per la riproduzione di musica DLNA sul smartphone per eseguire operazioni su DMS e sull'unità (DMR) con il smartphone. L'applicazione da installare varia in base al tipo di smartphone in uso.

0 Alcuni smartphone supportanoo la riproduzione di musica DLNA con le impostazioni di fabbrica. Vedere il manuale delle istruzioni del proprio smartphone.

## **Impostazioni per lettori audio portatili**

Configurare le impostazioni necessarie affinché questa unità (DMR) possa riprodurre file musicali memorizzati sul lettore audio portatile utilizzato. Per i dettagli sulle impostazioni, consultare il manuale delle istruzioni del lettore audio portatile utilizzato.

## o **Impostazioni per l'unità**

Collegare l'unità alla rete DLNA. Non è necessario eseguire altre impostazioni.

Per i dettagli sulla connessione alla rete, vedere la "Guida di avvio rapido" fornita in dotazione, ["Connessione ad una rete domestica](#page-20-0)  $(LAN)$ " ( $\sqrt{p}$  p. 21) e ["Impostazioni" \(](#page-66-0) $\sqrt{p}$  p. 67).

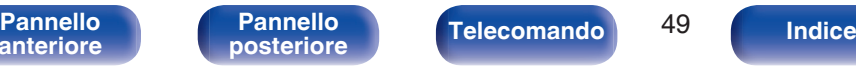

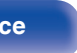

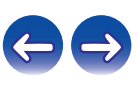

■ Operazioni della funzione Remote Play Le operazioni sono diverse per ogni dispositivo, ma le procedure di

preparazione per l'utilizzo della funzione Remote Play sono le stesse. Le procedure di preparazione sono illustrate di seguito.

#### **1 Accendere l'unità.**

- 0 Assicurarsi che l'unità sia collegata alla rete.
- **2 Visualizzare la schermata di riproduzione dei file musicali su DMC.**
	- Per PC aprire Windows Media Player 12, etc.
	- 0 Per i smartphone, passare alla modalità di riproduzione di file musicali.
- **3 Selezionare il nome descrittivo dell'unità per la voce che imposta il dispositivo di riproduzione nella schermata di riproduzione.**
	- 0 Il nome descrittivo di default di questa unità è "Denon DNP-730".
- **4 Iniziare a riprodurre un file musicale su DMC.**
	- 0 La funzione sull'unità passa automaticamente a "Music Server" e il contrassegno Remote Play **in** viene visualizzato sul display. La funzione Remote Play viene avviata.

 $\bullet$  Premere  $\triangleleft$  per uscire dalla modalità Remote Play.

#### **NOTA**

0 Durante l'esecuzione della funzione Remote Play non è possibile eseguire operazioni di riproduzione con l'unità. Utilizzare il dispositivo DMC per queste operazioni.

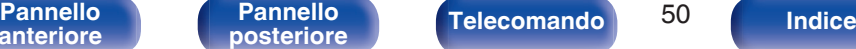

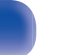

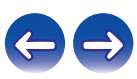

# **Funzione di controllo web**

È possibile controllare l'unità da una schermata di controllo web in un browser web.

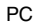

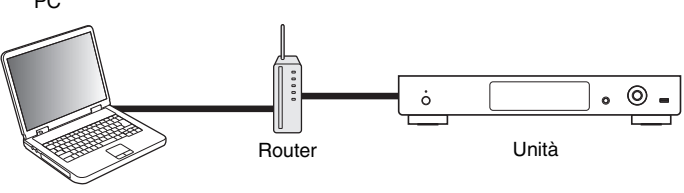

- 0 Per utilizzare la funzione di controllo web, l'unità e il PC devono essere collegati alla rete correttamente. ["Connessione ad una rete domestica \(LAN\)" \(](#page-20-0)v<sup>3</sup> p. 21)
- 0 A seconda delle impostazioni del software per la sicurezza, potrebbe non essere possibile accedere all'unità dal PC. In tal caso, modificare le impostazioni del software per la sicurezza.

# **Controllo web dell'unità**

**1mpostare "Controllo rete" su "Acceso". (** $\sqrt{p}$  **[p. 66\)](#page-65-0)** 

**2 Verificare l'indirizzo IP dell'unità, selezionando le voci "Informazioni rete".** ( $\sqrt{p}$  [p. 66\)](#page-65-0)

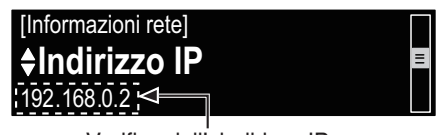

Verifica dell' indirizzo IP.

**3 Avviare il browser web.**

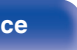

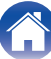

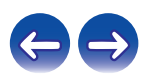

#### **4 Immettere l'indirizzo IP dell'unità nella casella dell'indirizzo del browser.**

Ad esempio, se l'indirizzo IP assegnato all'unità è "192.168.0.2", sarà necessario immettere la stringa "http://192.168.0.2".

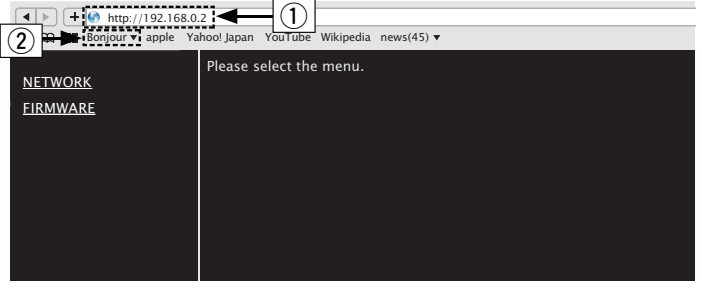

- A Immissione dell'indirizzo IP.
- $\overline{2}$ ) Se si utilizza il browser web Safari, è possibile selezionare "Bonjour" e accedere direttamente alla schermata di controllo web dell'unità dalla sezione di panoramica.

0 Aggiungendo l'indirizzo IP dell'unità ai segnalibri del browser, quando si riapre il browser è possibile visualizzare la schermata di controllo web utilizzando il segnalibro. Se si utilizza un server DHCP e "Controllo rete" è impostato su "Spento", quando si spegne o si accende l'unità l'indirizzo IP viene modificato. ( $\mathbb{Q}$  [p. 66\)](#page-65-0)

**5 Una volta visualizzato il menu principale, fare clic sulla voce di menu che si desidera utilizzare.**

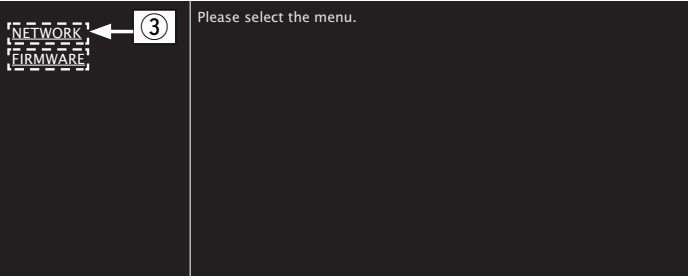

C Fare clic quando si configurano le impostazioni di rete.  $(*QF*$ [Esempio 1])

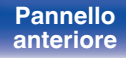

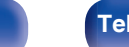

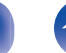

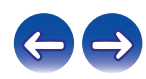

### **6 Funzionamento.**

**[Esempio 1]** Impostazione di rete 1

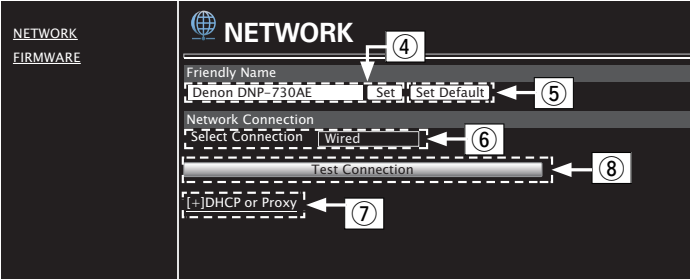

# $\Box$  **Impostazione di Friendly Name**

- $\Omega$  Per modificare il nome descrittivo, immettere il nuovo nome nella casella di testo e fare clic su "Set".
- E Per ripristinare il nome descrittivo, fare clic su "Set Default".

È possibile impostare solo i caratteri che possono essere visualizzati su questa unità. ( $\sqrt{p}$  [p. 60\)](#page-59-0)

### □ Impostazioni della connessione alla rete

- (6) Fare clic per modificare il metodo di connessione alla rete. Se si seleziona "Wi-Fi", sullo schermo viene visualizzata una nuova voce. (vF [Esempio 2])
- G Fare clic per modificare le impostazioni DHCP/proxy. (vGEsempio 2H)
- (8) Fare clic per eseguire la connessione utilizzando le impostazioni applicate.

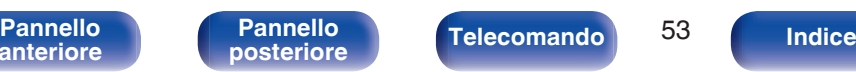

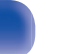

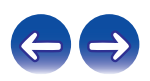

### **7 Funzionamento.**

G**Esempio 2**H Impostazione di rete 2

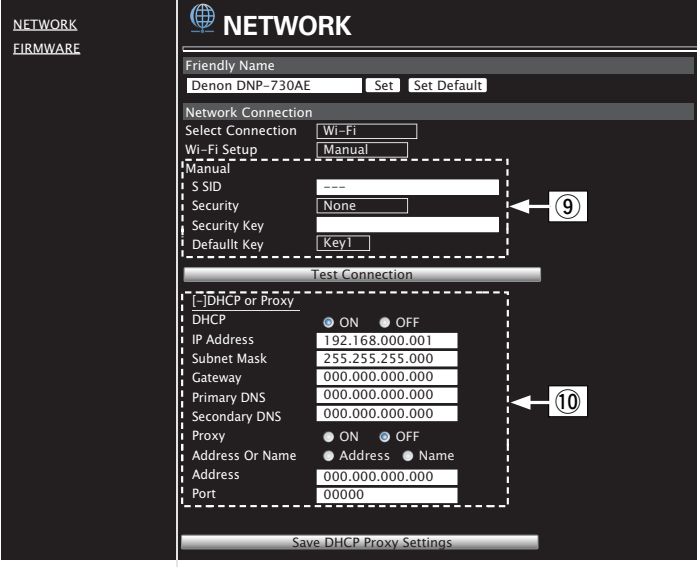

## □ Impostazioni della connessione alla rete

- **(9)** [Esempio 2] Visualizzato quando "Wi-Fi" è selezionato in F. Selezionare o immettere le voci a seconda della necessità, quindi fare clic su "Test Connection" per applicare le modifiche.
	- 0 Le voci visualizzate possono variare in base alle selezioni e allo stato della connessione.
	- 0 Dopo aver selezionato ogni voce, attendere qualche secondo affinché il display venga aggiornato.
- J G**Esempio 2**H Visualizzato quando "DHCP" o "Proxy" è selezionato in (7). Quando si modificano le impostazioni DHCP/proxy, immettere o selezionare i dati per ciascuna voce.

0 Per applicare le impostazioni di connessione alla rete, dopo aver apportato le modifiche fare clic su "Test Connection".

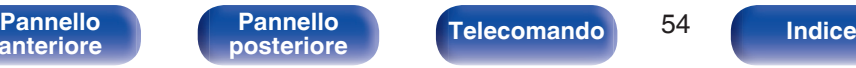

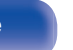

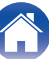

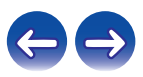

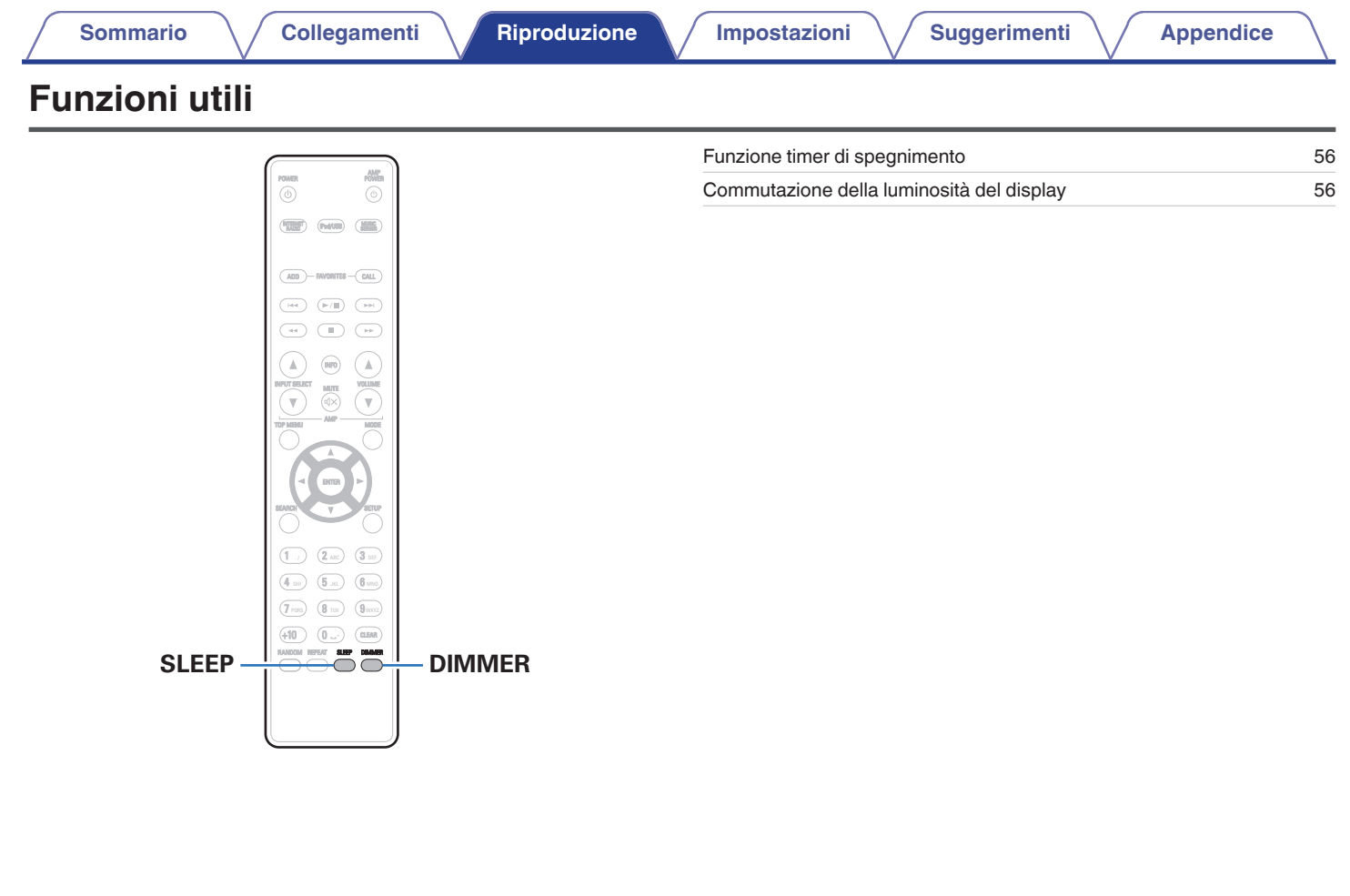

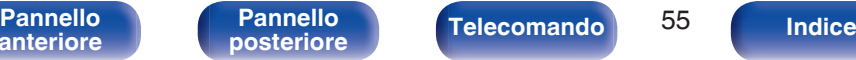

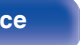

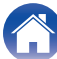

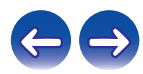

# <span id="page-55-0"></span>**Funzione timer di spegnimento**

È possibile impostare la commutazione automatica dell'alimentazione in modalità standby una volta trascorso un periodo di tempo impostato. Questa funzione è utile per l'ascolto mentre si va a dormire.

#### **1 Premere SLEEP durante la riproduzione e selezionare il tempo da impostare.**

- $\cdot$  Sul display verrà visualizzato l'indicatore  $\partial P$ .
- È possibile impostare il timer di spegnimento su un intervallo compreso tra 10 e 90 minuti, con incrementi di 10 minuti.

## **Per annullare il timer di spegnimento**

Premere SLEEP e impostare "Sleep > Spento".

L'indicatore  $\partial F$  sul display si spegne.

- 0 L'impostazione del timer di spegnimento viene annullata quando l'unità passa alla modalità standby.
- 0 Per controllare il tempo che manca all'attivazione del timer di spegnimento, premere SLEEP.

# **Commutazione della luminosità del display**

#### **1 Premere DIMMER.**

0 La luminosità del display cambia a ogni pressione del pulsante (4 livelli).

0 Se si utilizzano i pulsanti quando il display è spento, le informazioni vengono visualizzate temporaneamente con un livello di luminosità basso.

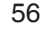

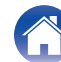

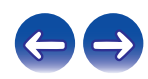

<span id="page-56-0"></span>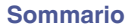

# **Mappa menu**

Per le operazioni del menu, vedere la pagina successiva.

Per impostazione predefinita, questa unità è dotata di impostazioni definite consigliate. È comunque possibile personalizzare l'unità in base al sistema disponibile e alle proprie preferenze.

# **Impostazioni rapide**

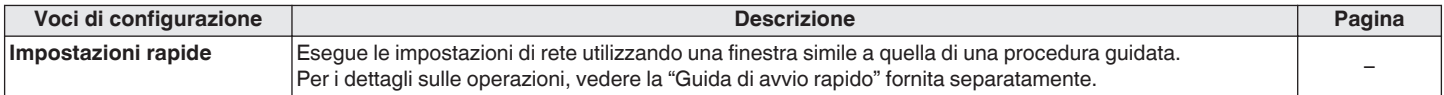

### **Generali**

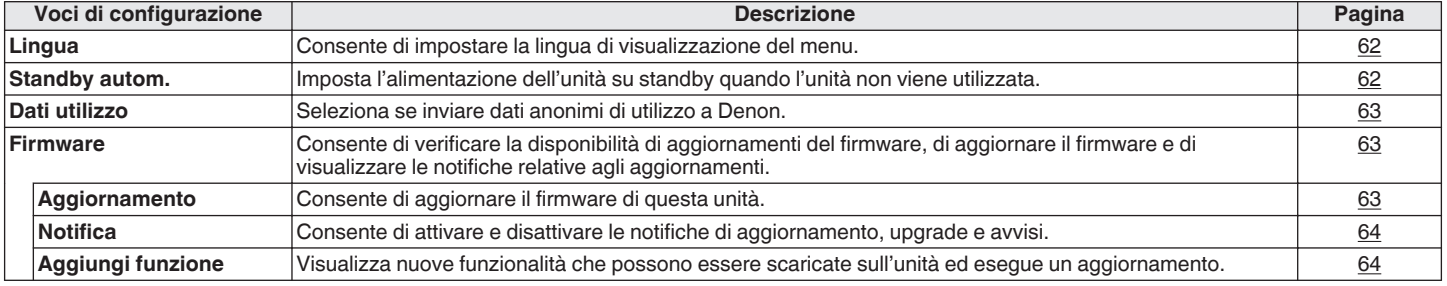

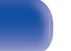

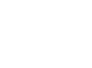

### o **Rete**

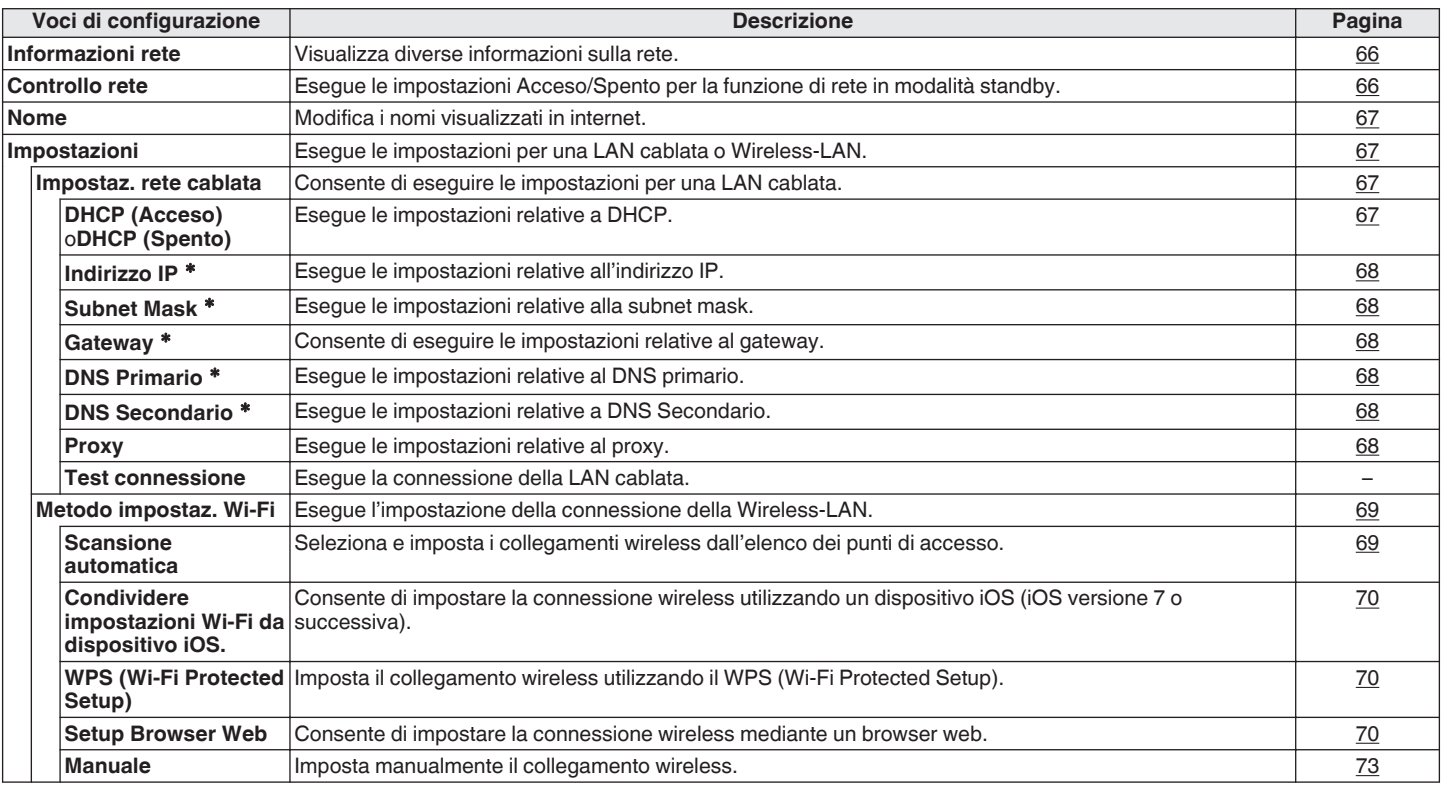

\* Viene visualizzato quando "DHCP" è impostato su "Spento". ( $\mathbb{Z}$ P\_0.67)

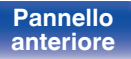

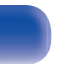

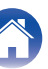

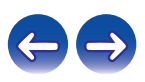

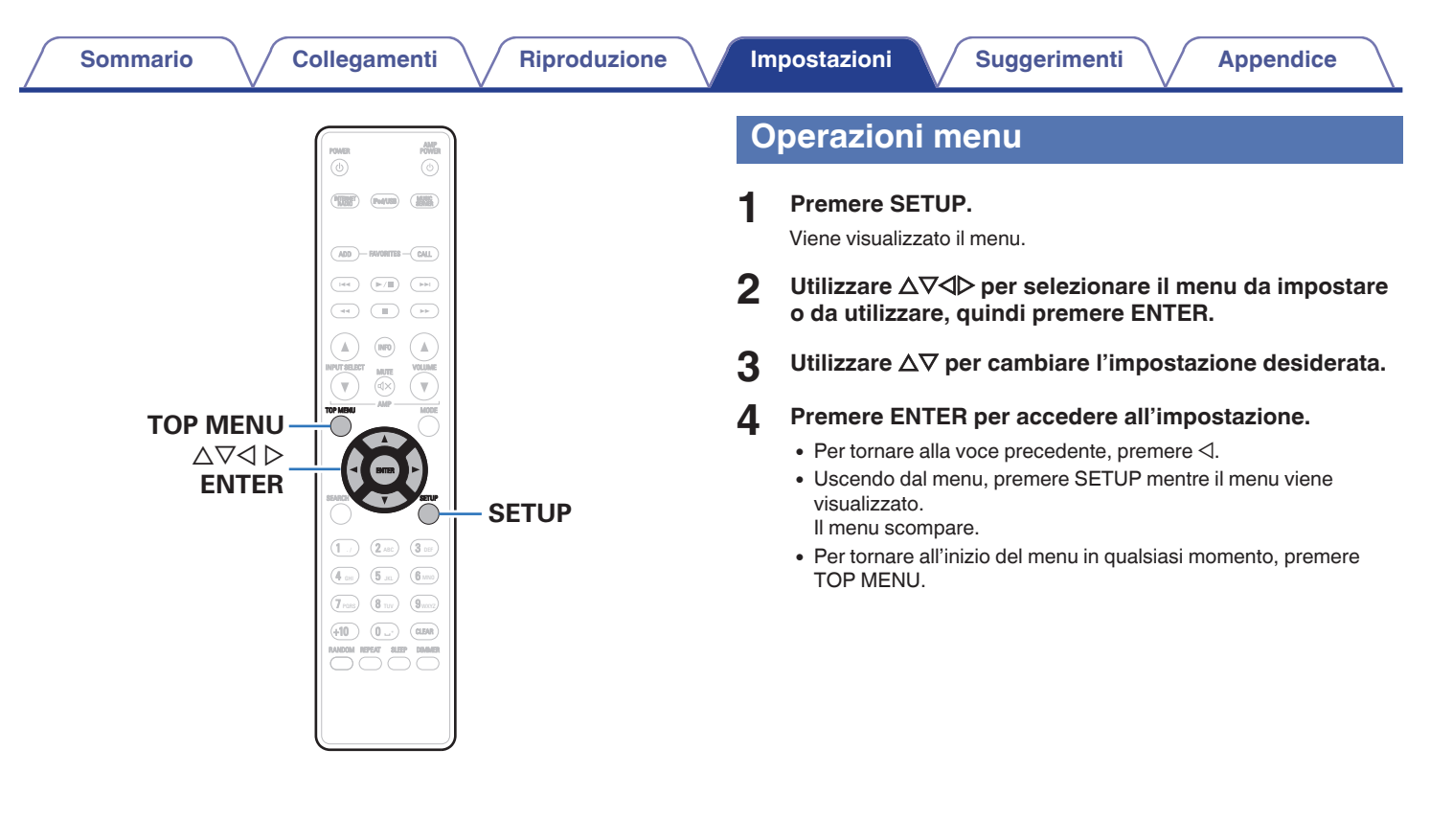

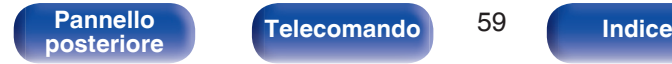

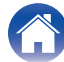

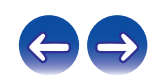

<span id="page-59-0"></span>In questa unità, è possibile cambiare il nome visualizzato sulle seguenti schermate con i nomi preferiti.

- Text Search  $(*p*)$  [p. 29](#page-28-0), [34](#page-33-0), [43\)](#page-42-0)
- Nome  $(\sqrt{p} P p. 67)$  $(\sqrt{p} P p. 67)$
- Inserimento caratteri per le funzioni di rete ( $\mathbb{C}$  [p. 29\)](#page-28-0)

# **Utilizzo dei pulsanti numerici**

- **1 Visualizzare la schermata per l'immissione dei caratteri.**
	- $\bullet$  Per cambiare un carattere, utilizzare  $\triangleleft$  per allineare il cursore al carattere da modificare.
- **2 Premere +10 per selezionare il tipo di carattere (maiuscole, minuscole o caratteri numerici).**

#### **3 Premere 0 – 9, +10 fino a quando non appare il carattere desiderato.**

0 I tipi di carattere utilizzabili sono indicati in sezione sotto.

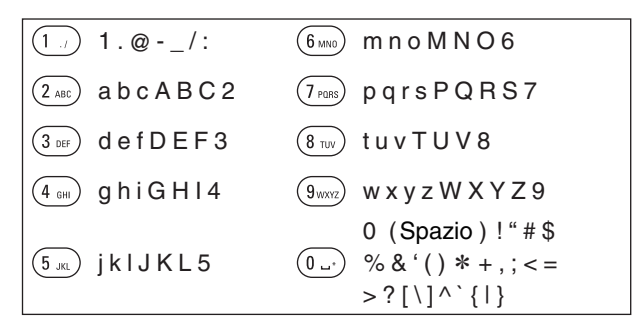

**4 Ripetere i passi 2 e 3 per modificare il nome, quindi premere ENTER per memorizzarlo.**

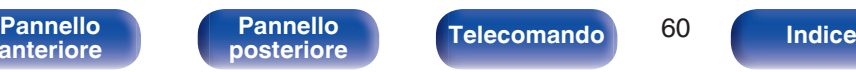

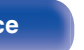

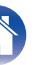

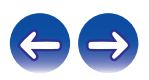

# **Utilizzo dei pulsanti cursore**

- **1 Visualizzare la schermata per l'immissione dei caratteri.**
	- $\bullet$  Per cambiare un carattere, utilizzare  $\triangle$  per allineare il cursore al carattere da modificare.

#### **2** Utilizzare  $\Delta \nabla$  per modificare il carattere.

0 I tipi di carattere utilizzabili sono indicati in sezione sotto.

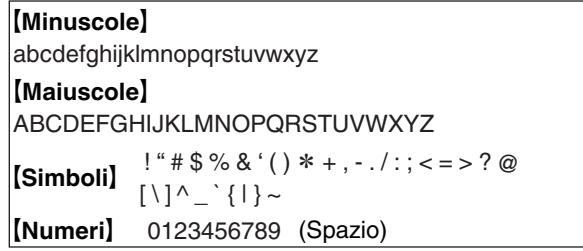

**3 Per modificare il nome, ripetere la procedura descritta al punto 2, quindi premere ENTER per effettuare il salvataggio dello stesso.**

- $\overline{\mathscr{L}}$
- 0 Premere CLEAR per eliminare il carattere.
- Premere  $\blacktriangleright$  per inserire uno spazio.

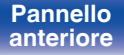

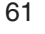

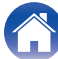

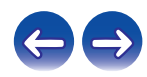

# <span id="page-61-0"></span>**Generali**

Consente di eseguire diverse altre impostazioni.

# **Lingua**

Impostare la lingua di visualizzazione nel menu.

**English / Deutsch / Français / Italiano / Nederlands / Español / Svenska / Русский / Polski** (Impostazione predefinita: English)

# **Standby autom.**

Quando la funzione "Standby autom." è impostata su "Acceso", e in stato di arresto non si effettua alcuna operazione per il periodo di tempo impostato, questa unità si dispone automaticamente in modalità standby. Quando la sorgente di ingresso è "Remote iPod", e non si esegue alcuna operazione per otto ore, questa unità si dispone automaticamente in modalità standby.

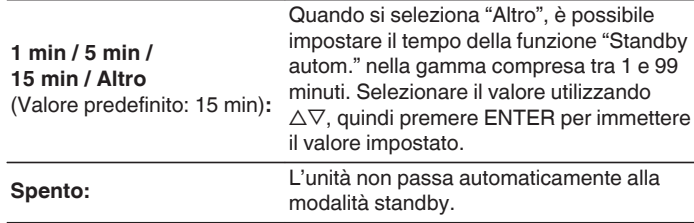

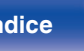

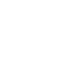

<span id="page-62-0"></span>**[Sommario](#page-1-0)**  $\setminus$  [Collegamenti](#page-15-0)  $\setminus$  [Riproduzione](#page-25-0) **[Impostazioni](#page-56-0)**  $\setminus$  [Suggerimenti](#page-73-0)  $\setminus$  [Appendice](#page-84-0)

# **Dati utilizzo**

Al fine del miglioramento del prodotto, si invita il cliente a inviare a Denon le informazioni sulle impostazioni del dispositivo e sulle condizioni operative delle funzioni. Le informazioni fornite dai clienti verranno utilizzate come materiale di riferimento a fini di sviluppo di prodotti in futuro.

Denon non fornirà in alcun caso le informazioni raccolte a terze parti.

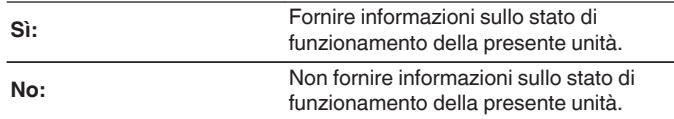

## **Firmware**

Consente di verificare la disponibilità di aggiornamenti del firmware, di aggiornare il firmware e di visualizzare le notifiche relative ad aggiornamenti, upgrade e avvisi.

# **Aggiornamento**

Consente di aggiornare il firmware di questa unità.

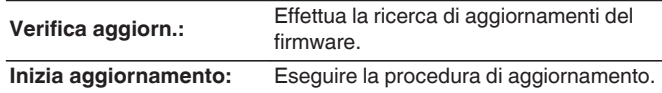

0 Anche qualora l'aggiornamento non abbia esito positivo, questa unità proverà automaticamente a eseguire di nuovo l'aggiornamento.

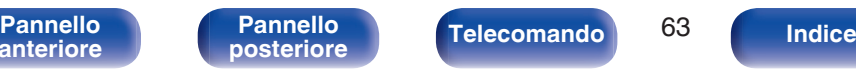

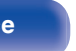

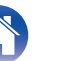

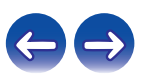

### <span id="page-63-0"></span>**Notifica**

I messaggi di notifica vengono visualizzati sul display quando si accende l'unità ed è disponibile un nuovo firmware, oppure quando sono presenti altri messaggi di notifica.

#### **Aggiornamento**

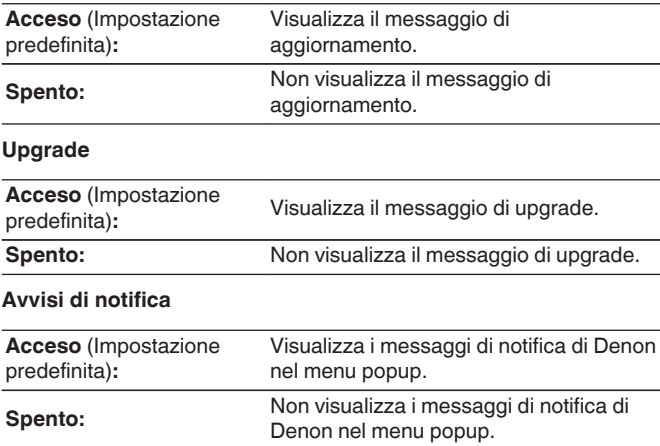

## o **Aggiungi funzione**

Visualizza nuove funzionalità che possono essere scaricate sull'unità ed esegue un aggiornamento.

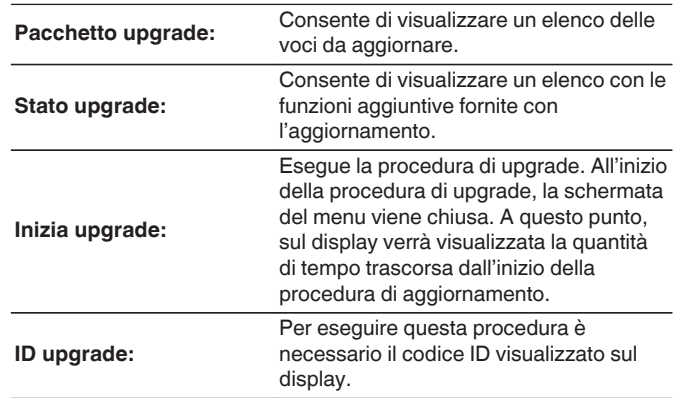

0 Visitare il sito web Denon per ulteriori informazioni sugli aggiornamenti.

0 Una volta completata la procedura, in questo menu verrà visualizzato il messaggio "Registrato" e sarà possibile eseguire gli aggiornamenti. Se la procedura non è stata eseguita, verrà visualizzato il messaggio "Non registrato".

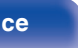

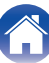

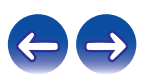

#### **Note relative all'uso di "Aggiornamento" e "Aggiungi funzione"**

- 0 Per aggiungere nuove funzioni sono necessari l'ambiente di rete e le impostazioni per la connessione internet a banda larga. ( $\mathbb{Q}_p^*$  [p. 21\)](#page-20-0)
- 0 Eseguire l'operazione di aggiunta della nuova funzione almeno 2 minuti dopo l'accensione dell'unità.
- 0 Non spegnere il dispositivo fino a quando le procedure di aggiornamento o upgrade sono state completate.
- 0 Anche in presenza di una connessione internet a banda larga, per il completamento della procedura di aggiornamento/upgrade sono necessari circa 20 minuti.
- Una volta avviato l'aggiornamento/upgrade, non sarà più possibile eseguire normali operazioni sull'unità fino al completamento dell'aggiornamento/upgrade. L'aggiornamento/upgrade del firmware, inoltre, può resettare i dati di backup per parametri ecc. impostati per l'unità.
- Quando la procedura di aggiornamento o upgrade non viene completata e appare un messaggio del tipo "Update failed" o "Download failed", scollegare e ricollegare il cavo di alimentazione. "Aggiorna Riprova" appare sullo schermo e l'aggiornamento ricomincia dal punto in cui si era bloccato. Se l'errore si verifica di nuovo nonostante ciò, verificare l'ambiente della rete.

0 Ulteriori informazioni inerenti alle funzioni "Aggiornamento" e "Aggiungi funzione" saranno pubblicate sul sito web Denon in occasione della definizione dei nuovi piani relativi a tali funzioni.

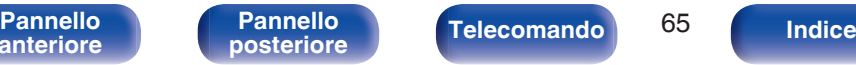

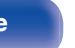

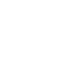

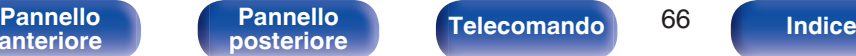

compatibile di rete.

**NOTA**

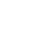

0 Quando l'opzione "Controllo rete" è impostata su "Acceso", il consumo dell'unità in standby è superiore.

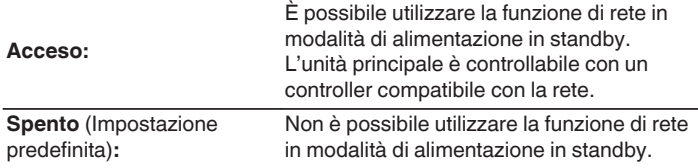

Impostare su "Acceso" quando si utilizza la funzione di controllo web o un controller

# **Controllo rete**

Consente di attivare la comunicazione di rete in modalità standby.

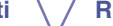

le informazioni sulla rete domestica, ad esempio l'indirizzo del gateway e la subnet mask.

**Nome / DHCP Acceso** o Spento / Indirizzo IP / Indirizzo MAC / SSID\*

z Visualizzato solo quando si abilita una connessione Wi-Fi.

Per utilizzare questa unità connettendola a una rete domestica (LAN), è necessario configurare le impostazioni di rete. Se si configura la rete domestica

Se si assegna un indirizzo IP a ciascun dispositivo, è necessario utilizzare l'impostazione "Indirizzo IP" per assegnare un indirizzo IP all'unità e immettere

tramite DHCP, impostare "DHCP" su Acceso (impostazione di default). Ciò consente all'unità di usare la vostra rete domestica.

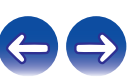

**Informazioni rete** Visualizza informazioni sulla rete.

<span id="page-65-0"></span>**Rete**

# <span id="page-66-0"></span>**Nome**

Il "Nickname" è il nome dell'unità visualizzato sulla rete. È possibile cambiare il valore di Friendly Name in base alle proprie preferenze.

## o **Nome**

Quando si preme ENTER, è possibile cambiare il nome descrittivo in base alle proprie preferenze.

# $\overline{\mathscr{E}}$

- 0 È possibile immettere fino a un massimo di 63 caratteri.
- Per l'immissione dei caratteri, vedere a ["Immissione dei caratteri" \(](#page-59-0) $\sqrt{p}$  p. 60).
- 0 L'impostazione predefinita per Friendly Name per il primo utilizzo è "Denon DNP-730AE".

# o **Default**

Ripristina il nome descrittivo che è stato modificato all'impostazione predefinita.

## **Impostazioni**

È possibile effettuare impostazioni dettagliate della rete. Per modificare l'ambiente di rete, eseguire "Impostazioni rapide". (per i dettagli sulle operazioni, vedere la "Guida di avvio rapido" fornita separatamente.)

- Se si utilizza un router a banda larga (funzione DHCP), non è necessario effettuare le impostazioni in "Indirizzo IP" e "Proxy", poiché la funzione DHCP è impostata su "Acceso" nelle impostazioni di default dell'unità.
- 0 Impostare "Impostazioni" solo per la connessione a una rete senza la funzione DHCP.

## $\blacksquare$  Impostaz. rete cablata

## n **DHCP**

Consente di scegliere come eseguire il collegamento alla rete.

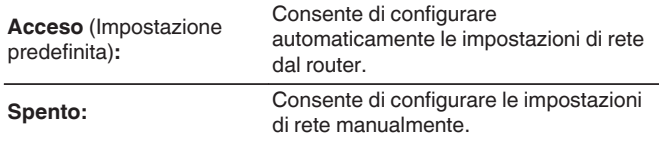

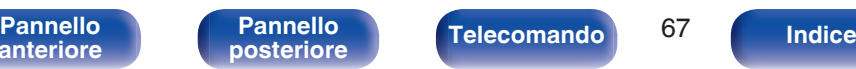

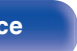

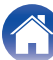

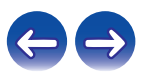

### <span id="page-67-0"></span>n **Indirizzo IP**

Impostare l'indirizzo IP nell'intervallo mostrato di seguito.

0 Non è possibile utilizzare la funzione Network Audio se sono impostati altri indirizzi IP. **CLASS A:** 10.0.0.1 - 10.255.255.254

**CLASS B:** 172.16.0.1 - 172.31.255.254 **CLASS C:** 192.168.0.1 - 192.168.255.254

## n **Subnet Mask**

Quando si collega un modem xDSL o l'adattatore del terminale direttamente all'unità, immettere la subnet mask indicata nella documentazione fornita dal provider. In genere, è necessario immettere 255.255.255.0.

### n **Gateway**

Quando si esegue il collegamento a un gateway (router), immettere il relativo indirizzo IP.

### $\Box$  **DNS Primario, DNS Secondario**

Se nella documentazione è indicato solo un indirizzo DNS fornito dal provider, immetterlo nel campo "DNS Primario". Se il provider fornisce due o più DNS, immetterne uno nel campo "DNS Secondario".

## n **Proxy**

Effettuare questa impostazione per connettersi a internet tramite un server proxy.

Effettuare le impostazioni del proxy solo quando per la connessione a internet viene utilizzato un server proxy disponibile nella rete interna o fornito dal provider, ecc.

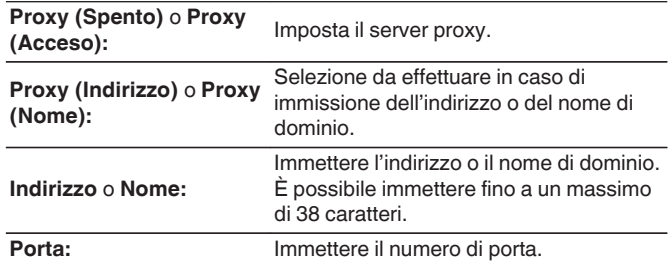

- 0 Se non è possibile connettersi a internet, ricontrollare i collegamenti e le impostazioni.  $(\sqrt[p]{p}$  [p. 21\)](#page-20-0)
- 0 Se non si ha alcuna conoscenza di connessioni internet, contattare il proprio ISP (Internet Service Provider), oppure rivolgersi al rivenditore presso il quale è stato acquistato il proprio computer.

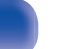

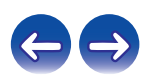

#### <span id="page-68-0"></span>**[Sommario](#page-1-0)**  $\setminus$  **[Collegamenti](#page-15-0)**  $\setminus$  **[Riproduzione](#page-25-0)**  $\setminus$  **[Impostazioni](#page-56-0)**  $\setminus$  **[Suggerimenti](#page-73-0)**  $\setminus$  **[Appendice](#page-84-0)**

### ■ Metodo impostaz. Wi-Fi

In questo menu è possibile effettuare le impostazioni e le connessioni Wi-Fi utilizzando uno dei cinque metodi di connessione

**Scansione automatica /Condividere impostazioni Wi-Fi da dispositivo iOS. / WPS (Wi-Fi Protected Setup) / Setup Browser Web / Manuale**

## $\overline{\mathscr{L}}$

- 0 Scollegare un eventuale cavo LAN collegato.
- 0 Per informazioni su come stabilire la connessione Wi-Fi mediante il pulsante Wi-Fi CONNECT posto sul pannello posteriore, vedere la Guida alla configurazione rapida.

### n **Scansione automatica**

Consente di avviare la ricerca automatica delle reti.

#### **1 Selezionare nell'elenco delle reti quella a cui si desidera connettersi.**

0 Selezionare "Ripeti scansione" se la rete non può essere rilevata.

#### **2 Eseguire le seguenti impostazioni.**

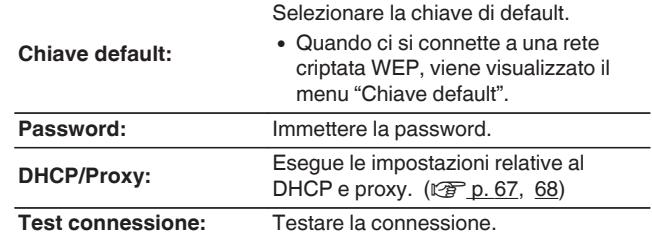

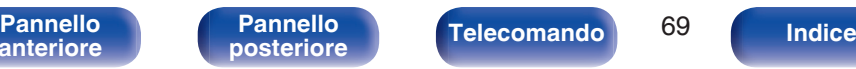

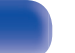

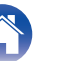

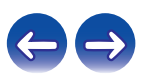

# <span id="page-69-0"></span>□ Condividere impostazioni Wi-Fi da dispositivo iOS.

È possibile utilizzare un dispositivo iOS quale un iPhone o un iPad per configurare le impostazioni Wi-Fi.

Dopo aver selezionato questa voce, selezionare Impostazioni/Wi-Fi dalla schermata principale del dispositivo iOS, selezionare "Denon DNP-730AE" visualizzato nella parte inferiore dello schermo, quindi seguire le istruzioni di impostazione visualizzate sul dispositivo iOS. Per i dettagli, vedere la "Guida di avvio rapido".

# $\overline{\mathscr{O}}$

La versione di iOS deve essere la 7 o una successiva.

## $\Box$  **WPS (Wi-Fi Protected Setup)**

**1 Registrare il codice PIN dell'unità nel router.**

### n **Setup Browser Web**

Consente di utilizzare un browser web per impostare il Wi-Fi. È necessario utilizzare un dispositivo Wi-Fi con funzionalità di browser web.

**1 Leggere le precauzioni sullo schermo, quindi premere ENTER.**

#### **2 Selezionare "Denon DNP-730AE" dall'elenco delle reti Wi-Fi del dispositivo Wi-Fi.**

L'indirizzo IP (192.168.1.16) viene visualizzato sull'unità.

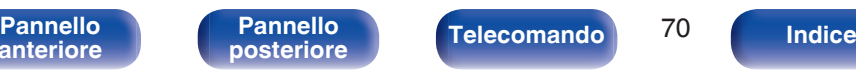

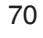

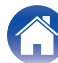

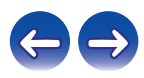

**3 Immettere l'indirizzo IP dell'unità nella casella dell'indirizzo del browser.**

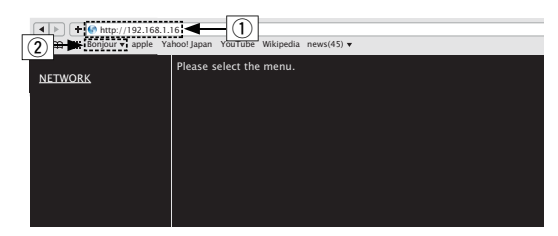

- $\overline{A}$  Immissione dell'indirizzo IP (192.168.1.16).
- $\overline{2}$ ) Se si utilizza il browser web Safari, è possibile selezionare "Bonjour" e accedere direttamente alla schermata di controllo web dell'unità dalla sezione di panoramica.

**4 Quando viene visualizzato il menu principale, fare clic su "NETWORK".**

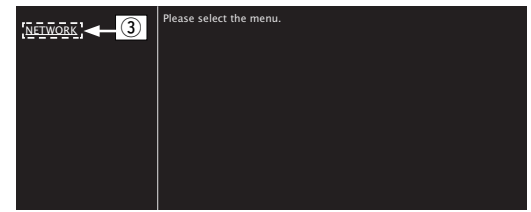

(3) Fare clic su "NETWORK". ( $\mathcal{C}$ **Esempio 1**)

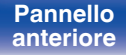

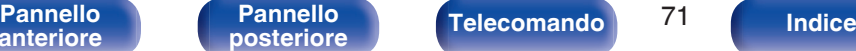

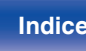

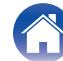

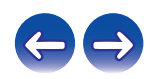

## **5 Funzionamento.**

G**Esempio 1**H Impostazione di rete 1

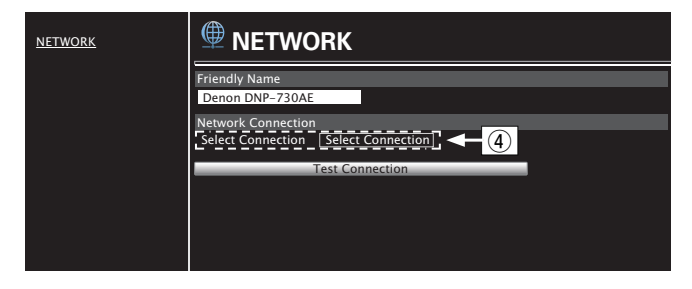

## □ Impostazioni della connessione alla rete

D Fare clic per modificare il metodo di connessione alla rete. Se si seleziona "Wi-Fi", sullo schermo viene visualizzata una nuova voce. (vG**Esempio 2**H)

#### **[Esempio 2]** Impostazione di rete 2

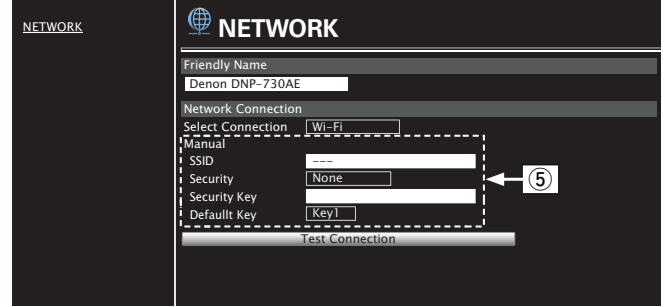

### □ Impostazioni della connessione alla rete

- E G**Esempio 2**H Visualizzato quando si seleziona "Wi-Fi" al punto D. Selezionare o immettere le voci a seconda della necessità, quindi fare clic su "Test Connection" per applicare le modifiche.
	- 0 Le voci visualizzate possono variare in base alle selezioni e allo stato della connessione.
	- 0 Dopo aver selezionato ogni voce, attendere qualche secondo affinché il display venga aggiornato.

0 Per applicare le impostazioni di connessione alla rete, dopo aver apportato le modifiche fare clic su "Test Connection".

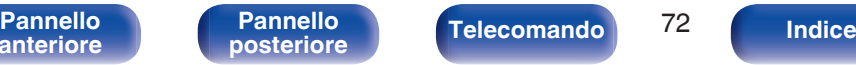

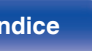

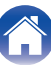

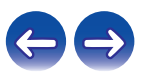
## n **Manuale**

Imposta manualmente il collegamento wireless

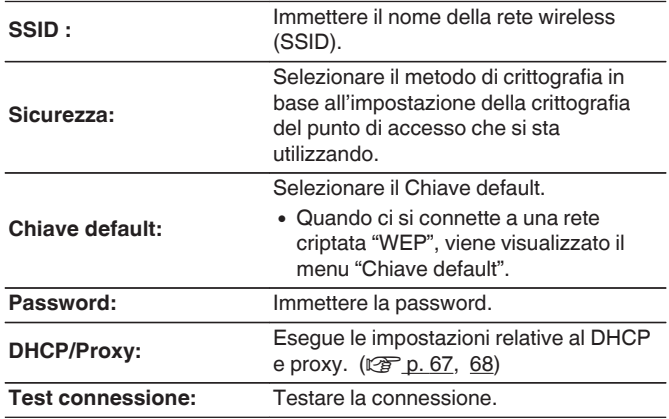

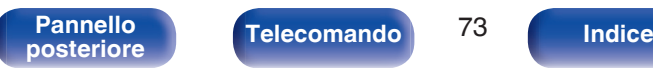

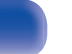

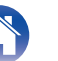

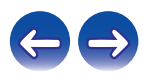

## <span id="page-73-0"></span>■ Sommario

## **Suggerimenti**

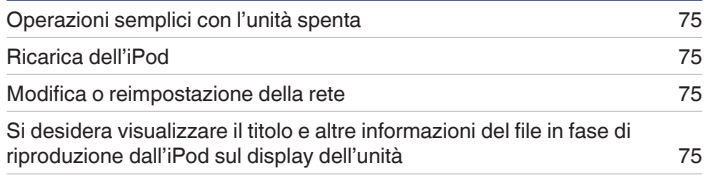

## **Risoluzione dei problemi**

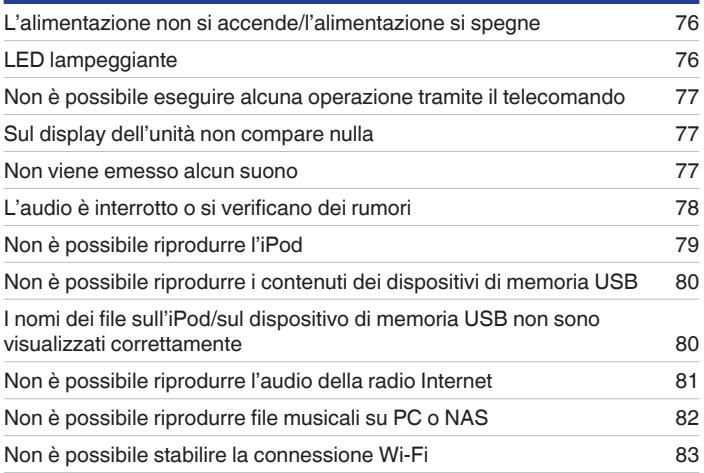

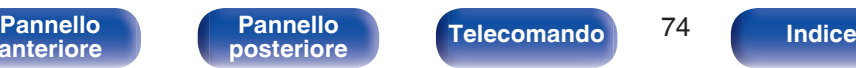

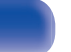

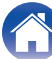

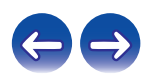

## <span id="page-74-0"></span>**Suggerimenti**

#### **Operazioni semplici con l'unità spenta**

0 Quando la funzione "Controllo rete" è impostata su "Acceso", è possibile effettuare la riproduzione o altre operazioni mediante AirPlay o l'app "Hi-Fi Remote" Denon. ( $\sqrt{p}$  [p. 66\)](#page-65-0)

#### **Ricarica dell'iPod**

0 Collegare l'iPod a questa unità quando è accesa. Spegnere l'unità e l'iPod continuerà a caricarsi fino a quando la batteria non è completamente carica.  $(\sqrt{2}P P. 41)$ 

#### **Modifica o reimpostazione della rete**

0 Preparare la Guida di avvio rapido in dotazione ed eseguire la funzione "Quick Setup" dal menu di configurazione. Per le impostazioni dettagliate, eseguire Setup - "Rete" - "Impostazioni". ( $\mathbb{C}$  [p. 67\)](#page-66-0)

#### **Si desidera visualizzare il titolo e altre informazioni del file in fase di riproduzione dall'iPod sul display dell'unità**

Premere il pulsante MODE per impostare la modalità di esplorazione dell'iPod. ( $\mathbb{Z}$ Pp. 40)

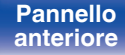

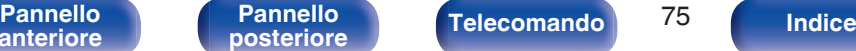

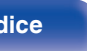

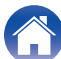

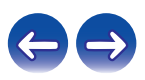

## <span id="page-75-0"></span>**Risoluzione dei problemi**

- **1. I collegamenti sono corretti?**
- **2. L'unità viene utilizzata come descritto nel manuale delle istruzioni?**
- **3. Gli altri dispositivi funzionano correttamente?**

Se l'unità non funziona correttamente, controllare la tabella riportata in basso.

Se il problema persiste, potrebbe esserci un guasto. In questo caso, scollegare immediatamente il cavo di alimentazione e rivolgersi al proprio rivenditore.

## ■ L'alimentazione non si accende/l'alimentazione si spegne

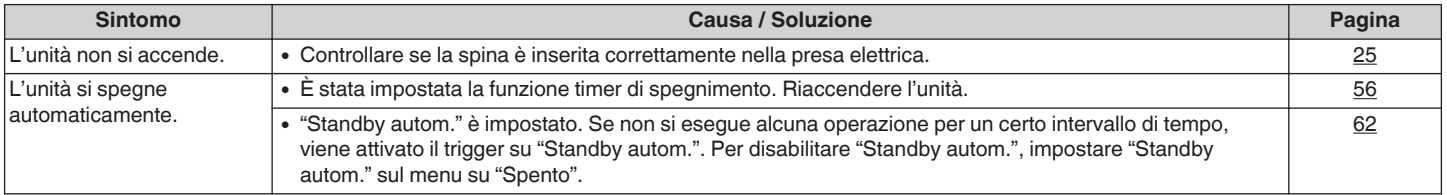

## **Example LED lampeggiante**

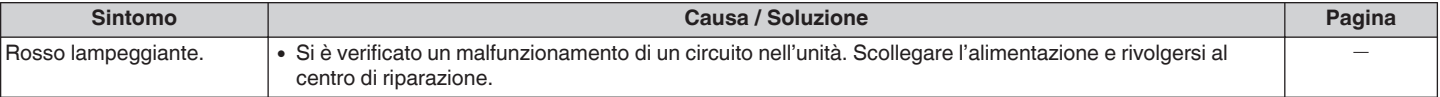

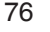

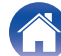

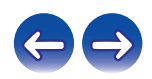

## <span id="page-76-0"></span>■ Non è possibile eseguire alcuna operazione tramite il telecomando

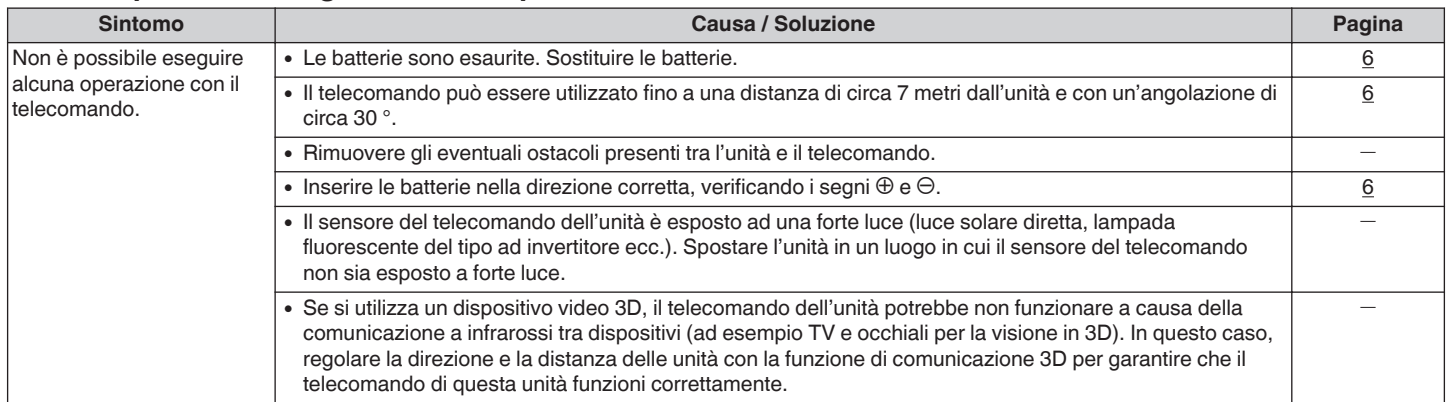

## o **Sul display dell'unità non compare nulla**

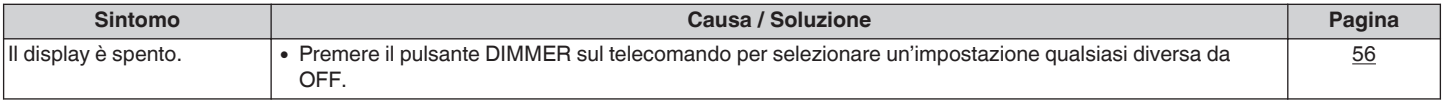

## o **Non viene emesso alcun suono**

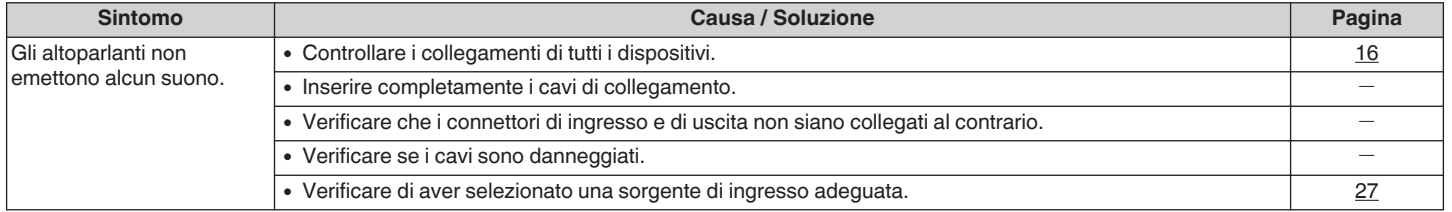

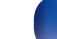

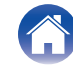

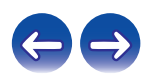

## <span id="page-77-0"></span>o **L'audio è interrotto o si verificano dei rumori**

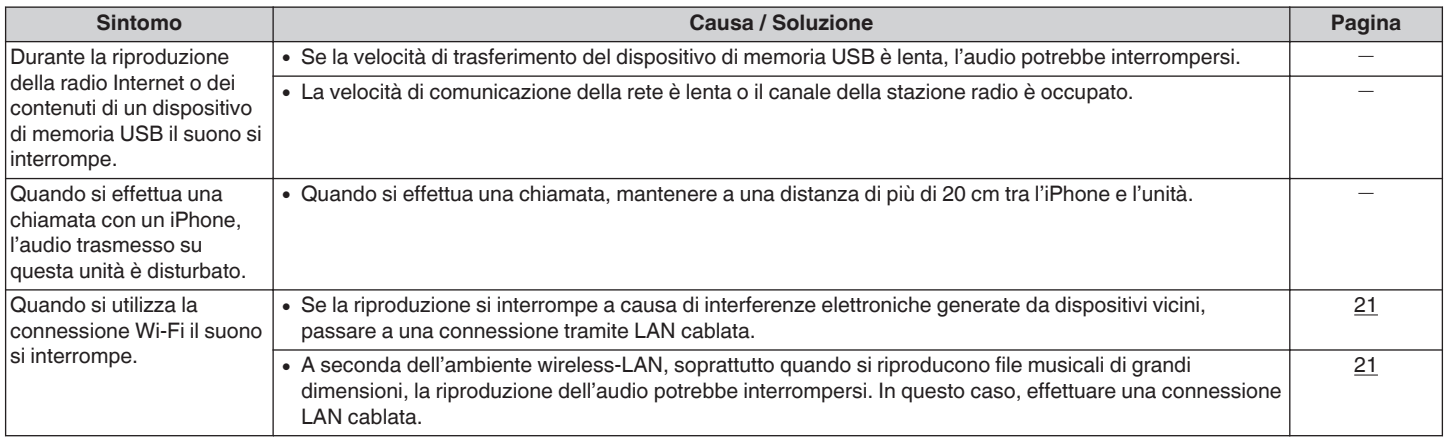

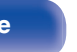

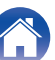

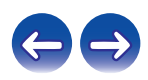

## <span id="page-78-0"></span>■ Non è possibile riprodurre l'iPod

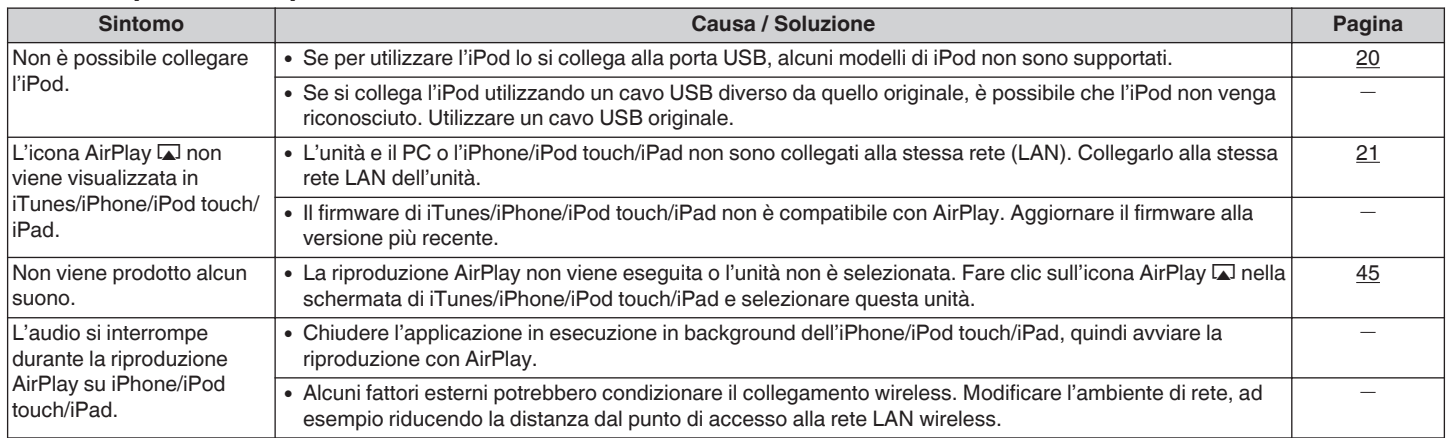

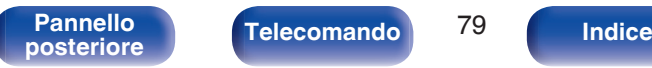

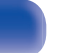

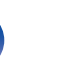

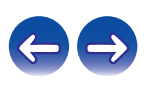

## <span id="page-79-0"></span>■ Non è possibile riprodurre i contenuti dei dispositivi di memoria USB

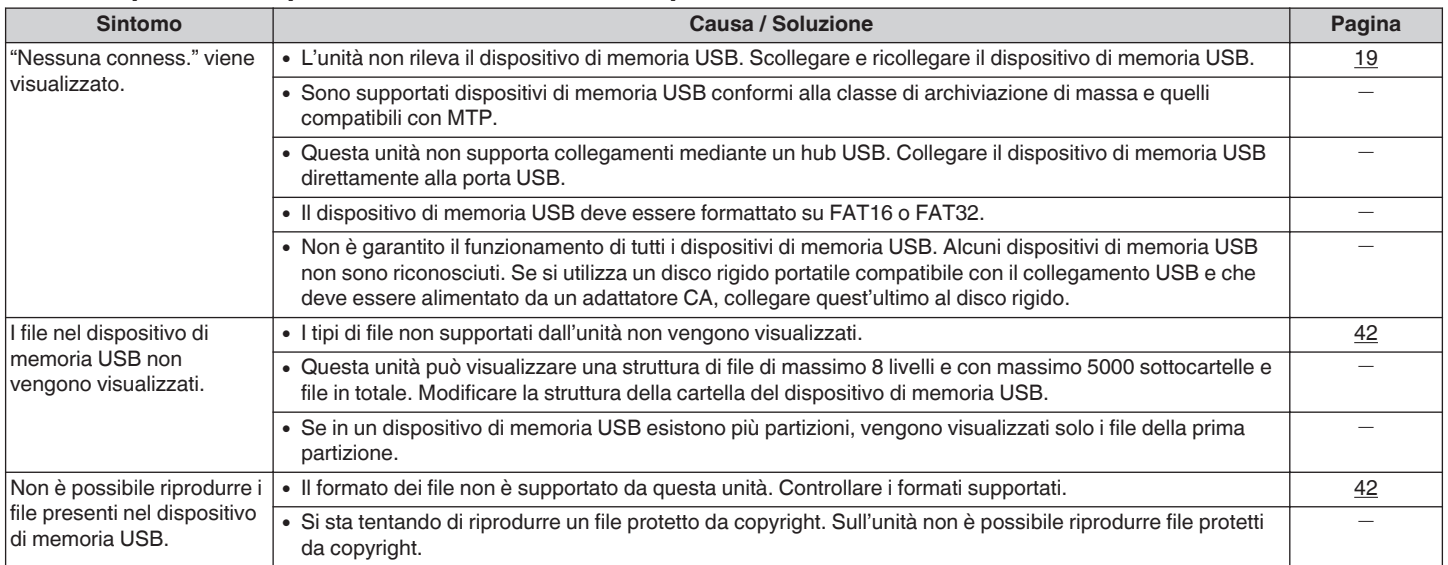

## ■ I nomi dei file sull'iPod/sul dispositivo di memoria USB non sono visualizzati correttamente

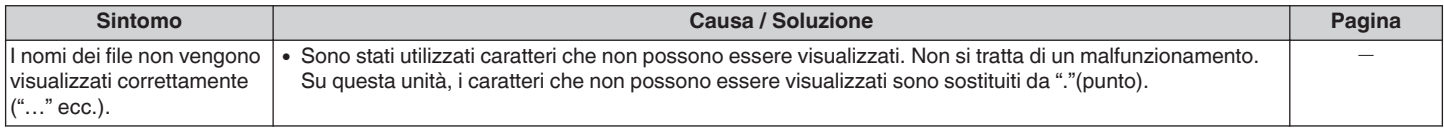

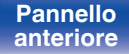

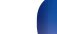

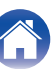

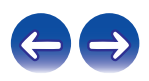

## <span id="page-80-0"></span>■ Non è possibile riprodurre l'audio della radio Internet

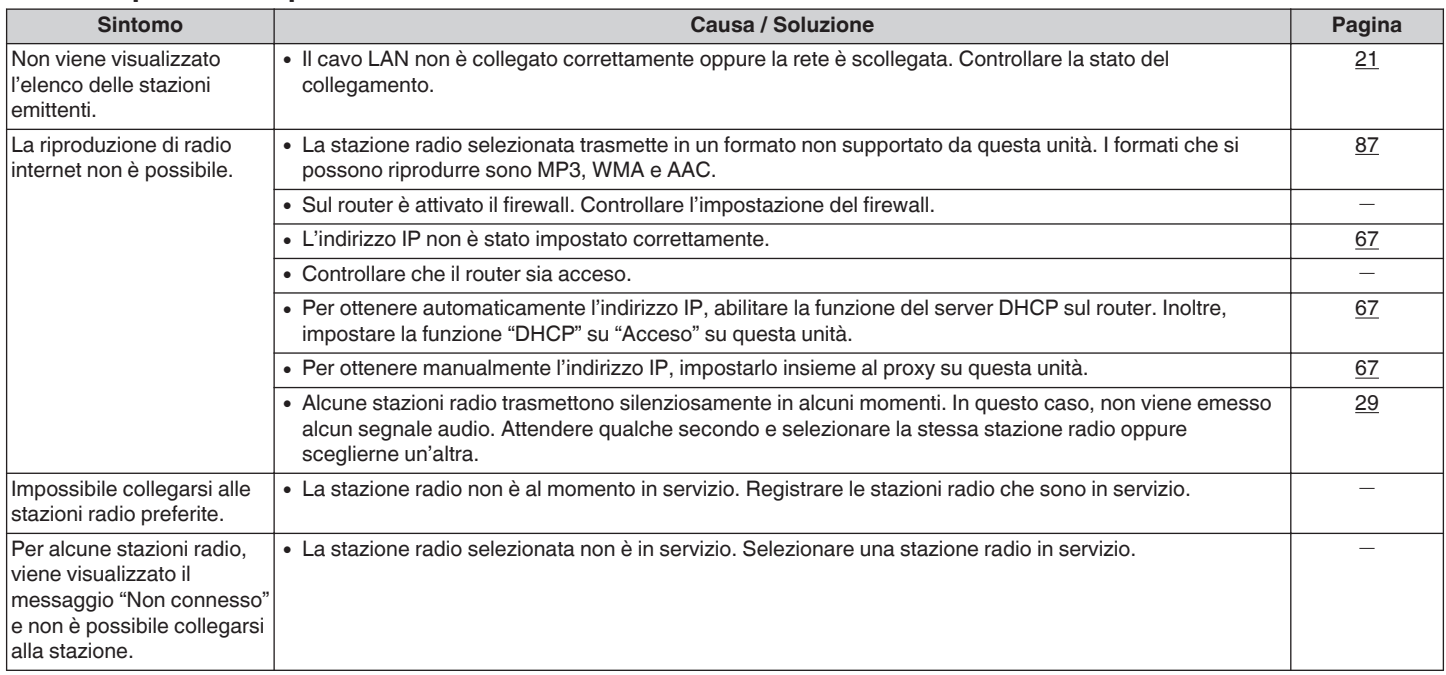

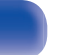

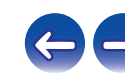

## <span id="page-81-0"></span>■ Non è possibile riprodurre file musicali su PC o NAS

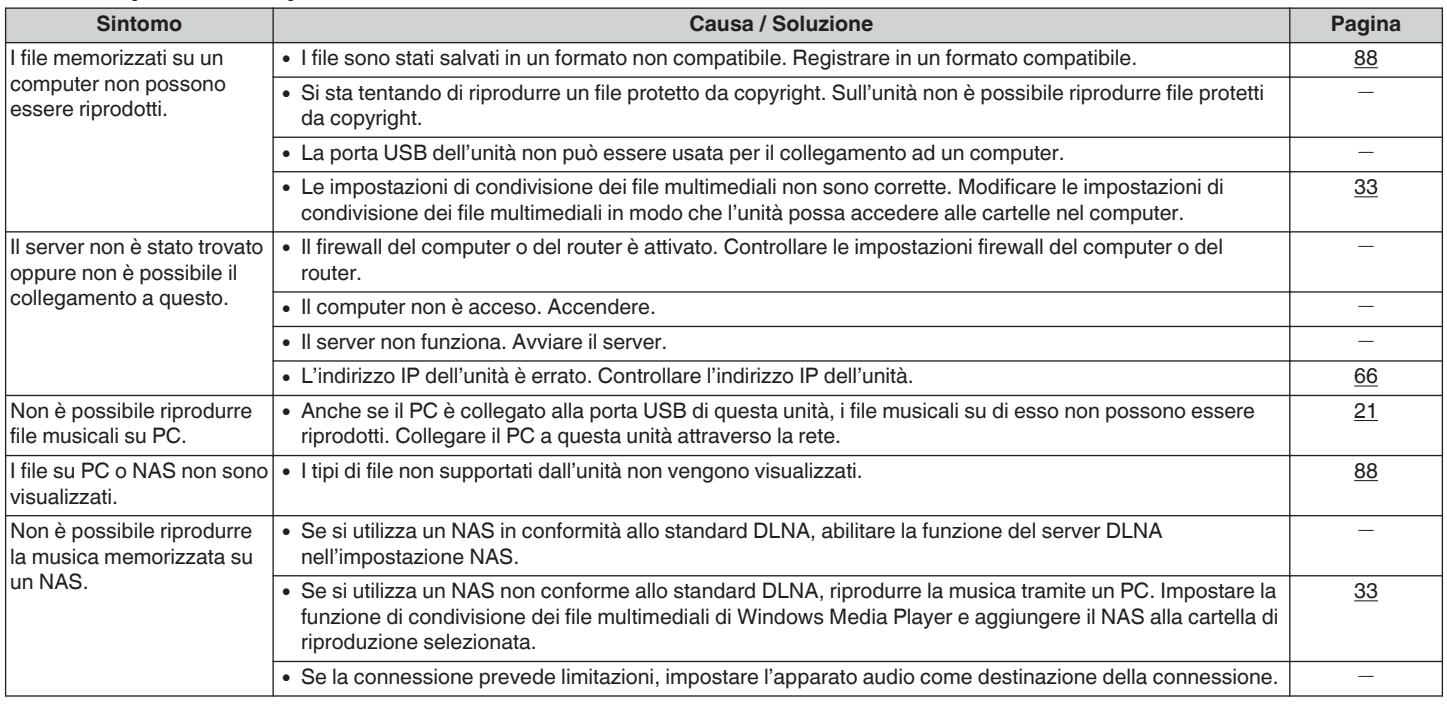

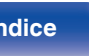

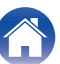

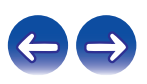

## <span id="page-82-0"></span>■ Non è possibile stabilire la connessione Wi-Fi

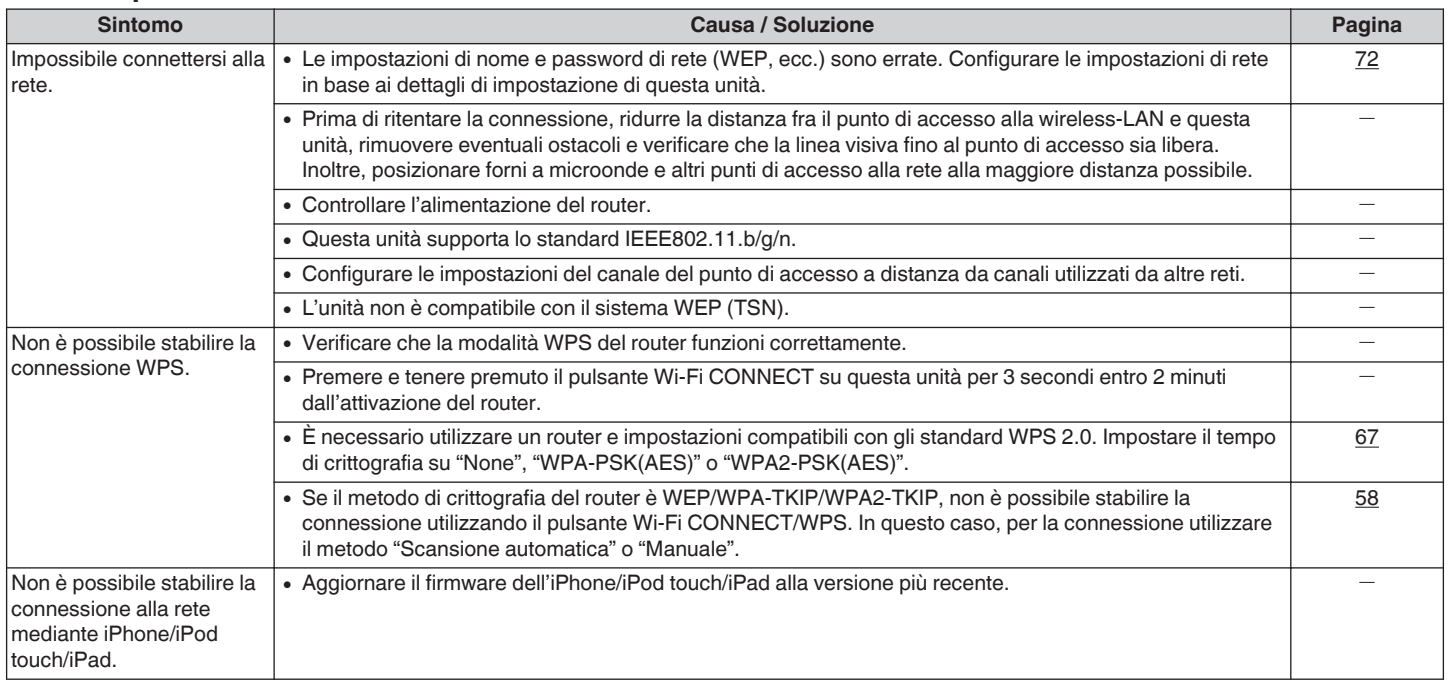

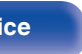

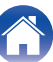

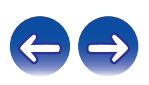

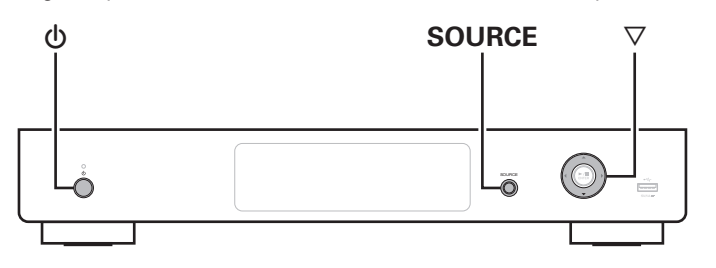

<span id="page-83-0"></span>**Ripristino delle impostazioni di fabbrica**

### **1 Quando l'alimentazione è impostata in modalità standby.**

**2** Premere il pulsante di accensione ( $\phi$ ) premendo **contemporaneamente assieme i pulsanti** i **e SOURCE su questa unità.**

"Initialized" appare sul display.

## $\overline{\mathscr{L}}$

• Se "Initialized" non lampeggia al passo 2, ricominciare dal passo 1.

#### **NOTA**

0 Occorrono circa 90 secondi affinché tutte le impostazioni tornino ai valori predefiniti. Quando si spegne l'apparecchio, non rimuovere la spina dell'alimentazione elettrica per circa 90 secondi dopo la visualizzazione del messaggio "Initialized".

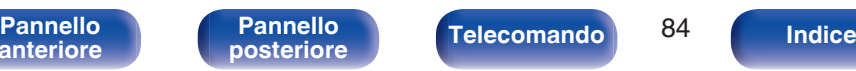

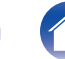

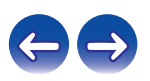

## <span id="page-84-0"></span>**Riproduzione di contenuti dei dispositivi di memoria USB**

- 0 L'unità è compatibile con gli standard di Tag ID3 MP3 (ver. 2) standard.
- 0 L'unità è compatibile con tag WMA META.
- Se le dimensioni dell'immagine dell'artwork di un album sono maggiori di 600 kB, è possibile che la musica non venga riprodotta correttamente.

## **Formati compatibili**

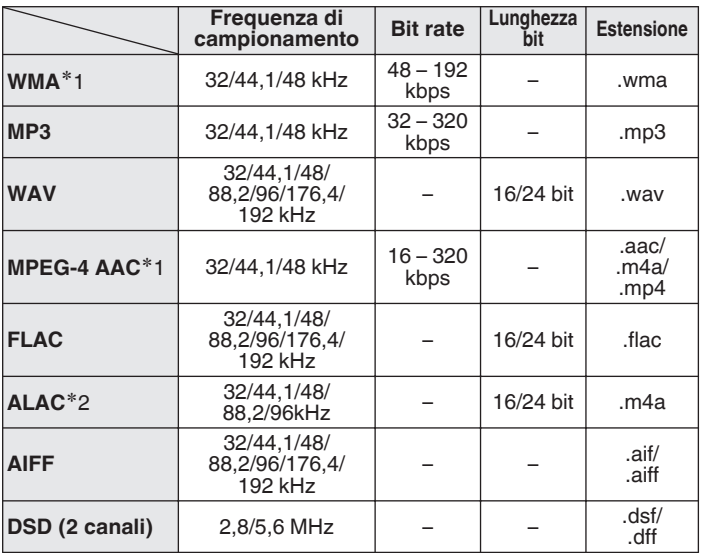

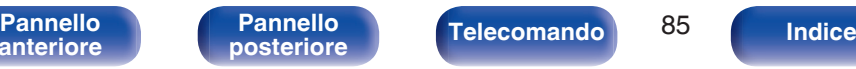

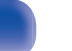

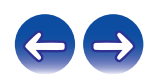

- z1 Con l'unità è possibile riprodurre solo file non protetti da copyright. I contenuti scaricati da siti a pagamento su Internet sono protetti da copyright. Inoltre, i file codificati in formato WMA quando copiati da CD o altro supporto su un computer possono essere protetti da copyright, a seconda delle impostazioni del computer.
- z2 Copyright [2012] [D&M Holdings. Inc.] Fornito ai sensi della Licenza Apache versione 2.0 ("Licenza"); questo file può essere utilizzato solo nel rispetto della Licenza. È possibile ottenere una copia della Licenza all'indirizzo http://www.apache.org/licenses/LICENSE-2.0

### $\overline{\mathscr{E}}$

0 Non è possibile inviare in uscita segnali con una frequenza di campionamento di 32 kHz e segnali DSD dal connettore di uscita audio digitale di questa unità.

## ■ Numero massimo di file e cartelle riproducibili

Di seguito sono indicati i limiti relativi al numero di cartelle e file visualizzabili da questa unità.

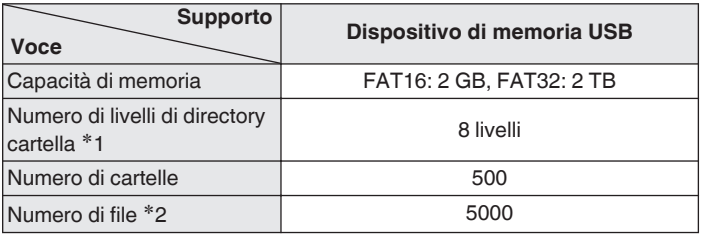

z1 Il numero limitato include la cartella radice.

z2 Il numero di file consentiti può variare in base alla capacità del dispositivo di memoria USB e alle dimensioni dei file.

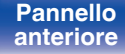

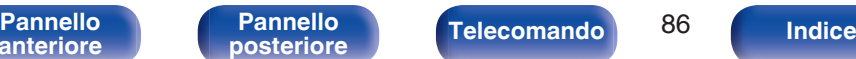

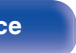

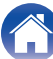

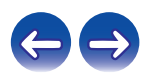

## <span id="page-86-0"></span>**Riproduzione della radio Internet**

#### **Frequenza di campionamento Bit rate Estensione WMA** 32/44.1/48 kHz 48 – 192  $k_{\text{bps}}$  .wma **MP3** 32/44.1/48 kHz 32 – 320  $k_{\text{bps}}$  .mp3 **MPEG-4 AAC** 32/44,1/48 kHz 16 -320 kbps .aac/ .m4a/ .mp4

## ■ Specifiche delle stazioni radio riproducibili

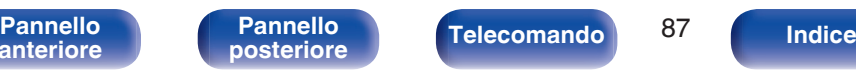

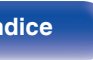

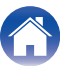

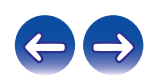

## <span id="page-87-0"></span>**Riproduzione di file memorizzati su PC e NAS**

- 0 L'unità è compatibile con gli standard di Tag ID3 MP3 (ver. 2) standard.
- 0 L'unità è compatibile con tag WMA META.
- Se le dimensioni dell'immagine dell'artwork di un album sono maggiori di 600 kB, è possibile che la musica non venga riprodotta correttamente.
- 0 Per la riproduzione di file musicali in una rete, è necessario un server o software per server compatibile con la distribuzione nei formati corrispondenti.

0 A seconda dell'ambiente wireless-LAN, soprattutto quando si riproducono file musicali di grandi dimensioni, la riproduzione dell'audio potrebbe interrompersi. In questo caso, effettuare una connessione LAN cablata.

## ■ Specifiche dei file per la riproduzione

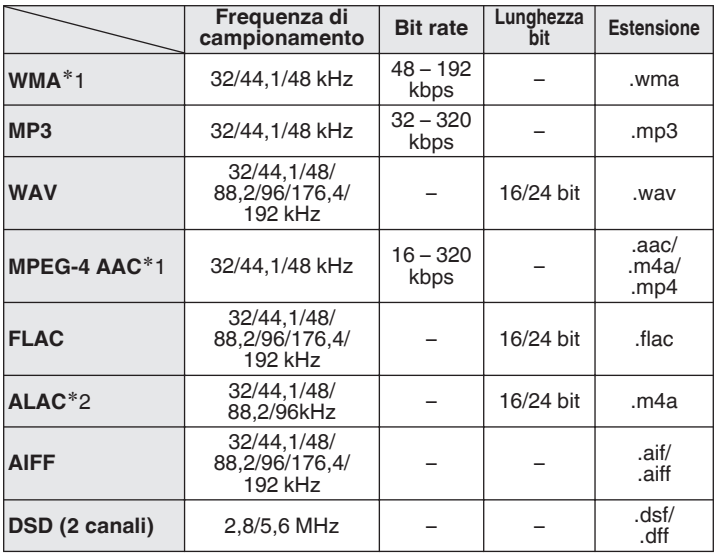

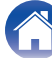

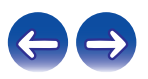

- z1 Con l'unità è possibile riprodurre solo file non protetti da copyright. I contenuti scaricati da siti a pagamento su Internet sono protetti da copyright. Inoltre, i file codificati in formato WMA quando copiati da CD o altro supporto su un computer possono essere protetti da copyright, a seconda delle impostazioni del computer.
- z2 Copyright [2012] [D&M Holdings. Inc.] Fornito ai sensi della Licenza Apache versione 2.0 ("Licenza"); questo file può essere utilizzato solo nel rispetto della Licenza. È possibile ottenere una copia della Licenza all'indirizzo http://www.apache.org/licenses/LICENSE-2.0

### $\overline{\mathscr{E}}$

0 Non è possibile inviare in uscita segnali con una frequenza di campionamento di 32 kHz e segnali DSD dal connettore di uscita audio digitale di questa unità.

## **Memorizzazione ultima funzione**

Memorizza le impostazioni così com'erano subito prima che l'unità entrasse in modalità standby.

Quando l'unità viene riaccesa, le impostazioni tornano com'erano subito prima del passaggio alla modalità standby.

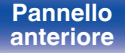

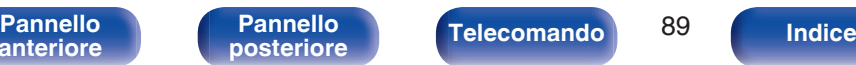

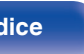

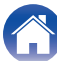

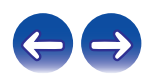

## <span id="page-89-0"></span>**Spiegazione dei termini**

## o **Audio**

#### **ALAC (Apple Lossless Audio Codec)**

Questo è un codec per un metodo di compressione senza perdita della qualità audio, sviluppato da Apple Inc. Questo codec può essere riprodotto su iTunes, iPod o iPhone. I dati compressi a circa il 60 – 70% possono essere decompressi in modo da ottenere esattamente gli stessi dati originali.

#### **AIFF (Audio Interchange File Format)**

Questo è un formato audio digitale non compresso e senza perdita di qualità. Utilizzare i file AIFF per masterizzare CD audio di alta qualità da brani importati. I file AIFF utilizzano circa 10 MB di spazio su disco al minuto.

#### **DSD (Direct-Stream Digital)**

Uno dei metodi di registrazione dei dati audio è il rapporto segnale usato per memorizzare i segnali audio su un CD super audio, ed è un audio digitale modulato Δ-Σ. È configurato da una gamma di valori bit singoli ad una frequenza di campionamento di 2,8 MHz.

#### **FLAC**

FLAC significa Free lossless Audio Codec, cioè un formato di file audio gratuito privo di perdite. Privo di perdite significa che l'audio viene compresso senza alcuna perdita di qualità.

Un esempio di licenza FLAC è illustrato di seguito.

Copyright (C) 2000, 2001, 2002, 2003, 2004, 2005, 2006, 2007, 2008, 2009 Josh Coalson

Redistribution and use in source and binary forms, with or without modification, are permitted provided that the following conditions are met:

- 0 Redistributions of source code must retain the above copyright notice, this list of conditions and the following disclaimer.
- Redistributions in binary form must reproduce the above copyright notice, this list of conditions and the following disclaimer in the documentation and/or other materials provided with the distribution.
- 0 Neither the name of the Xiph.org Foundation nor the names of its contributors may be used to endorse or promote products derived from this software without specific prior written permission.

THIS SOFTWARE IS PROVIDED BY THE COPYRIGHT HOLDERS AND CONTRIBUTORS "AS IS" AND ANY EXPRESS OR IMPLIED WARRANTIES, INCLUDING, BUT NOT LIMITED TO, THE IMPLIED WARRANTIES OF MERCHANTABILITY AND FITNESS FOR A PARTICULAR PURPOSE ARE DISCLAIMED. IN NO EVENT SHALL THE FOUNDATION OR CONTRIBUTORS BE LIABLE FOR ANY DIRECT, INDIRECT, INCIDENTAL, SPECIAL, EXEMPLARY, OR CONSEQUENTIAL DAMAGES (INCLUDING, BUT NOT LIMITED TO, PROCUREMENT OF SUBSTITUTE GOODS OR SERVICES; LOSS OF USE, DATA, OR PROFITS; OR BUSINESS INTERRUPTION) HOWEVER CAUSED AND ON ANY THEORY OF LIABILITY, WHETHER IN CONTRACT, STRICT LIABILITY, OR TORT (INCLUDING NEGLIGENCE OR OTHERWISE) ARISING IN ANY WAY OUT OF THE USE OF THIS SOFTWARE, EVEN IF ADVISED OF THE POSSIBILITY OF SUCH DAMAGE.

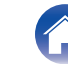

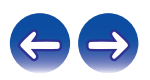

#### **MP3 (MPEG Audio Layer-3)**

È uno schema di compressione dati audio standardizzato a livello internazionale, che utilizza lo standard di compressione video "MPEG-1". Comprime volumi di dati fino a undici volte più piccoli rispetto agli originali, mantenendo la qualità del suono di un CD musicale.

#### **MPEG (Moving Picture Experts Group), MPEG-2, MPEG-4**

Questi sono i nomi degli standard di compressione digitale utilizzati per la codifica di file video e audio. Gli standard video comprendono "MPEG-1 Video", "MPEG-2 Video", "MPEG-4 Visual", "MPEG-4 AVC". Gli standard audio comprendono "MPEG-1 Audio", "MPEG-2 Audio", "MPEG-4 AAC".

#### **WMA (Windows Media Audio)**

Si tratta di una tecnologia di compressione audio sviluppata da Microsoft Corporation.

I dati WMA possono essere codificati mediante Windows Media® Player. Per codificare file WMA, utilizzare solo applicazioni autorizzate da Microsoft Corporation. Se si utilizza un'applicazione non autorizzata, il file potrebbe non funzionare correttamente.

#### **Frequenza di campionamento**

Il campionamento consiste nella lettura di un'onda sonora (segnale analogico) a intervalli regolari e nella riproduzione dell'altezza dell'onda dopo ciascuna lettura in formato digitalizzato (producendo un segnale digitale).

Il numero di letture eseguite in un secondo e chiamato "frequenza di campionamento". Maggiore e il valore, più il suono riprodotto si avvicina all'originale.

#### **Bit rate**

Esprime la quantità di lettura di dati video/audio per 1 secondo registrati. Un numero maggiore indica una qualità sonora superiore; tuttavia, indica anche un file di dimensioni maggiori.

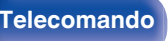

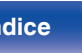

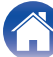

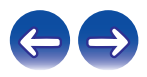

## o **Rete**

#### **AES (Advanced Encryption Standard)**

Questo è un metodo di crittografia standard di nuova generazione che sostituisce gli attuali DES e 3DES e grazie al suo elevato grado di sicurezza, si prevede in futuro una sua vasta applicazione nelle LAN wireless. Utilizza l'algoritmo "Rijndael", sviluppato da due crittografi belgi per dividere i dati in blocchi di lunghezze fisse e crittografare ogni blocco. Supporta lunghezze di dati di 128, 192 e 256 bit e lunghezze chiavi anch'esse di 128, 192 e 256 bit, offrendo una sicurezza di crittografia estremamente elevata.

#### **AirPlay**

AirPlay invia (riproduce) contenuti registrati in iTunes o su un iPhone/iPod touch/iPad a un dispositivo compatibile tramite la rete.

#### **DLNA**

DLNA e DLNA CERTIFIED sono marchi e/o marchi di servizio di Digital Living Network Alliance. Alcuni contenuti possono non essere compatibili con altri prodotti DLNA CERTIFIED®.

#### **IEEE 802.11b**

Si tratta di uno standard per reti LAN wireless definito dal gruppo di lavoro 802, che stabilisce gli standard per la tecnologia LAN presso l'IEEE (Institute of Electrical and Electronics Engineers) degli Stati Uniti. Questo standard utilizza la banda da 2,4 GHz utilizzabile liberamente senza una licenza per l'utilizzo delle frequenze radio (sulla banda ISM), consentendo le comunicazioni a una velocità massima di 11 Mbps.

Il valore indicato sopra rappresenta il valore massimo teorico per lo standard delle LAN wireless, e non denota la velocità di trasferimento dati effettiva.

#### **IEEE 802.11g**

Si tratta di un altro standard per reti LAN wireless definito dal gruppo di lavoro 802, che stabilisce gli standard per la tecnologia LAN presso l'IEEE (Institute of Electrical and Electronics Engineers) degli Stati Uniti. Anche questo standard utilizza la banda da 2,4 GHz, ma consente le comunicazioni a una velocità massima pari a 54 Mbps. Il valore indicato sopra rappresenta il valore massimo teorico per lo standard delle LAN wireless, e non denota la velocità di trasferimento dati effettiva.

#### **IEEE 802.11n**

Si tratta di uno standard per reti LAN wireless definito dal gruppo di lavoro 802, che stabilisce gli standard per la tecnologia LAN presso l'IEEE (Institute of Electrical and Electronics Engineers) degli Stati Uniti. Ed è compatibile con lo standard IEEE 802.11a/b/g. Questo standard utilizza la banda da 2,4/5 GHz, consentendo le comunicazioni a una velocità massima pari a 600 Mbps.

Il valore indicato sopra rappresenta il valore massimo teorico per lo standard delle LAN wireless, e non denota la velocità di trasferimento dati effettiva.

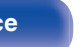

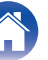

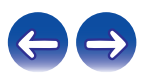

#### **TKIP (Temporal Key Integrity Protocol)**

Chiave di rete utilizzata per WPA. L'algoritmo di crittografia è RC4 (lo stesso del WEP) ma il livello di sicurezza viene aumentato modificando la chiave di rete usata per la crittografia di ogni pacchetto.

#### **vTuner**

Server gratuito di contenuti online per Radio internet.

Per informazioni su questo servizio, visitare il sito vTuner indicato di seguito.

Sito web vTuner:

http://www.radiodenon.com

Questo prodotto è protetto da determinati diritti di proprietà intellettuale di Nothing Else Matters Software e BridgeCo. L'uso o la distribuzione di tale tecnologia al di fuori di questo prodotto sono vietati senza previa autorizzazione da parte di Nothing Else Matters Software e BridgeCo oppure di un rappresentante autorizzato.

#### **WEP Key (chiave di rete)**

Questa è la chiave utilizzata per crittografare i dati durante un trasferimento dati. Sull'unità, viene utilizzata la stessa chiave WEP per crittografare e decrittografare i dati. Ciò significa che è necessario impostare la stessa chiave WEP su entrambi gli apparecchi per stabilire una comunicazione tra questi ultimi.

#### **Wi-Fi®**

La certificazione Wi-Fi garantisce un'interoperabilità testata e provata da Wi-Fi Alliance, un gruppo che certifica l'interoperabilità tra apparecchi Wireless-LAN.

#### **WPA (Wi-Fi Protected Access)**

Standard di sicurezza stabilito dalla Wi-Fi Alliance. Per una maggiore sicurezza, oltre al convenzionale SSID (nome rete) e alla chiave WEP (chiave di rete), questo usa anche una funzione di identificazione utente e un protocollo di crittografia.

#### **WPA2 (Wi-Fi Protected Access 2)**

Nuova versione del WPA stabilito dalla Wi-Fi Alliance, compatibile con una crittografia AES più sicura.

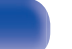

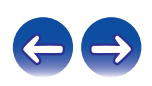

#### <span id="page-93-0"></span>**WPA-PSK/WPA2-PSK (Pre-shared Key)**

Semplice sistema di autenticazione per autenticazione reciproca quando una stringa di caratteri preimpostati corrisponde nel punto di accesso Wireless-LAN e nel client

#### **WPS (Wi-Fi Protected Setup)**

Questa funzione fa parte delle disposizioni standard della Wi-Fi Alliance ed è predisposta per semplificare le procedure di impostazione delle connessioni delle Wireless-LAN e le impostazioni di sicurezza. Esistono due metodi di accesso: tramite pulsante e tramite immissione di un codice PIN (Personal Identification Number).

#### **Nomi di Rete (SSID: Service Set Identifier)**

Quando si stabiliscono reti LAN wireless, vengono creati dei gruppi per evitare interferenze, furto di dati, ecc. Questi gruppi sono basati su "SSID (network names)". Per una maggiore sicurezza, viene impostata una chiave WEP in modo che la comunicazione non sia disponibile a meno che sia i "SSID" che la chiave WEP non corrispondano. Questa opzione è adatta per costruire temporaneamente una rete semplificata.

## **■ Riproduttore multimediale**

#### **iTunes**

iTunes è il nome del lettore multimediale fornito da Apple Inc. Questo rende possibile la gestione e la riproduzione di i contenuti multimediali tra cui musica e filmati. iTunes supporta molti formati di file principali compresi AAC, WAV e MP3.

#### **Windows Media Player**

Media Player distribuito gratuitamente da Microsoft Corporation. Può essere utilizzato per la riproduzione di elenchi di riproduzione creati con Windows Media Player Ver.11 nonché di file in formati quali WMA, DRM WMA, WAV e altri ancora.

## o **Altri**

#### **App Store**

App Store è un sito dedicato alla vendita di software applicativo per dispositivi quali iPhone o iPod touch ed è gestito da Apple Inc.

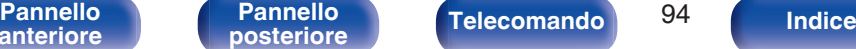

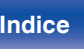

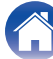

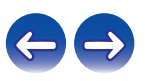

# **Informazioni sui marchi**

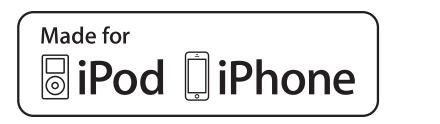

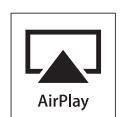

"Made for iPod" and "Made for iPhone" mean that an electronic accessory has been designed to connect specifically to iPod, or iPhone, respectively, and has been certified by the developer to meet Apple performance standards.

Apple is not responsible for the operation of this device or its compliance with safety and regulatory standards. Please note that the use of this accessory with iPod, or iPhone, may affect wireless performance. AirPlay, iPad, iPhone, iPod, iPod classic, iPod nano, iPod shuffle and iPod touch are trademarks of Apple Inc., registered in the U.S. and other countries.

0 Gli utenti privati possono utilizzare iPhone, iPod, iPod classic, iPod nano, iPod shuffle e iPod touch per copiare e riprodurre contenuto senza copyright e contenuto per la copia e la riproduzione sono consentite dalla legge. La violazione del copyright è vietata per legge.

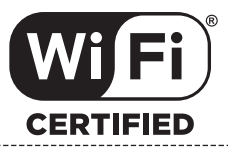

Il logo Wi-Fi CERTIFIED è un marchio di fabbrica registrato di Wi-Fi Alliance.

La certificazione Wi-Fi garantisce che il dispositivo ha superato il test di interoperabilità condotto da Wi-Fi Alliance, un gruppo che certifica l'interoperabilità tra dispositivi LAN wireless.

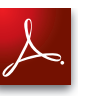

Adobe, il logo Adobe e Reader sono marchi registrati o marchi di Adobe Systems Incorporated negli Stati Uniti e/o in altri Paesi.

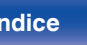

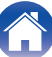

## **Specifiche tecniche**

## ■ Sezione audio

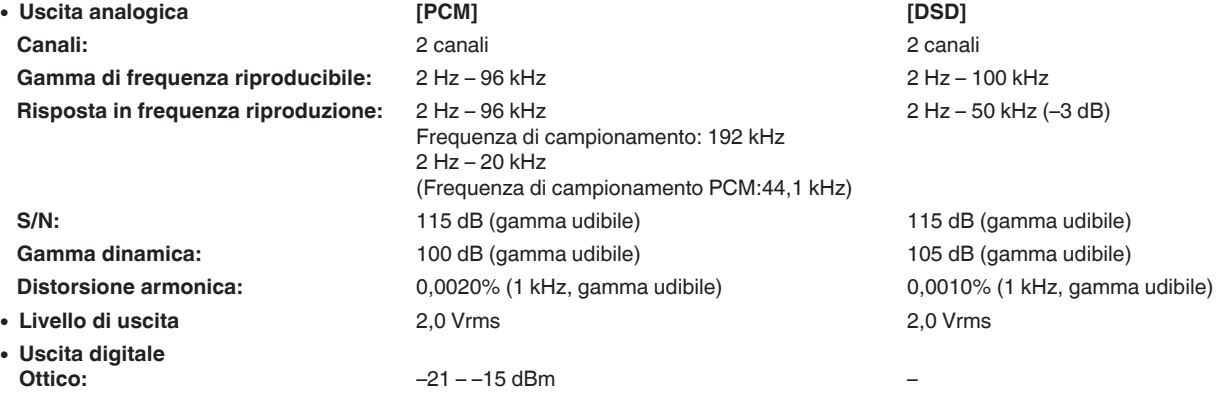

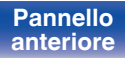

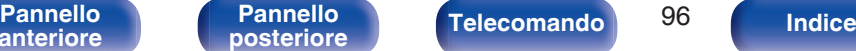

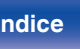

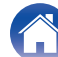

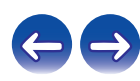

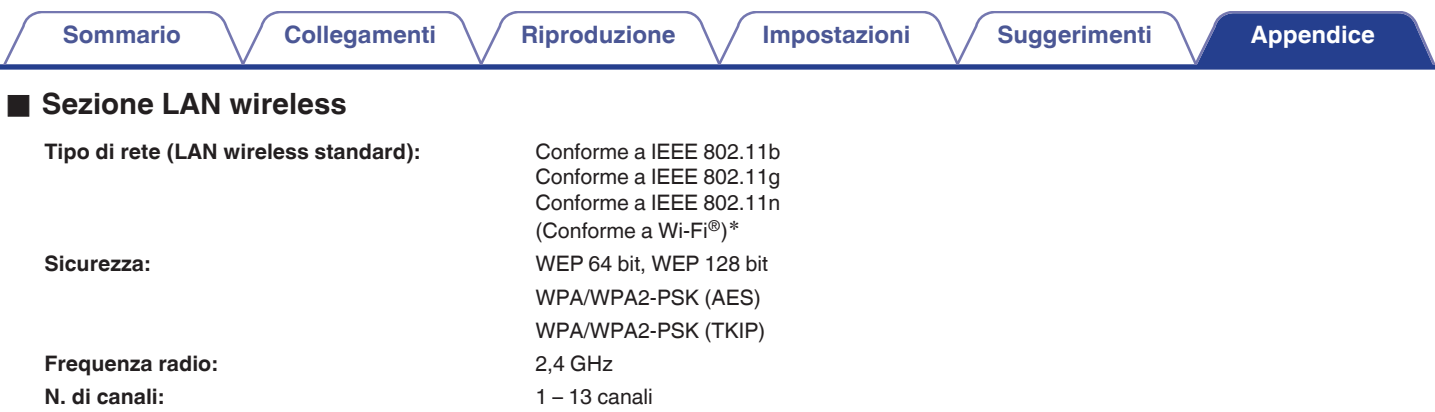

z Il (Logo Wi-Fi® CERTIFIED) e il Logo Wi-Fi CERTIFIED On-Product sono marchi registrati della Wi-Fi Alliance.

### Generale

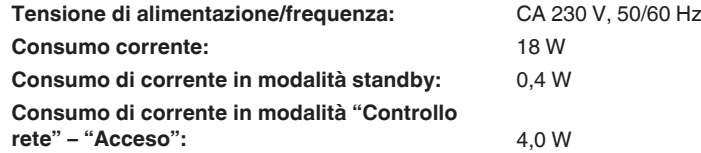

Per motivi di miglioramento del prodotto, le specifiche ed il design sono soggetti a modifiche senza preavviso.

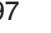

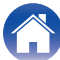

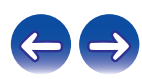

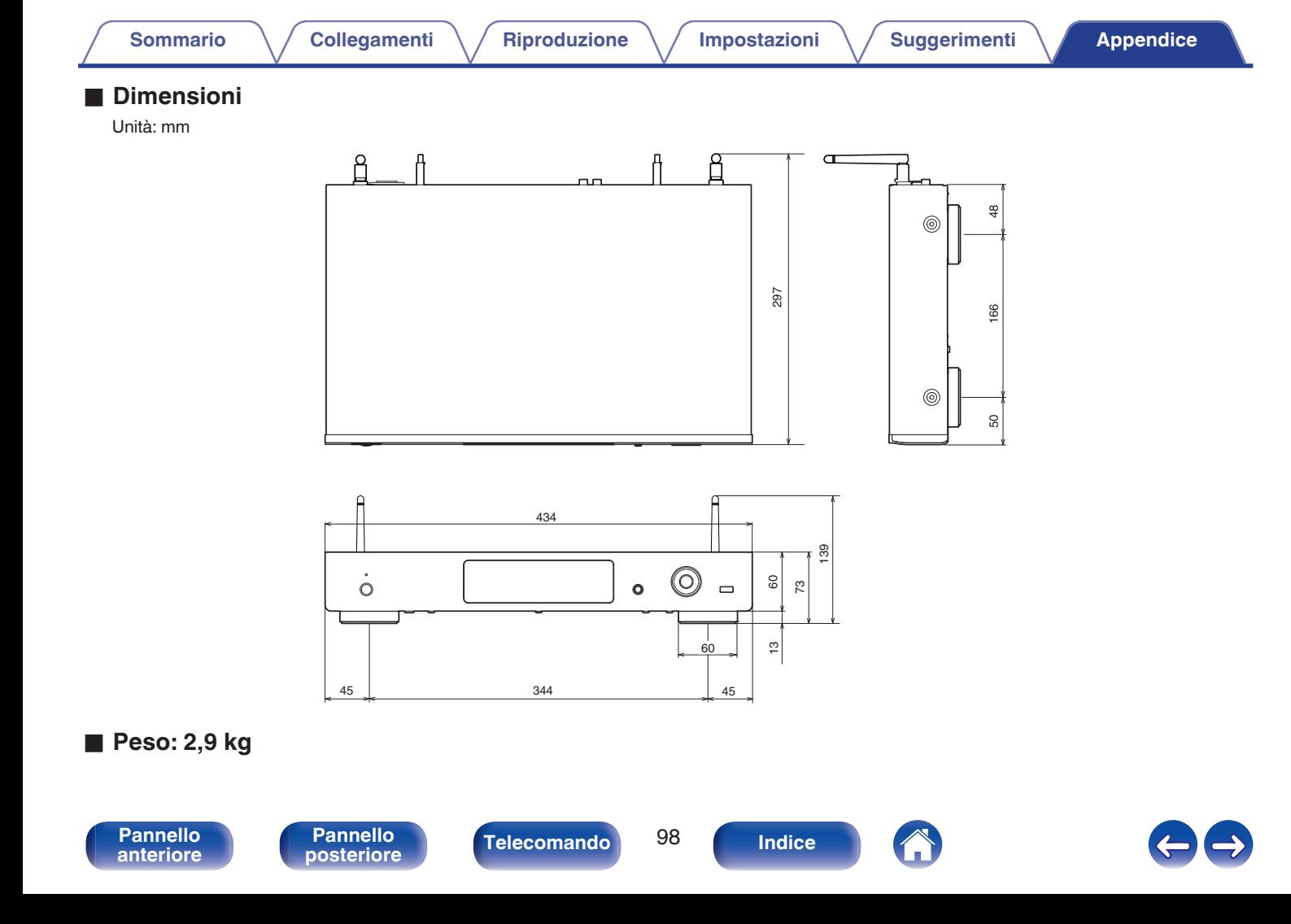

# **[anteriore](#page-8-0)**

Telecomando<sup>99</sup>

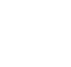

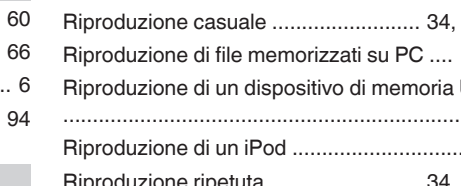

## **Indice**

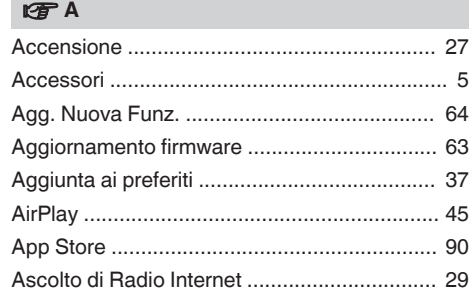

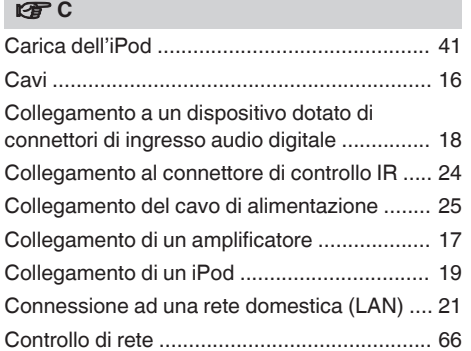

## **v** D [DLNA ............................................................. 90](#page-89-0)

### v **E**

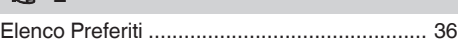

#### **V<sub>T</sub>** F

[Funzione di controllo web ............................... 51](#page-50-0) [Funzione di riproduzione in remoto ................ 48](#page-47-0)

#### v **I**

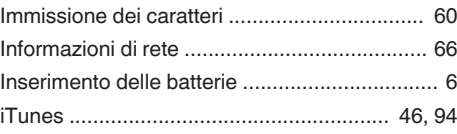

### v **M**

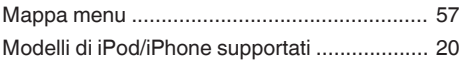

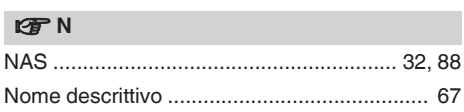

### **图**

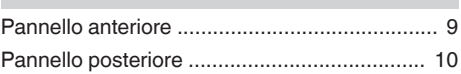

### v **R**

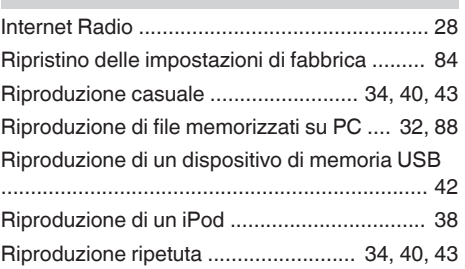

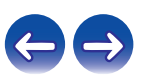

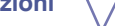

<span id="page-98-0"></span>**[Sommario](#page-1-0)**  $\setminus$  [Collegamenti](#page-15-0)  $\setminus$  [Riproduzione](#page-25-0)  $\setminus$  [Impostazioni](#page-56-0)  $\setminus$  [Suggerimenti](#page-73-0) **[Appendice](#page-84-0)** 

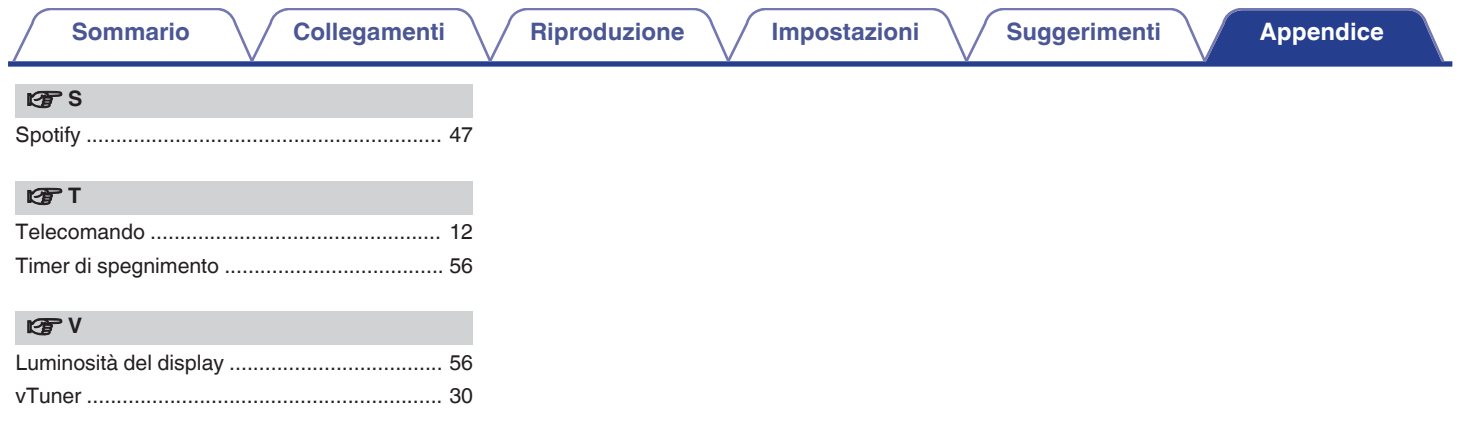

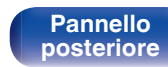

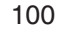

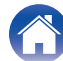

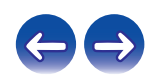

## **Licenza**

**Questa sezione descrive la licenza software usata per questa unità. Per salvaguardare la correttezza del contenuto, viene usata la versione originale in lingua inglese.**

### **Boost**

http://www.boost.org/

Boost Software License – Version 1.0 – August 17th, 2003

Permission is hereby granted, free of charge, to any person or organization obtaining a copy of the software and accompanying documentation covered by this license (the "Software") to use, reproduce, display, distribute, execute, and transmit the Software, and to prepare derivative works of the Software, and to permit third-parties to whom the Software is furnished to do so, all subject to the following:

The copyright notices in the Software and this entire statement, including the above license grant, this restriction and the following disclaimer, must be included in all copies of the Software, in whole or in part, and all derivative works of the Software, unless such copies or derivative works are solely in the form of machine-executable object code generated by a source language processor.

THE SOFTWARE IS PROVIDED "AS IS", WITHOUT WARRANTY OF ANY KIND, EXPRESS OR IMPLIED, INCLUDING BUT NOT LIMITED TO THE WARRANTIES OF MERCHANTABILITY, FITNESS FOR A PARTICULAR PURPOSE, TITLE AND NON-INFRINGEMENT. IN NO EVENT SHALL THE COPYRIGHT HOLDERS OR ANYONE DISTRIBUTING THE SOFTWARE BE LIABLE FOR ANY DAMAGES OR OTHER LIABILITY, WHETHER IN CONTRACT, TORT OR OTHERWISE, ARISING FROM, OUT OF OR IN CONNECTION WITH THE SOFTWARE OR THE USE OR OTHER DEALINGS IN THE SOFTWARE.

### **Expat**

http://www.jclark.com/xml/expat.html

Expat License. Copyright (c) 1998, 1999, 2000 Thai Open Source Software Center Ltd

Permission is hereby granted, free of charge, to any person obtaining a copy of this software and associated documentation files (the "Software"), to deal in the Software without restriction, including without limitation the rights to use, copy, modify, merge, publish, distribute, sublicense, and/or sell copies of the Software, and to permit persons to whom the Software is furnished to do so, subject to the following conditions:

The above copyright notice and this permission notice shall be included in all copies or substantial portions of the Software.

THE SOFTWARE IS PROVIDED "AS IS", WITHOUT WARRANTY OF ANY KIND, EXPRESS OR IMPLIED, INCLUDING BUT NOT LIMITED TO THE WARRANTIES OF MERCHANTABILITY, FITNESS FOR A PARTICULAR PURPOSE AND NONINFRINGEMENT. IN NO EVENT SHALL THE AUTHORS OR COPYRIGHT HOLDERS BE LIABLE FOR ANY CLAIM, DAMAGES OR OTHER LIABILITY, WHETHER IN AN ACTION OF CONTRACT, TORT OR OTHERWISE, ARISING FROM, OUT OF OR IN CONNECTION WITH THE SOFTWARE OR THE USE OR OTHER DEALINGS IN THE SOFTWARE.

### **FastDelegate**

http://www.codeproject.com/KB/cpp/FastDelegate.aspx

THE WORK (AS DEFINED BELOW) IS PROVIDED UNDER THE TERMS OF THIS CODE PROJECT OPEN LICENSE ("LICENSE"). THE WORK IS PROTECTED BY COPYRIGHT AND/OR OTHER APPLICABLE LAW. ANY USE OF THE WORK OTHER THAN AS AUTHORIZED UNDER THIS LICENSE OR COPYRIGHT LAW IS **PROHIBITED.** 

BY EXERCISING ANY RIGHTS TO THE WORK PROVIDED HEREIN, YOU ACCEPT AND AGREE TO BE BOUND BY THE TERMS OF THIS LICENSE. THE AUTHOR GRANTS YOU THE RIGHTS CONTAINED HEREIN IN CONSIDERATION OF YOUR ACCEPTANCE OF SUCH TERMS AND CONDITIONS. IF YOU DO NOT AGREE TO ACCEPT AND BE BOUND BY THE TERMS OF THIS LICENSE, YOU CANNOT MAKE ANY USE OF THE WORK.

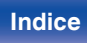

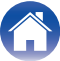

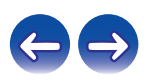

Definitions. "Articles" means, collectively, all articles written by Author which describes how the Source Code and Executable Files for the Work may be used by a user.

"Author" means the individual or entity that offers the Work under the terms of this License.

"Derivative Work" means a work based upon the Work or upon the Work and other pre-existing works.

"Executable Files" refer to the executables, binary files, configuration and any required data files included in the Work.

"Publisher" means the provider of the website, magazine, CD-ROM, DVD or other medium from or by which the Work is obtained by You.

"Source Code" refers to the collection of source code and configuration files used to create the Executable Files.

"Standard Version" refers to such a Work if it has not been modified, or has been modified in accordance with the consent of the Author, such consent being in the full discretion of the Author.

"Work" refers to the collection of files distributed by the Publisher, including the Source Code, Executable Files, binaries, data files, documentation, whitepapers and the Articles.

"You" is you, an individual or entity wishing to use the Work and exercise your rights under this License.

Fair Use/Fair Use Rights. Nothing in this License is intended to reduce, limit, or restrict any rights arising from fair use, fair dealing, first sale or other limitations on the exclusive rights of the copyright owner under copyright law or other applicable laws. License Grant. Subject to the terms and conditions of this License, the Author hereby grants You a worldwide, royalty-free, non-exclusive, perpetual (for the duration of the applicable copyright) license to exercise the rights in the Work as stated below: You may use the standard version of the Source Code or Executable Files in Your own applications.

You may apply bug fixes, portability fixes and other modifications obtained from the Public Domain or from the Author. A Work modified in such a way shall still be considered the standard version and will be subject to this License.

You may otherwise modify Your copy of this Work (excluding the Articles) in any way to create a Derivative Work, provided that You insert a prominent notice in each changed file stating how, when and where You changed that file.

You may distribute the standard version of the Executable Files and Source Code or Derivative Work in aggregate with other (possibly commercial) programs as part of a larger (possibly commercial) software distribution.

The Articles discussing the Work published in any form by the author may not be distributed or republished without the Author's consent. The author retains copyright to any such Articles. You may use the Executable Files and Source Code pursuant to this License but you may not repost or republish or otherwise distribute or make available the Articles, without the prior written consent of the Author.

Any subroutines or modules supplied by You and linked into the Source Code or Executable Files this Work shall not be considered part of this Work and will not be subject to the terms of this License.

Patent License. Subject to the terms and conditions of this License, each Author hereby grants to You a perpetual, worldwide, non-exclusive, no-charge, royalty-free, irrevocable (except as stated in this section) patent license to make, have made, use, import, and otherwise transfer the Work.

Restrictions. The license granted in Section 3 above is expressly made subject to and limited by the following restrictions: You agree not to remove any of the original copyright, patent, trademark, and attribution notices and associated disclaimers that may appear in the Source Code or Executable Files.

You agree not to advertise or in any way imply that this Work is a product of Your own.

The name of the Author may not be used to endorse or promote products derived from the Work without the prior written consent of the Author.

You agree not to sell, lease, or rent any part of the Work. This does not restrict you from including the Work or any part of the Work inside a larger software distribution that itself is being sold. The Work by itself, though, cannot be sold, leased or rented.

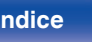

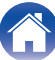

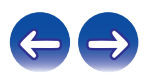

 $\textsf{Sommario} \quad \text{\textbackslash} \quad \text{\textsf{Collegamenti}} \quad \text{\textbackslash} \quad \text{\textsf{Riproduzione}} \quad \text{\textbackslash} \quad \text{\textsf{Impostazioni}} \quad \text{\textbackslash} \quad \text{\textsf{Suggerimenti}} \quad \text{\textbackslash} \quad \text{\textsf{Appendice}}$  $\textsf{Sommario} \quad \text{\textbackslash} \quad \text{\textsf{Collegamenti}} \quad \text{\textbackslash} \quad \text{\textsf{Riproduzione}} \quad \text{\textbackslash} \quad \text{\textsf{Impostazioni}} \quad \text{\textbackslash} \quad \text{\textsf{Suggerimenti}} \quad \text{\textbackslash} \quad \text{\textsf{Appendice}}$  $\textsf{Sommario} \quad \text{\textbackslash} \quad \text{\textsf{Collegamenti}} \quad \text{\textbackslash} \quad \text{\textsf{Riproduzione}} \quad \text{\textbackslash} \quad \text{\textsf{Impostazioni}} \quad \text{\textbackslash} \quad \text{\textsf{Suggerimenti}} \quad \text{\textbackslash} \quad \text{\textsf{Appendice}}$  $\textsf{Sommario} \quad \text{\textbackslash} \quad \text{\textsf{Collegamenti}} \quad \text{\textbackslash} \quad \text{\textsf{Riproduzione}} \quad \text{\textbackslash} \quad \text{\textsf{Impostazioni}} \quad \text{\textbackslash} \quad \text{\textsf{Suggerimenti}} \quad \text{\textbackslash} \quad \text{\textsf{Appendice}}$  $\textsf{Sommario} \quad \text{\textbackslash} \quad \text{\textsf{Collegamenti}} \quad \text{\textbackslash} \quad \text{\textsf{Riproduzione}} \quad \text{\textbackslash} \quad \text{\textsf{Impostazioni}} \quad \text{\textbackslash} \quad \text{\textsf{Suggerimenti}} \quad \text{\textbackslash} \quad \text{\textsf{Appendice}}$  $\textsf{Sommario} \quad \text{\textbackslash} \quad \text{\textsf{Collegamenti}} \quad \text{\textbackslash} \quad \text{\textsf{Riproduzione}} \quad \text{\textbackslash} \quad \text{\textsf{Impostazioni}} \quad \text{\textbackslash} \quad \text{\textsf{Suggerimenti}} \quad \text{\textbackslash} \quad \text{\textsf{Appendice}}$  $\textsf{Sommario} \quad \text{\textbackslash} \quad \text{\textsf{Collegamenti}} \quad \text{\textbackslash} \quad \text{\textsf{Riproduzione}} \quad \text{\textbackslash} \quad \text{\textsf{Impostazioni}} \quad \text{\textbackslash} \quad \text{\textsf{Suggerimenti}} \quad \text{\textbackslash} \quad \text{\textsf{Appendice}}$  $\textsf{Sommario} \quad \text{\textbackslash} \quad \text{\textsf{Collegamenti}} \quad \text{\textbackslash} \quad \text{\textsf{Riproduzione}} \quad \text{\textbackslash} \quad \text{\textsf{Impostazioni}} \quad \text{\textbackslash} \quad \text{\textsf{Suggerimenti}} \quad \text{\textbackslash} \quad \text{\textsf{Appendice}}$  $\textsf{Sommario} \quad \text{\textbackslash} \quad \text{\textsf{Collegamenti}} \quad \text{\textbackslash} \quad \text{\textsf{Riproduzione}} \quad \text{\textbackslash} \quad \text{\textsf{Impostazioni}} \quad \text{\textbackslash} \quad \text{\textsf{Suggerimenti}} \quad \text{\textbackslash} \quad \text{\textsf{Appendice}}$  $\textsf{Sommario} \quad \text{\textbackslash} \quad \text{\textsf{Collegamenti}} \quad \text{\textbackslash} \quad \text{\textsf{Riproduzione}} \quad \text{\textbackslash} \quad \text{\textsf{Impostazioni}} \quad \text{\textbackslash} \quad \text{\textsf{Suggerimenti}} \quad \text{\textbackslash} \quad \text{\textsf{Appendice}}$  $\textsf{Sommario} \quad \text{\textbackslash} \quad \text{\textsf{Collegamenti}} \quad \text{\textbackslash} \quad \text{\textsf{Riproduzione}} \quad \text{\textbackslash} \quad \text{\textsf{Impostazioni}} \quad \text{\textbackslash} \quad \text{\textsf{Suggerimenti}} \quad \text{\textbackslash} \quad \text{\textsf{Appendice}}$  $\textsf{Sommario} \quad \text{\textbackslash} \quad \text{\textsf{Collegamenti}} \quad \text{\textbackslash} \quad \text{\textsf{Riproduzione}} \quad \text{\textbackslash} \quad \text{\textsf{Impostazioni}} \quad \text{\textbackslash} \quad \text{\textsf{Suggerimenti}} \quad \text{\textbackslash} \quad \text{\textsf{Appendice}}$  $\textsf{Sommario} \quad \text{\textbackslash} \quad \text{\textsf{Collegamenti}} \quad \text{\textbackslash} \quad \text{\textsf{Riproduzione}} \quad \text{\textbackslash} \quad \text{\textsf{Impostazioni}} \quad \text{\textbackslash} \quad \text{\textsf{Suggerimenti}} \quad \text{\textbackslash} \quad \text{\textsf{Appendice}}$ 

You may distribute the Executable Files and Source Code only under the terms of this License, and You must include a copy of, or the Uniform Resource Identifier for, this License with every copy of the Executable Files or Source Code You distribute and ensure that anyone receiving such Executable Files and Source Code agrees that the terms of this License apply to such Executable Files and/or Source Code. You may not offer or impose any terms on the Work that alter or restrict the terms of this License or the recipients' exercise of the rights granted hereunder. You may not sublicense the Work. You must keep intact all notices that refer to this License and to the disclaimer of warranties. You may not distribute the Executable Files or Source Code with any technological measures that control access or use of the Work in a manner inconsistent with the terms of this License.

You agree not to use the Work for illegal, immoral or improper purposes, or on pages containing illegal, immoral or improper material. The Work is subject to applicable export laws. You agree to comply with all such laws and regulations that may apply to the Work after Your receipt of the Work.

Representations, Warranties and Disclaimer. THIS WORK IS PROVIDED "AS IS", "WHERE IS" AND "AS AVAILABLE", WITHOUT ANY EXPRESS OR IMPLIED WARRANTIES OR CONDITIONS OR GUARANTEES. YOU, THE USER, ASSUME ALL RISK IN ITS USE, INCLUDING COPYRIGHT INFRINGEMENT, PATENT INFRINGEMENT, SUITABILITY, ETC. AUTHOR EXPRESSLY DISCLAIMS ALL EXPRESS, IMPLIED OR STATUTORY WARRANTIES OR CONDITIONS, INCLUDING WITHOUT LIMITATION, WARRANTIES OR CONDITIONS OF MERCHANTABILITY, MERCHANTABLE QUALITY OR FITNESS FOR A PARTICULAR PURPOSE, OR ANY WARRANTY OF TITLE OR NON-INFRINGEMENT, OR THAT THE WORK (OR ANY PORTION THEREOF) IS CORRECT, USEFUL, BUG-FREE OR FREE OF VIRUSES. YOU MUST PASS THIS DISCLAIMER ON WHENEVER YOU DISTRIBUTE THE WORK OR DERIVATIVE **WORKS** 

Indemnity. You agree to defend, indemnify and hold harmless the Author and the Publisher from and against any claims, suits, losses, damages, liabilities, costs, and expenses (including reasonable legal or attorneys' fees) resulting from or relating to any use of the Work by You.

Limitation on Liability. EXCEPT TO THE EXTENT REQUIRED BY APPLICABLE LAW, IN NO EVENT WILL THE AUTHOR OR THE PUBLISHER BE LIABLE TO YOU ON ANY LEGAL THEORY FOR ANY SPECIAL, INCIDENTAL, CONSEQUENTIAL, PUNITIVE OR EXEMPLARY DAMAGES ARISING OUT OF THIS LICENSE OR THE USE OF THE WORK OR OTHERWISE, EVEN IF THE AUTHOR OR THE PUBLISHER HAS BEEN ADVISED OF THE POSSIBILITY OF SUCH DAMAGES. **Termination** 

This License and the rights granted hereunder will terminate automatically upon any breach by You of any term of this License. Individuals or entities who have received Derivative Works from You under this License, however, will not have their licenses terminated provided such individuals or entities remain in full compliance with those licenses. Sections 1, 2, 6, 7, 8, 9, 10 and 11 will survive any termination of this License.

If You bring a copyright, trademark, patent or any other infringement claim against any contributor over infringements You claim are made by the Work, your License from such contributor to the Work ends automatically.

Subject to the above terms and conditions, this License is perpetual (for the duration of the applicable copyright in the Work). Notwithstanding the above, the Author reserves the right to release the Work under different license terms or to stop distributing the Work at any time; provided, however that any such election will not serve to withdraw this License (or any other license that has been, or is required to be, granted under the terms of this License), and this License will continue in full force and effect unless terminated as stated above.

Publisher. The parties hereby confirm that the Publisher shall not, under any circumstances, be responsible for and shall not have any liability in respect of the subject matter of this License. The Publisher makes no warranty whatsoever in connection with the Work and shall not be liable to You or any party on any legal theory for any damages whatsoever, including without limitation any general, special, incidental or consequential damages arising in connection to this license. The Publisher reserves the right to cease making the Work available to You at any time without notice

#### **Miscellaneous**

This License shall be governed by the laws of the location of the head office of the Author or if the Author is an individual, the laws of location of the principal place of residence of the Author.

If any provision of this License is invalid or unenforceable under applicable law, it shall not affect the validity or enforceability of the remainder of the terms of this License, and without further action by the parties to this License, such provision shall be reformed to the minimum extent necessary to make such provision valid and enforceable.

**[anteriore](#page-8-0)**

**[Pannello](#page-8-0)** 103 **[posteriore](#page-9-0) [Telecomando](#page-11-0) [Indice](#page-98-0)[Pannello](#page-9-0)**

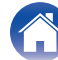

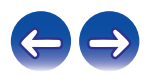

No term or provision of this License shall be deemed waived and no breach consented to unless such waiver or consent shall be in writing and signed by the party to be charged with such waiver or consent.

This License constitutes the entire agreement between the parties with respect to the Work licensed herein. There are no understandings, agreements or representations with respect to the Work not specified herein. The Author shall not be bound by any additional provisions that may appear in any communication from You. This License may not be modified without the mutual written agreement of the Author and You

### o **libogg**

http://www.xiph.org/ogg/

Copyright (c) 2002, Xiph.org Foundation

Redistribution and use in source and binary forms, with or without modification, are permitted provided that the following conditions are met:

- 0 Redistributions of source code must retain the above copyright notice, this list of conditions and the following disclaimer.
- 0 Redistributions in binary form must reproduce the above copyright notice, this list of conditions and the following disclaimer in the documentation and/or other materials provided with the distribution.
- Neither the name of the Xiph.org Foundation nor the names of its contributors may be used to endorse or promote products derived from this software without specific prior written permission.

THIS SOFTWARE IS PROVIDED BY THE COPYRIGHT HOLDERS AND CONTRIBUTORS "AS IS" AND ANY EXPRESS OR IMPLIED WARRANTIES, INCLUDING, BUT NOT LIMITED TO, THE IMPLIED WARRANTIES OF MERCHANTABILITY AND FITNESS FOR A PARTICULAR PURPOSE ARE DISCLAIMED. IN NO EVENT SHALL THE FOUNDATION OR CONTRIBUTORS BE LIABLE FOR ANY DIRECT, INDIRECT, INCIDENTAL, SPECIAL, EXEMPLARY, OR CONSEQUENTIAL DAMAGES (INCLUDING, BUT NOT LIMITED TO, PROCUREMENT OF SUBSTITUTE GOODS OR SERVICES; LOSS OF USE, DATA, OR PROFITS; OR BUSINESS INTERRUPTION) HOWEVER CAUSED AND ON ANY THEORY OF LIABILITY, WHETHER IN CONTRACT, STRICT LIABILITY, OR TORT (INCLUDING NEGLIGENCE OR OTHERWISE) ARISING IN ANY WAY OUT OF THE USE OF THIS SOFTWARE, EVEN IF ADVISED OF THE POSSIBILITY OF SUCH DAMAGE.

#### $\blacksquare$ **libvorbis**

http://www.xiph.org/vorbis/

Copyright (c) 2002-2004 Xiph.org Foundation

Redistribution and use in source and binary forms, with or without modification, are permitted provided that the following conditions are met:

- 0 Redistributions of source code must retain the above copyright notice, this list of conditions and the following disclaimer.
- 0 Redistributions in binary form must reproduce the above copyright notice, this list of conditions and the following disclaimer in the documentation and/or other materials provided with the distribution.
- Neither the name of the Xiph.org Foundation nor the names of its contributors may be used to endorse or promote products derived from this software without specific prior written permission.

THIS SOFTWARE IS PROVIDED BY THE COPYRIGHT HOLDERS AND CONTRIBUTORS "AS IS" AND ANY EXPRESS OR IMPLIED WARRANTIES, INCLUDING, BUT NOT LIMITED TO, THE IMPLIED WARRANTIES OF MERCHANTABILITY AND FITNESS FOR A PARTICULAR PURPOSE ARE DISCLAIMED. IN NO EVENT SHALL THE FOUNDATION OR CONTRIBUTORS BE LIABLE FOR ANY DIRECT, INDIRECT, INCIDENTAL, SPECIAL, EXEMPLARY, OR CONSEQUENTIAL DAMAGES (INCLUDING, BUT NOT LIMITED TO, PROCUREMENT OF SUBSTITUTE GOODS OR SERVICES; LOSS OF USE, DATA, OR PROFITS; OR BUSINESS INTERRUPTION) HOWEVER CAUSED AND ON ANY THEORY OF LIABILITY, WHETHER IN CONTRACT, STRICT LIABILITY, OR TORT (INCLUDING NEGLIGENCE OR OTHERWISE) ARISING IN ANY WAY OUT OF THE USE OF THIS SOFTWARE, EVEN IF ADVISED OF THE POSSIBILITY OF SUCH DAMAGE.

### **Tremolo**

http://wss.co.uk/pinknoise/tremolo

Copyright (C) 2002 – 2009 Xiph.org Foundation Changes Copyright (C) 2009 – 2010 Robin Watts for Pinknoise Productions Ltd

Redistribution and use in source and binary forms, with or without modification, are permitted provided that the following conditions are met:

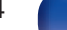

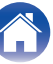

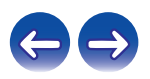

- 0 Redistributions of source code must retain the above copyright notice, this list of conditions and the following disclaimer.
- 0 Redistributions in binary form must reproduce the above copyright notice, this list of conditions and the following disclaimer in the documentation and/or other materials provided with the distribution.
- Neither the name of the Xiph.org Foundation nor the names of its contributors may be used to endorse or promote products derived from this software without specific prior written permission.

THIS SOFTWARE IS PROVIDED BY THE COPYRIGHT HOLDERS AND CONTRIBUTORS "AS IS" AND ANY EXPRESS OR IMPLIED WARRANTIES, INCLUDING, BUT NOT LIMITED TO, THE IMPLIED WARRANTIES OF MERCHANTABILITY AND FITNESS FOR A PARTICULAR PURPOSE ARE DISCLAIMED. IN NO EVENT SHALL THE FOUNDATION OR CONTRIBUTORS BE LIABLE FOR ANY DIRECT, INDIRECT, INCIDENTAL, SPECIAL, EXEMPLARY, OR CONSEQUENTIAL DAMAGES (INCLUDING, BUT NOT LIMITED TO, PROCUREMENT OF SUBSTITUTE GOODS OR SERVICES; LOSS OF USE, DATA, OR PROFITS; OR BUSINESS INTERRUPTION) HOWEVER CAUSED AND ON ANY THEORY OF LIABILITY, WHETHER IN CONTRACT, STRICT LIABILITY, OR TORT (INCLUDING NEGLIGENCE OR OTHERWISE) ARISING IN ANY WAY OUT OF THE USE OF THIS SOFTWARE, EVEN IF ADVISED OF THE POSSIBILITY OF SUCH DAMAGE.

#### **Tremor**

http://wiki.xiph.org/index.php/Tremor

Copyright (c) 2002, Xiph.org Foundation

Redistribution and use in source and binary forms, with or without modification, are permitted provided that the following conditions are met:

- Redistributions of source code must retain the above copyright notice, this list of conditions and the following disclaimer.
- 0 Redistributions in binary form must reproduce the above copyright notice, this list of conditions and the following disclaimer in the documentation and/or other materials provided with the distribution.
- Neither the name of the Xiph.org Foundation nor the names of its contributors may be used to endorse or promote products derived from this software without specific prior written permission.

THIS SOFTWARE IS PROVIDED BY THE COPYRIGHT HOLDERS AND CONTRIBUTORS "AS IS" AND ANY EXPRESS OR IMPLIED WARRANTIES, INCLUDING, BUT NOT LIMITED TO, THE IMPLIED WARRANTIES OF MERCHANTABILITY AND FITNESS FOR A PARTICULAR PURPOSE ARE DISCLAIMED. IN NO EVENT SHALL THE FOUNDATION OR CONTRIBUTORS BE LIABLE FOR ANY DIRECT, INDIRECT, INCIDENTAL, SPECIAL, EXEMPLARY, OR CONSEQUENTIAL DAMAGES (INCLUDING, BUT NOT LIMITED TO, PROCUREMENT OF SUBSTITUTE GOODS OR SERVICES; LOSS OF USE, DATA, OR PROFITS; OR BUSINESS INTERRUPTION) HOWEVER CAUSED AND ON ANY THEORY OF LIABILITY, WHETHER IN CONTRACT, STRICT LIABILITY, OR TORT (INCLUDING NEGLIGENCE OR OTHERWISE) ARISING IN ANY WAY OUT OF THE USE OF THIS SOFTWARE, EVEN IF ADVISED OF THE POSSIBILITY OF SUCH DAMAGE.

### **Mersenne Twister**

http://www.math.sci.hiroshima-u.ac.jp/~m-mat/MT/MT2002/CODES/mt19937ar.c

Copyright (C) 1997 – 2002, Makoto Matsumoto and Takuji Nishimura,

All rights reserved.

Redistribution and use in source and binary forms, with or without modification, are permitted provided that the following conditions are met:

Redistributions of source code must retain the above copyright notice, this list of conditions and the following disclaimer.

Redistributions in binary form must reproduce the above copyright notice, this list of conditions and the following disclaimer in the documentation and/or other materials provided with the distribution.

The names of its contributors may not be used to endorse or promote products derived from this software without specific prior written permission.

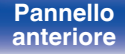

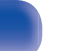

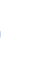

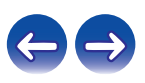

 $\textsf{Sommario} \quad \text{\textbackslash} \quad \text{\textsf{Collegamenti}} \quad \text{\textbackslash} \quad \text{\textsf{Riproduzione}} \quad \text{\textbackslash} \quad \text{\textsf{Impostazioni}} \quad \text{\textbackslash} \quad \text{\textsf{Suggerimenti}} \quad \text{\textbackslash} \quad \text{\textsf{Appendice}}$  $\textsf{Sommario} \quad \text{\textbackslash} \quad \text{\textsf{Collegamenti}} \quad \text{\textbackslash} \quad \text{\textsf{Riproduzione}} \quad \text{\textbackslash} \quad \text{\textsf{Impostazioni}} \quad \text{\textbackslash} \quad \text{\textsf{Suggerimenti}} \quad \text{\textbackslash} \quad \text{\textsf{Appendice}}$  $\textsf{Sommario} \quad \text{\textbackslash} \quad \text{\textsf{Collegamenti}} \quad \text{\textbackslash} \quad \text{\textsf{Riproduzione}} \quad \text{\textbackslash} \quad \text{\textsf{Impostazioni}} \quad \text{\textbackslash} \quad \text{\textsf{Suggerimenti}} \quad \text{\textbackslash} \quad \text{\textsf{Appendice}}$  $\textsf{Sommario} \quad \text{\textbackslash} \quad \text{\textsf{Collegamenti}} \quad \text{\textbackslash} \quad \text{\textsf{Riproduzione}} \quad \text{\textbackslash} \quad \text{\textsf{Impostazioni}} \quad \text{\textbackslash} \quad \text{\textsf{Suggerimenti}} \quad \text{\textbackslash} \quad \text{\textsf{Appendice}}$  $\textsf{Sommario} \quad \text{\textbackslash} \quad \text{\textsf{Collegamenti}} \quad \text{\textbackslash} \quad \text{\textsf{Riproduzione}} \quad \text{\textbackslash} \quad \text{\textsf{Impostazioni}} \quad \text{\textbackslash} \quad \text{\textsf{Suggerimenti}} \quad \text{\textbackslash} \quad \text{\textsf{Appendice}}$  $\textsf{Sommario} \quad \text{\textbackslash} \quad \text{\textsf{Collegamenti}} \quad \text{\textbackslash} \quad \text{\textsf{Riproduzione}} \quad \text{\textbackslash} \quad \text{\textsf{Impostazioni}} \quad \text{\textbackslash} \quad \text{\textsf{Suggerimenti}} \quad \text{\textbackslash} \quad \text{\textsf{Appendice}}$  $\textsf{Sommario} \quad \text{\textbackslash} \quad \text{\textsf{Collegamenti}} \quad \text{\textbackslash} \quad \text{\textsf{Riproduzione}} \quad \text{\textbackslash} \quad \text{\textsf{Impostazioni}} \quad \text{\textbackslash} \quad \text{\textsf{Suggerimenti}} \quad \text{\textbackslash} \quad \text{\textsf{Appendice}}$  $\textsf{Sommario} \quad \text{\textbackslash} \quad \text{\textsf{Collegamenti}} \quad \text{\textbackslash} \quad \text{\textsf{Riproduzione}} \quad \text{\textbackslash} \quad \text{\textsf{Impostazioni}} \quad \text{\textbackslash} \quad \text{\textsf{Suggerimenti}} \quad \text{\textbackslash} \quad \text{\textsf{Appendice}}$  $\textsf{Sommario} \quad \text{\textbackslash} \quad \text{\textsf{Collegamenti}} \quad \text{\textbackslash} \quad \text{\textsf{Riproduzione}} \quad \text{\textbackslash} \quad \text{\textsf{Impostazioni}} \quad \text{\textbackslash} \quad \text{\textsf{Suggerimenti}} \quad \text{\textbackslash} \quad \text{\textsf{Appendice}}$  $\textsf{Sommario} \quad \text{\textbackslash} \quad \text{\textsf{Collegamenti}} \quad \text{\textbackslash} \quad \text{\textsf{Riproduzione}} \quad \text{\textbackslash} \quad \text{\textsf{Impostazioni}} \quad \text{\textbackslash} \quad \text{\textsf{Suggerimenti}} \quad \text{\textbackslash} \quad \text{\textsf{Appendice}}$  $\textsf{Sommario} \quad \text{\textbackslash} \quad \text{\textsf{Collegamenti}} \quad \text{\textbackslash} \quad \text{\textsf{Riproduzione}} \quad \text{\textbackslash} \quad \text{\textsf{Impostazioni}} \quad \text{\textbackslash} \quad \text{\textsf{Suggerimenti}} \quad \text{\textbackslash} \quad \text{\textsf{Appendice}}$  $\textsf{Sommario} \quad \text{\textbackslash} \quad \text{\textsf{Collegamenti}} \quad \text{\textbackslash} \quad \text{\textsf{Riproduzione}} \quad \text{\textbackslash} \quad \text{\textsf{Impostazioni}} \quad \text{\textbackslash} \quad \text{\textsf{Suggerimenti}} \quad \text{\textbackslash} \quad \text{\textsf{Appendice}}$  $\textsf{Sommario} \quad \text{\textbackslash} \quad \text{\textsf{Collegamenti}} \quad \text{\textbackslash} \quad \text{\textsf{Riproduzione}} \quad \text{\textbackslash} \quad \text{\textsf{Impostazioni}} \quad \text{\textbackslash} \quad \text{\textsf{Suggerimenti}} \quad \text{\textbackslash} \quad \text{\textsf{Appendice}}$ 

THIS SOFTWARE IS PROVIDED BY THE COPYRIGHT HOLDERS AND CONTRIBUTORS "AS IS" AND ANY EXPRESS OR IMPLIED WARRANTIES, INCLUDING, BUT NOT LIMITED TO, THE IMPLIED WARRANTIES OF MERCHANTABILITY AND FITNESS FOR A PARTICULAR PURPOSE ARE DISCLAIMED. IN NO EVENT SHALL THE COPYRIGHT OWNER OR CONTRIBUTORS BE LIABLE FOR ANY DIRECT, INDIRECT, INCIDENTAL, SPECIAL, EXEMPLARY, OR CONSEQUENTIAL DAMAGES (INCLUDING, BUT NOT LIMITED TO, PROCUREMENT OF SUBSTITUTE GOODS OR SERVICES; LOSS OF USE, DATA, OR PROFITS; OR BUSINESS INTERRUPTION) HOWEVER CAUSED AND ON ANY THEORY OF LIABILITY, WHETHER IN CONTRACT, STRICT LIABILITY, OR TORT (INCLUDING NEGLIGENCE OR OTHERWISE) ARISING IN ANY WAY OUT OF THE USE OF THIS SOFTWARE, EVEN IF ADVISED OF THE POSSIBILITY OF SUCH DAMAGE.

### o **zlib**

http://www.zlib.net/

zlib.h -- interface of the "zlib" general purpose compression library version 1.2.3, July 18th, 2005

Copyright (C) 1995 – 2004 Jean-loup Gailly and Mark Adler

This software is provided "as-is", without any express or implied warranty. In no event will the authors be held liable for any damages arising from the use of this software.

Permission is granted to anyone to use this software for any purpose, including commercial applications, and to alter it and redistribute it freely, subject to the following restrictions:

The origin of this software must not be misrepresented; you must not claim that you wrote the original software. If you use this software in a product, an acknowledgment in the product documentation would be appreciated but is not required.

Altered source versions must be plainly marked as such, and must not be misrepresented as being the original software.

This notice may not be removed or altered from any source distribution.

Jean-loup Gailly jloup@gzip.org, Mark Adler madler@alumni.caltech.edu

### o **cURL**

http://curl.haxx.se

COPYRIGHT AND PERMISSION NOTICE

Copyright (c) 1996 – 2011, Daniel Stenberg, <daniel@haxx.se>.

All rights reserved.

Permission to use, copy, modify, and distribute this software for any purpose with or without fee is hereby granted, provided that the above copyright notice and this permission notice appear in all copies.

THE SOFTWARE IS PROVIDED "AS IS", WITHOUT WARRANTY OF ANY KIND, EXPRESS OR IMPLIED, INCLUDING BUT NOT LIMITED TO THE WARRANTIES OF MERCHANTABILITY, FITNESS FOR A PARTICULAR PURPOSE AND NONINFRINGEMENT OF THIRD PARTY RIGHTS. IN NO EVENT SHALL THE AUTHORS OR COPYRIGHT HOLDERS BE LIABLE FOR ANY CLAIM, DAMAGES OR OTHER LIABILITY, WHETHER IN AN ACTION OF CONTRACT, TORT OR OTHERWISE, ARISING FROM, OUT OF OR IN CONNECTION WITH THE SOFTWARE OR THE USE OR OTHER DEALINGS IN THE SOFTWARE.

Except as contained in this notice, the name of a copyright holder shall not be used in advertising or otherwise to promote the sale, use or other dealings in this Software without prior written authorization of the copyright holder.

#### **l** c-ares

#### http://c-ares.haxx.se

Copyright 1998 by the Massachusetts Institute of Technology.

Permission to use, copy, modify, and distribute this software and its documentation for any purpose and without fee is hereby granted, provided that the above copyright notice appear in all copies and that both that copyright notice and this permission notice appear in supporting documentation, and that the name of M.I.T. not be used in advertising or publicity pertaining to distribution of the software without specific, written prior permission. M.I.T. makes no representations about the suitability of this software for any purpose. It is provided "as is" without express or implied warranty.

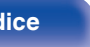

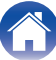

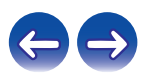

## $\blacksquare$  Informazioni sulla licenza relativa al software **utilizzato nell'unità**

Informazioni sulla licenza GPL (GNU-General Public License), LGPL (GNU Lesser General Public License)

Questo prodotto utilizza software GPL/LGPL e software sviluppato da altre società.

Dopo l'acquisto del prodotto, è possibile procurarsi, modificare o distribuire il codice sorgente del software GPL/LGPL utilizzato nel prodotto.

Denon fornisce il codice sorgente in base alle licenze GPL e LPGL al costo effettivo previa richiesta al centro assistenza clienti.

Si noti tuttavia che Denon non fornisce alcuna garanzia in merito al codice sorgente.

Non offre inoltre alcun supporto per il contenuto del codice sorgente.

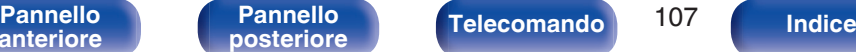

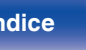

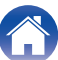

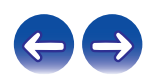

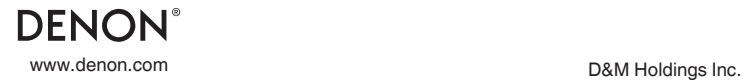

3520 10363 10AD